TRABAJO FINAL DE GRADO CURSO 2019/2020

# COMUNICAR Y GESTIONAR UN PROYECTO EN UNA HOJA

# GRADO EN ARQUITECTURA TÉCNICA

ALUMNA: PAULA MORAGÓN ROS TUTOR: IGOR FERNÁNDEZ PLAZAOLA

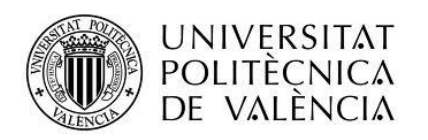

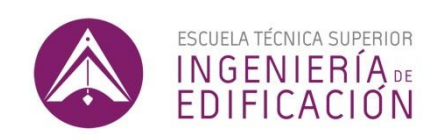

ESCUELA TÉCNICA SUPERIOR DE INGENIERÍA DE EDIFICACIÓN UNIVERSITAT POLITÉCNICA DE VALÈNCIA

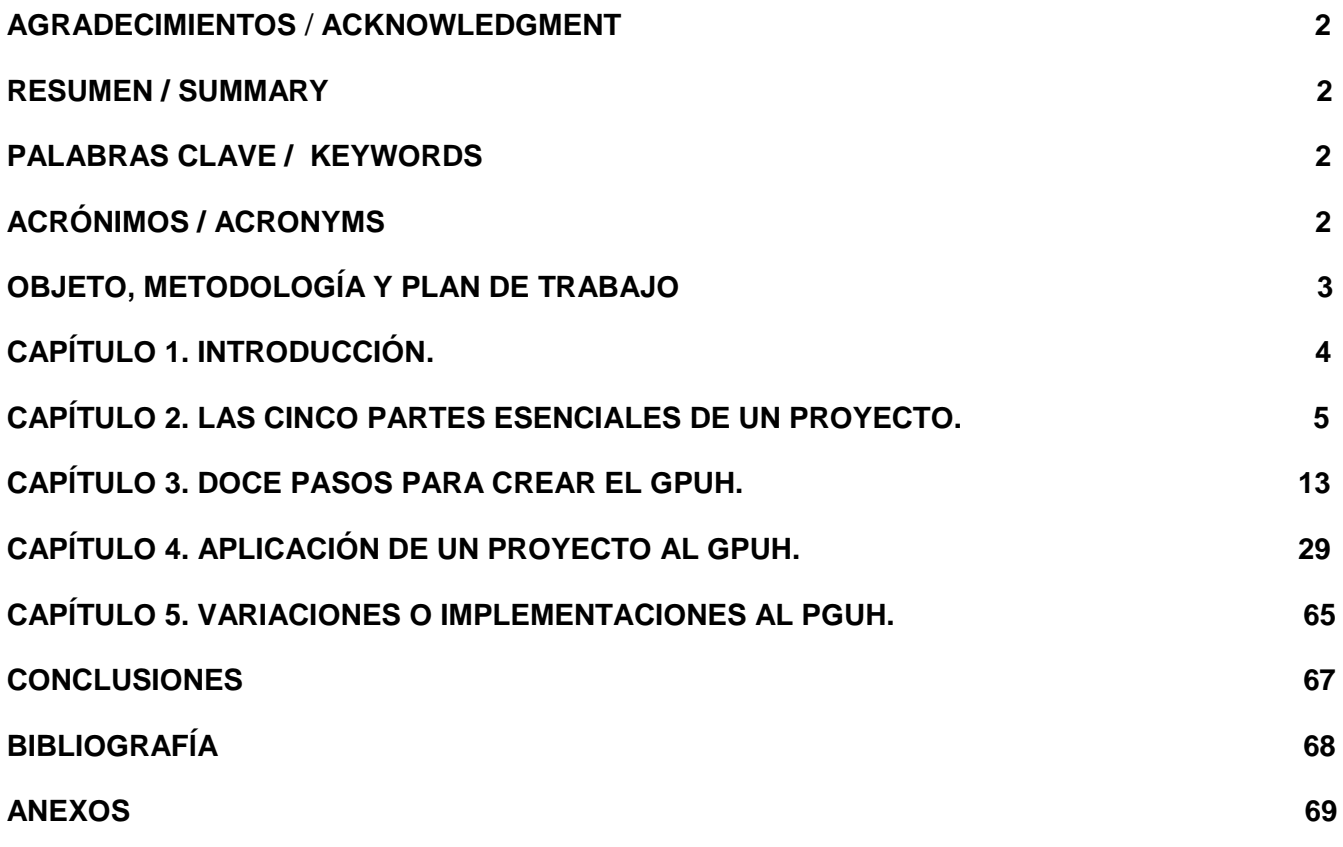

- **Anexo 1. PLANIFICACIÓN DEL PROYECTO APLICADO EN EL CAPÍTULO 4.**
- **Anexo 2. GANTT DE LA PLANIFICACIÓN PREVISTA PARA EJECUTAR EL PROYECTO APLICADO EN EL CAPÍTULO 4.**
- **Anexo 3. RESUMEN DE PRESUPUESTO INICIAL DEL PROYECTO APLICADO EN EL CAPÍTULO 4.**
- **Anexo 4. RESUMEN DEL PRESUPUESTO CON EXTRAS DEL PROYECTO APLICADO EN EL CAPÍTULO 4.**
- **Anexo 5. CAPTURA DE PANTALLA PARA MOSTRAR LA ESTRUCTURA DE LAS CARPETAS DE UN PROYECTO.**

#### **AGRADECIMIENTOS** / **ACKNOWLEDGMENT**

En primer lugar quiero agradecer que haya llegado el momento de presentar este Trabajo de Final de Grado a mi familia y amigos, y a mí misma. Esto se debe a que ellos me han animado cada día a que mi vida profesional avance, y para ello me han impulsado a tener que dedicarle tiempo y esfuerzo al estudio durante estos años de carrera, y a la realización de este trabajo, que es un esfuerzo final que marca un antes y un después en tu vida profesional.

#### **RESUMEN / SUMMARY**

OPPM es una herramienta para comunicar y gestionar un proyecto en una sola página, sirve para transmitir toda la información relevante que los interesados en un proyecto necesitan conocer y proporcionar en un formato oportuno, fácil de entender y fácil de compilar. El OPPM es una forma de comunicación diferente a cualquier otra para el gerente de un proyecto. Está diseñado principalmente para comunicar aspectos de un proyecto a quienes no forman parte del mismo, tanto dentro como fuera de la organización. Usa símbolos y colores para pintar una imagen visual y fácil de entender de dónde se encuentra un proyecto en un momento dado en el tiempo. También enlaza componentes importantes de un proyecto, y estudia la correcta planificación. Cada proyecto tiene cinco elementos esenciales, las tareas, los objetivos, los tiempos, el coste y los usuarios. Crear el OPPM y actualizarlo debe ser un esfuerzo de equipo.

OPPM is a tool to communicate and manager any project with a single sheet of paper, it serves to transmit all the relevant information that those interested in a project need to know and provide in a timely, easy to understand and easy to compile format. OPPM is a different form of communication from any other for the project manager. It is mainly designed to communicate aspects of a project to those who are not part of it, both inside and outside the organization. Use symbols and colors to paint a visual image that is easy to understand where a project is at a given moment in time. It also links important components of a project, and studies the correct planning. Each project has five essential elements, tasks, objectives, times, cost and owners. Creating the OPPM and updating it must be a team work.

# **PALABRAS CLAVE / KEYWORDS**

Comunicar / Communicate Gestión / Management Proyecto / Project OPPM / GPUH /

# **ACRÓNIMOS**

OPPM: One Page Project Manager. GPUH: Gestor de Proyectos en Una Hoja. TFG: Trabajo Final de Grado

# **OBJETO, METODOLOGÍA Y PLAN DE TRABAJO**

Como objetivo principal se busca la implementación de una hoja de gestión de información de proyectos a un caso concreto de construcción.

Como objetos específicos:

Aprender el uso de una herramienta distinta para gestionar y comunicar un proyecto, de manera que a partir del estudio de la información sobre el mismo y el desglose y descomposición de cada una de las partes de la hoja que lo componen, pueda aprender a generar fácilmente una OPPM de los diferentes proyectos con los que trabaje en un futuro.

Analizar esta herramienta, valorando las ventajas de trabajar con ella y las dificultades para generar una OPPM.

Proponer cambios de mejora en su aplicación a un caso concreto del sector de la edificación.

La metodología que vamos a emplear para ello se va a basar primero en una lectura de la teoría existente sobre sistemas de gestión, posteriormente aprenderemos el sistema de gestión con OPPM tras lo que diseñaremos un modelo de hoja para su implementación a un caso concreto y poder encontrar elementos de mejora.

# **CAPÍTULO 1. INTRODUCCIÓN.**

El presente proyecto está dedicado al desarrollo de una herramienta de gestión de la información de un proyecto. Proviene de la corriente pedagógica y profesional del Project Management que trata de mejorar la dirección y gestión de proyectos. La herramienta OPPM, renombrada como GPUH sirve para transmitir toda la información relevante que los interesados en un proyecto necesitan conocer, y proporcionarla en un formato sencillo, fácil de entender y fácil de compilar. Vamos a estudiar los diferentes apartados del GPUH para saber qué es y poder usarla en un futuro cómo herramienta de trabajo en la vida profesional. Aplicaremos un proyecto a modo de ejemplo, así como explicaremos la manera de crear una GPUH, y propondremos variaciones o implementaciones a la plantilla básica de trabajo que nos ofrece.

Lo que me llevó a escoger este tema para mi TFG fue guiarme, dentro de las distintas opciones que se nos ofrece, en lo que más identificada me sentía. Con esto quiero decir, que lo que más me gustaría hacer en un futuro es llevar la supervisión de diferentes obras y gestionar diversos proyectos a la vez. Así, esta podría ser una herramienta a utilizar para realizar ese trabajo.

El principal motivo para realizar este proyecto es terminar el grado y poder adentrarme en el sector laboral al que quiero pertenecer, pudiendo ser remunerada de acuerdo a mí trabajo y crecer dentro de él, porque sé que se aprende cada día.

La gestión de proyectos es la aplicación de conocimientos, habilidades, herramientas y técnicas a las actividades de un proyecto, dentro del alcance, el tiempo y el coste definidos, con el fin de cumplir sus requisitos. Dicho de otra manera, la gestión integrada de proyectos consiste en, como su propio nombre incluye, gestionar los proyectos sobre los que trabajamos; es un conjunto de metodologías para planificar y dirigir los procesos de un proyecto. En definitiva, lo que intentamos lograr y lo que hacemos cuando gestionamos un proyecto o trabajamos en él, es lo siguiente:

- Definir el proyecto y establecer la estructura organizativa de los equipos.
- Definir los objetivos y establecer una planificación del proyecto.
- Realizar estimaciones concretas y reales de tiempos, costes y recursos.
- Controlar y supervisar los trabajos, inversiones, consumo de recursos, costes y tiempo del proyecto.
- Establecer unos criterios de calidad sobre los resultados esperados y comprobar su cumplimiento.
- Prever los posibles riesgos o imprevistos que puedan surgir.
- Permitir la resolución inmediata de los problemas surgidos durante la ejecución del proyecto.
- Coordinar y supervisar las distintas tareas y actividades de las que consta el proyecto.

Y hay gran variedad de herramientas para la gestión de proyectos, si buscas por internet, Asana, Trello, Basecamp, Jira, Bitrix24, TribeScale, Insightly, TeamLeader… Todas diferentes pero con una misma finalidad, te ayudan a organizarte y a ordenarte de diferentes formas las particularidades de cada proyecto.

La OPPM, renombrada como GPUH, es la herramienta que se basa en una tabla elaborada en Excel u otro programa de cálculo con representación gráfica en una sola hoja. Muestra cuales son las tareas, los objetivos, a quiénes corresponden cada tarea o el coste económico que está previsto destinar en cada tarea o fase del proyecto.

# **CAPÍTULO 2. LAS CINCO PARTES ESENCIALES DE UN PROYECTO.**

Todos los proyectos tienen cinco partes esenciales, y no es coincidencia que el OPPM también tiene estos mismos cinco elementos. Se utilizan estos cinco para estructurar y formar los GPUH, por lo que las cinco partes esenciales de un proyecto son las cinco partes en las que se estructura una GPUH. Estas partes son:

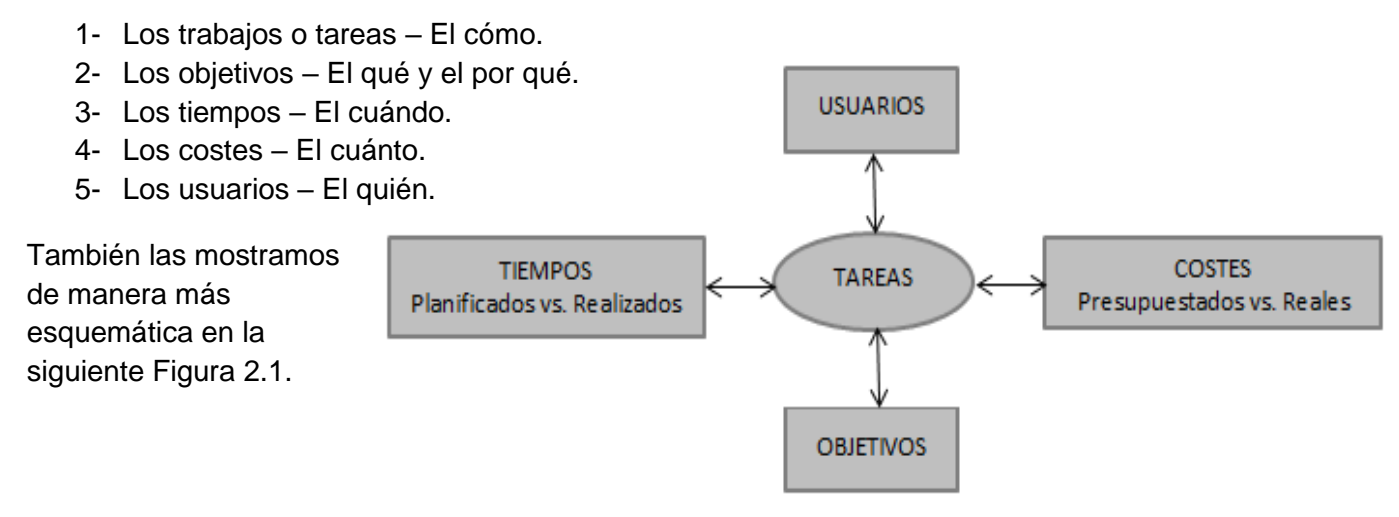

*Figura 2.1. Las cinco partes esenciales de todos los proyectos.*

Y presentamos un OPPM y las partes esenciales de un proyecto en ella, de manera generalizada:

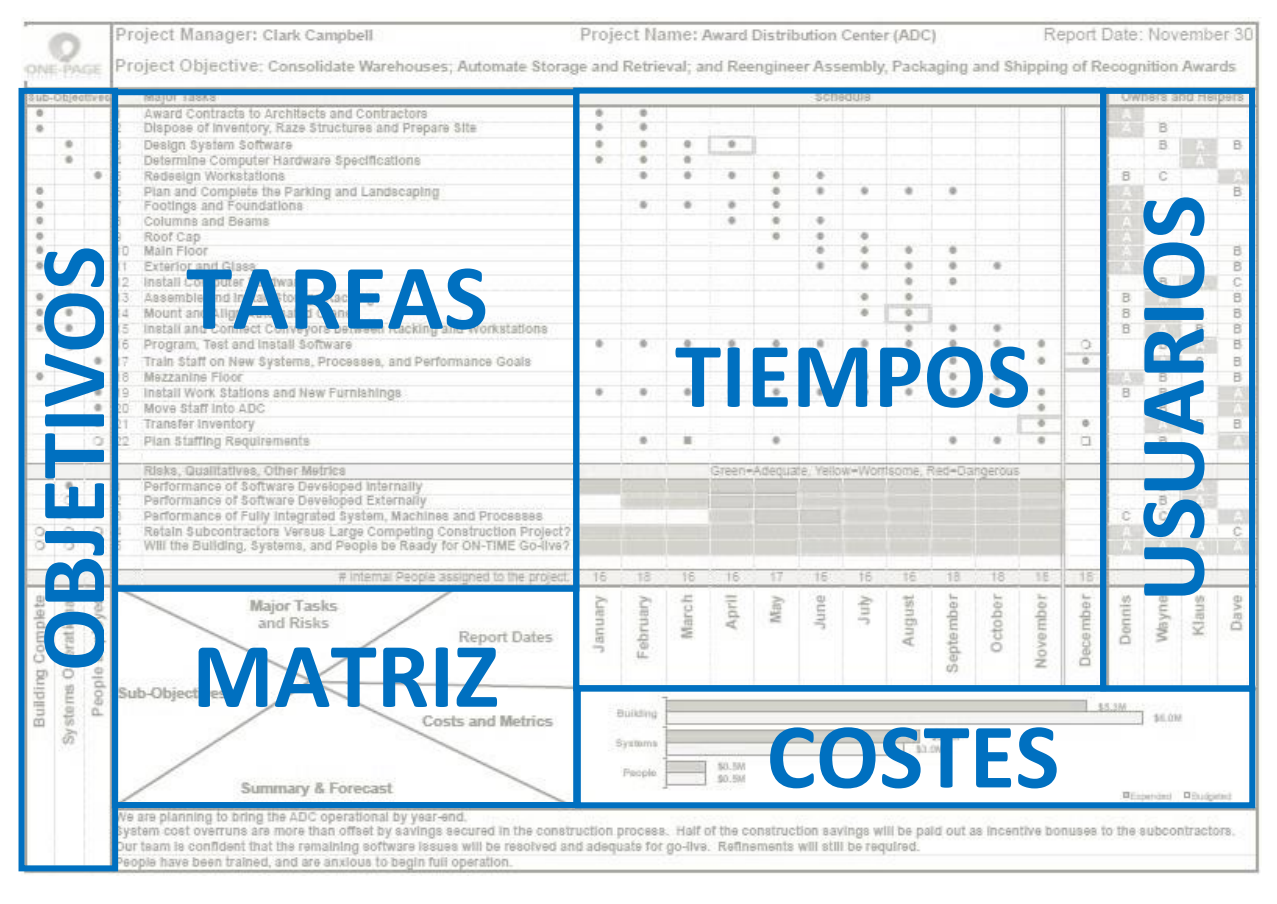

*Figura 2.2. Vista general del OPPM y las partes esenciales de un proyecto.*

Antes de empezar a explicar cada una de estas cinco partes de un proyecto, citadas anteriormente, vamos a identificar una parte esencial del GPUH, que es como el corazón que estructura todo el GPUH; la matriz.

# **LA MATRIZ**

La matriz se encuentra en la parte inferior hacia la izquierda, es el rectángulo que remarcamos en la figura 2.3., que se encuentra dividida en cinco partes desiguales. Este rectángulo representa el corazón de la GPUH porque es el punto donde se indican todos los elementos del GPUH, y de un proyecto generalmente. La división de este rectángulo nos indica cómo se encuentra dividido el GPUH, es decir, la posición dentro de la hoja en la que vamos a trabajar, de las distintas partes, de manera que a su parte superior se situarán las tareas, a la izquierda los objetivos, a la derecha los tiempos y los costes, encontrándose los primeros a la parte superior y los segundos a la inferior, y finalmente a la parte inferior un resumen y las previsiones del proyecto.

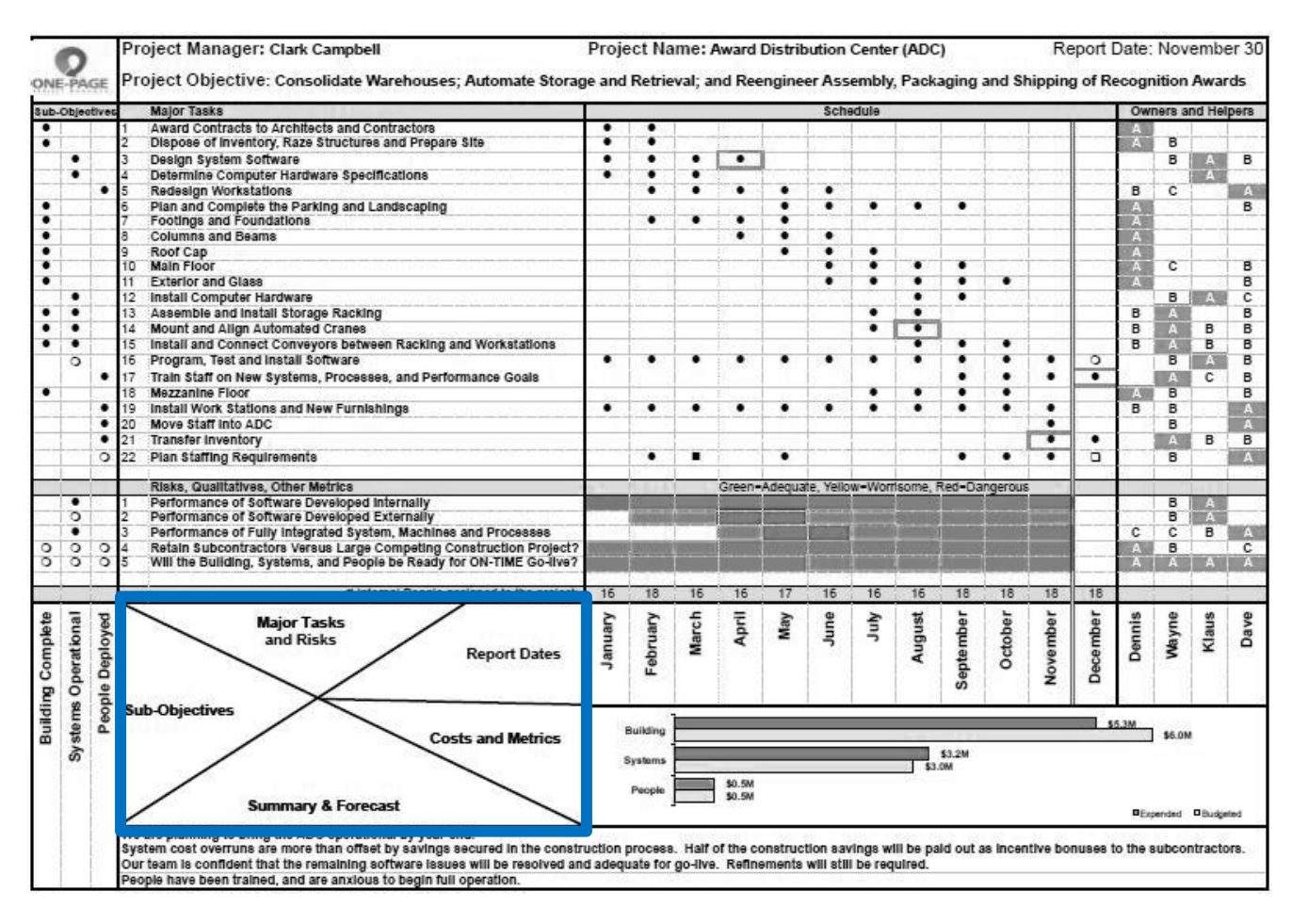

*Figura 2.3. GPUH remarcando su matriz.*

#### **TRABAJOS O TAREAS**

Los trabajos o tareas se colocan en una columna, en forma de lista. Las tareas de la lista dependen del proyecto y también de cómo se quieran detallar cada uno de los trabajos del proyecto que estemos generando el GPUH.

Hay que tener en cuenta que la GPUH se realiza para reducir toda la información de un proyecto en una sola hoja, por lo que, aunque queremos que la información sea clara y detallada, tampoco podemos extendernos desglosando cada una de las tareas, así que éstas deben ser las necesarias para que el GPUH sea efectivo, nos dé la suficiente información pero de manera precisa.

De cada una de estas tareas se podría generar un GPUH, pero eso no es lo que buscamos. Por ejemplo, en el caso de un GPUH de la construcción de un edificio, una de las tareas por las que empezamos es la cimentación del mismo y esta fase de la construcción contiene otras tareas; la excavación del terreno, el vertido del hormigón de limpieza, la colocación de los separadores, las parrillas y el armado, y el vertido del hormigón. Todas estas tareas no se especificarían en el GPUH que estemos generando, sólo y únicamente con la tarea de "Cimentación" ya las daríamos por entendidas e incluidas.

A continuación, en la Figura 2.4. vamos a mostrar dónde se encuentra la columna de tareas de un GPUH, de manera que todas las tareas a realizar, para alcanzar los objetivos de un proyecto, crean la lista de trabajos, de manera temporal, que se realizan para que se cumpla el proyecto.

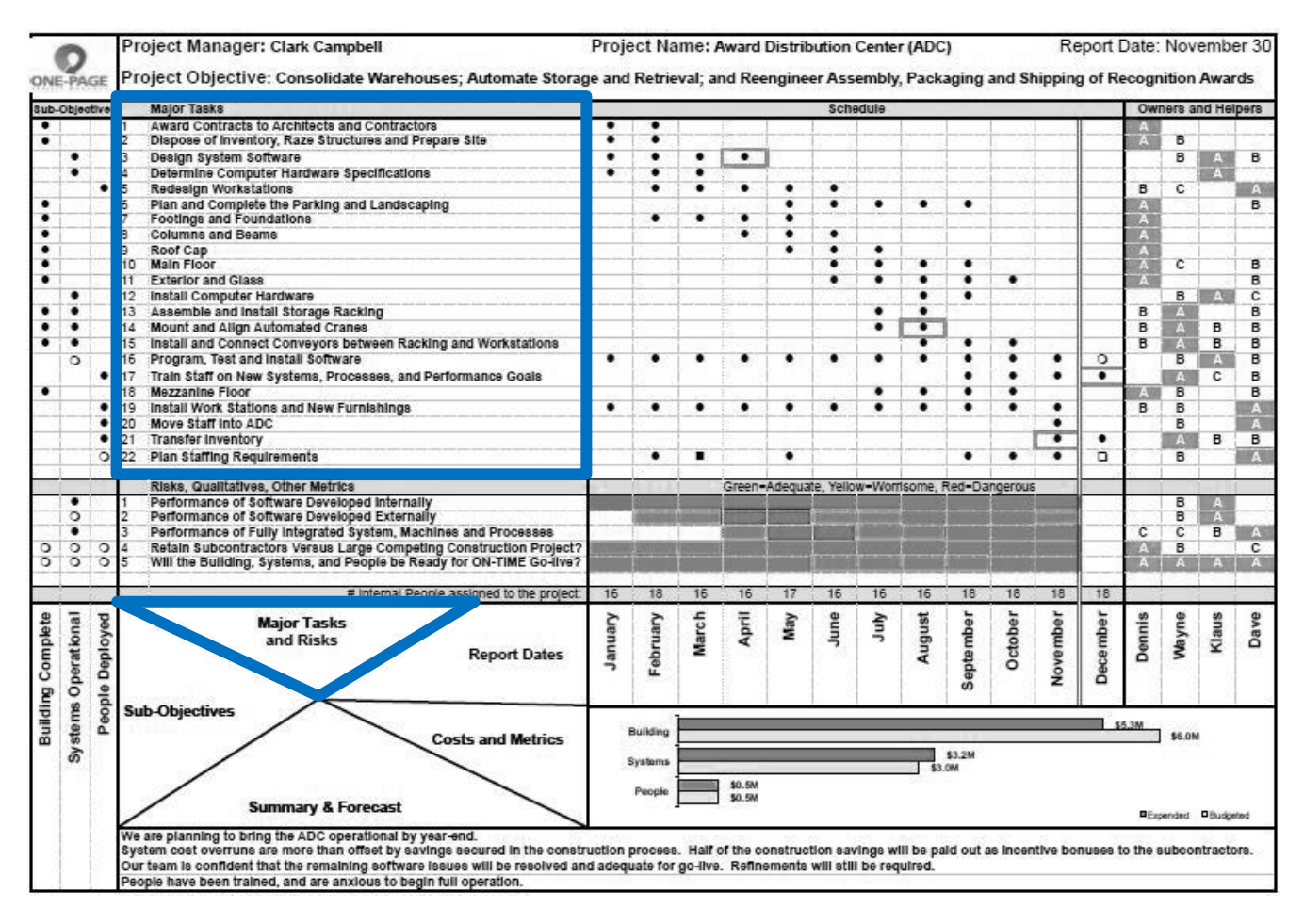

*Figura 2.4. GPUH remarcando las tareas o trabajos del proyecto.*

# **OBJETIVOS**

Los objetivos son los resultados deseados del proyecto y, cómo los relacionaremos con el GPUH, están vinculados a las diversas tareas. No todos están vinculados a cada tarea, por ejemplo, un proyecto de construcción podría tener como objetivos para cada tarea: construcción completa, construcción de la cimentación, colocación de columnas y vigas… Eso podría estar relacionado con el objetivo de construcción completa. Otra tarea podría ser la instalación de un sistema de domótica. El objetivo vinculado con esto sería la automatización de la vivienda. Pero diferentes tareas podrían estar relacionadas con un mismo objetivo.

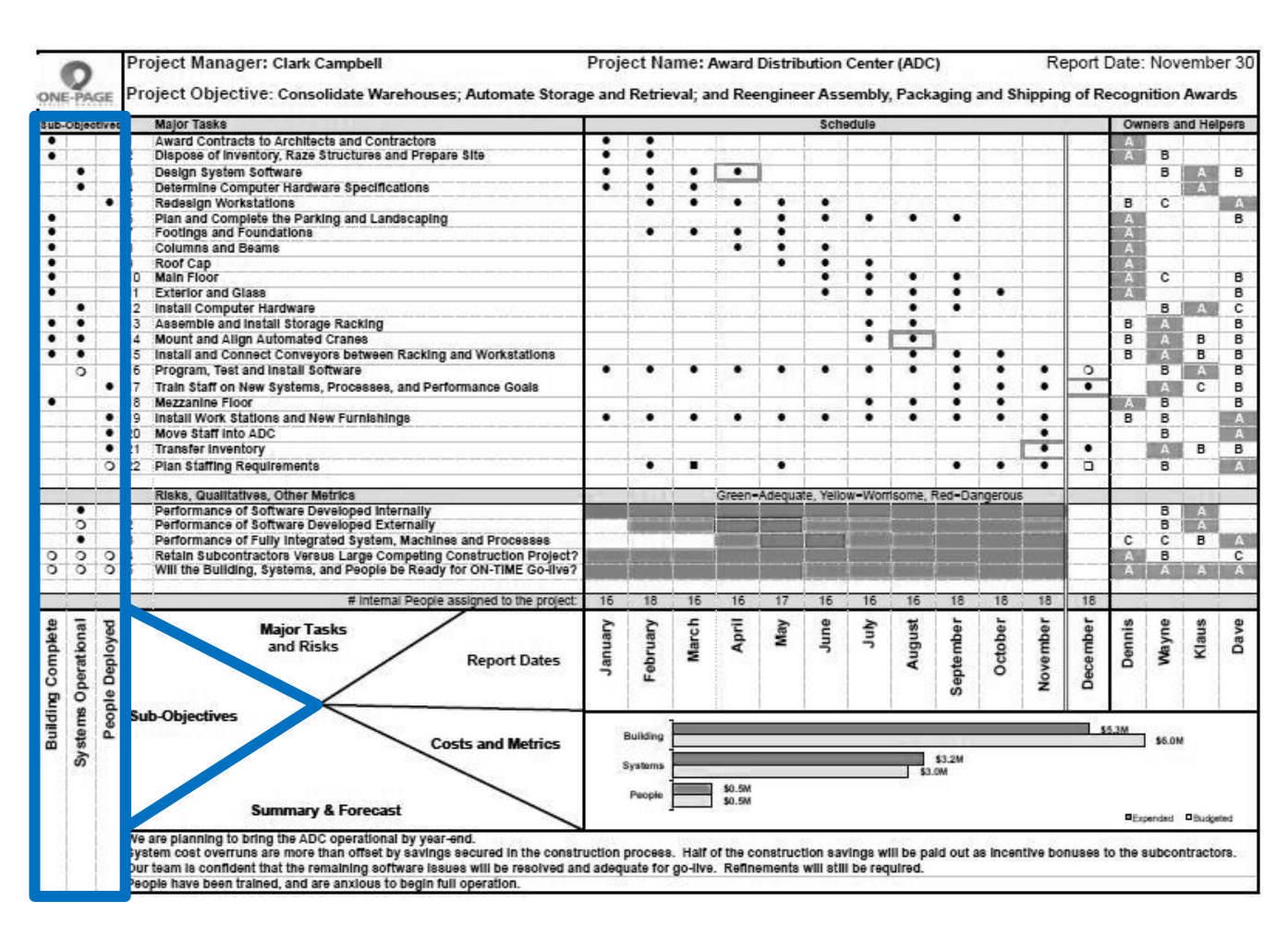

En la Figura 2.5. Se remarca donde se encuentran los objetivos en un GPUH.

*Figura 2.5. GPUH remarcando la columna de los objetivos y su relación con las distintas tareas o trabajos.*

# **TIEMPOS**

Los tiempos, situados donde mostramos en la Figura 2.6 que se ve a continuación, indican en qué momento se realizan las distintas tareas o trabajos. En el ejemplo utilizado se puede ver cómo están colocados en fila los distintos meses del año, en este caso el GPUH se ha realizado por meses, pero esto varía dependiendo la duración del proyecto, ya que en caso de que durase un mes las divisiones se podrían hacer por cada semana o cada ciertos días, o en caso de que fuese una gran construcción que durase años se podría hacer por años, incluso para una pequeña reforma que durase unos diez o quince días, esta división podría ser por días. Es decir, que esta línea de tiempo es totalmente variable y graduable a nuestra necesidad, dependiendo del proyecto y del detalle que se le quiera dar.

Ahora, sobre la fila de tiempos de la que estamos hablando se crean unas columnas, éstas divididas por las distintas tareas o trabajos que se sitúan al lado izquierdo de las mismas, por lo que se crean los distintos cuadraditos dentro de los cuales se indica, la respectiva tarea si se realiza en el respectivo mes. El conjunto de la cuadrícula que se forma nos mostrará la programación del proyecto.

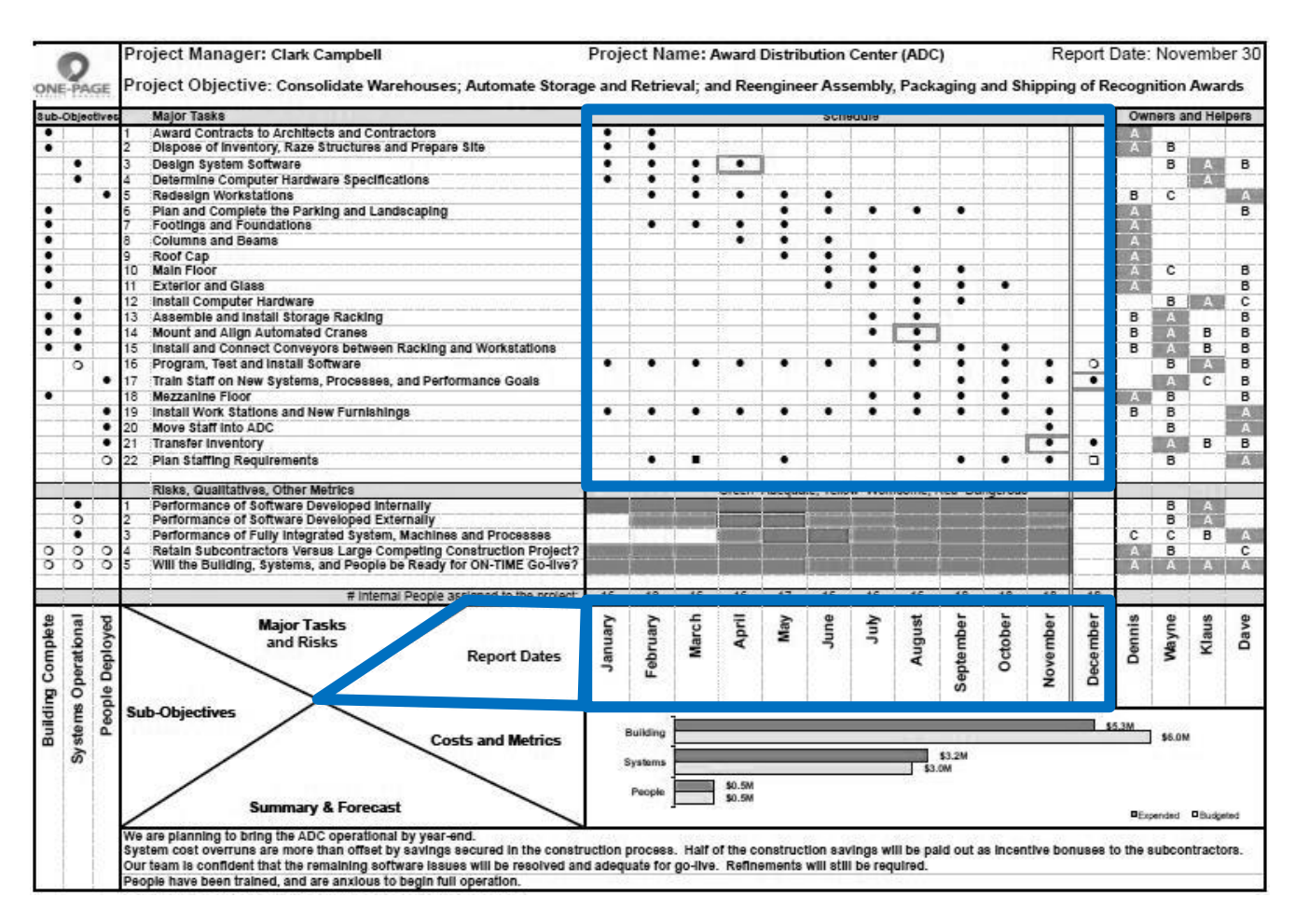

*Figura 2.6. GPUH remarcando la posición de la fila de los tiempos, y la programación.*

# **COSTES**

Los costes, que a continuación mostramos en la Figura 2.7. en qué parte del GPUH se sitúan, se indican dentro de un rectángulo de la misma, de forma que se indican con barras simples. Podemos dividir éstos dependiendo de a qué costes del proyecto se refieren, en este ejemplo se representan los costes destinados a la construcción, a los sistemas utilizados y al personal. Se utilizan dos barras diferenciadas para cada uno de los tres casos mencionados, de manera que una de las barras representará el coste presupuestado o previsto destinado para los diferentes casos y que la otra represente el coste real finalmente utilizado o necesitado para los mismos.

Por ello, el coste previsto o presupuestado sí que lo podemos representar cuando queramos al realizar el GPUH, pero los reales se trazarán a medida avance el proyecto o una vez finalizado, ya que sino no se trataría de costes reales dado que antes de finalizarlo no sabemos el coste exacto.

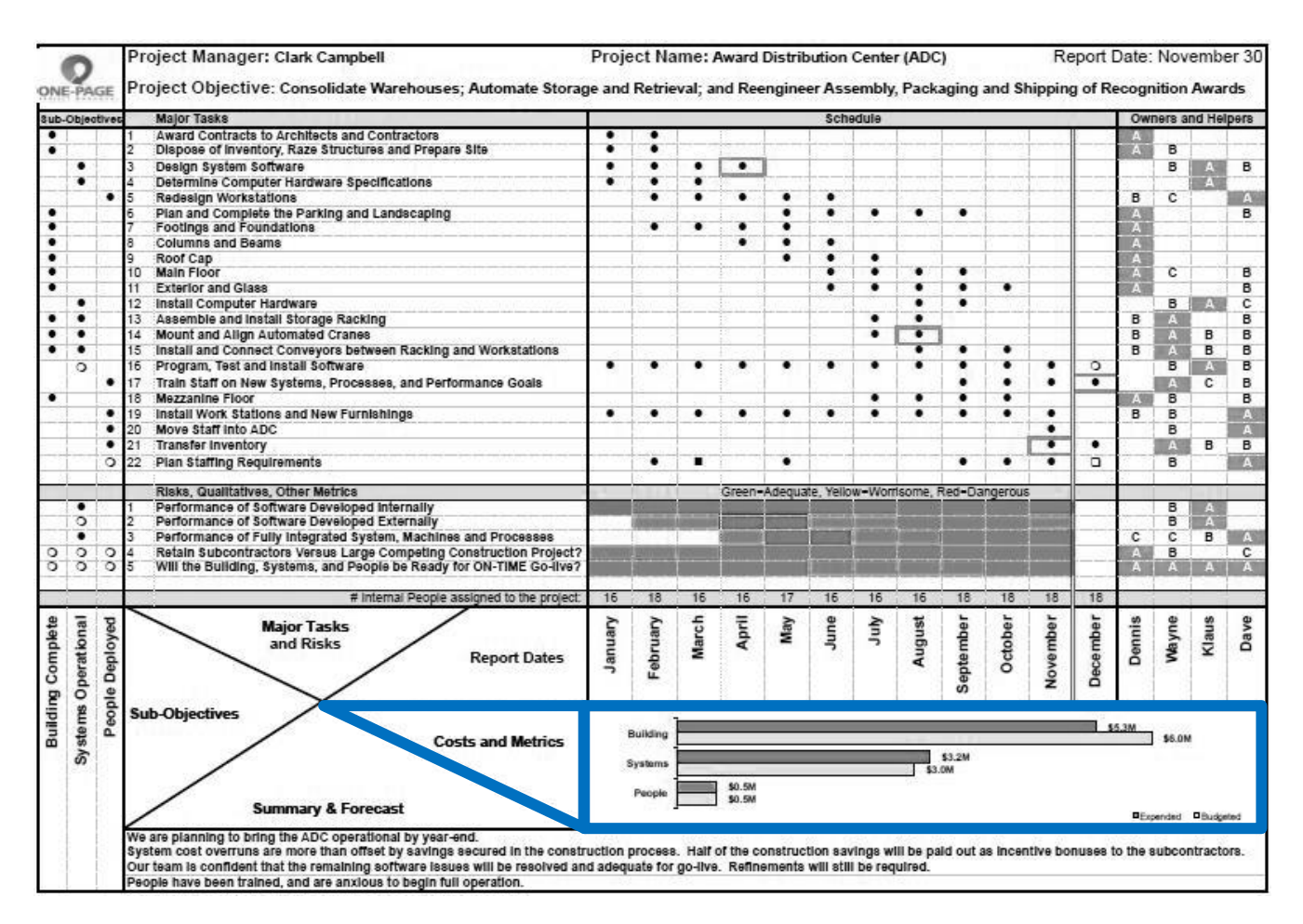

*Figura 2.7. GPUH remarcando la posición de los costes del proyecto.*

#### **USUARIOS**

Los usuarios del proyecto se representan en el rectángulo superior derecho del GPUH como se indica en la Figura 2.8. A lo que llamamos usuarios o personas que trabajan o forman parte del proyecto, podemos clasificarlos de muchas maneras, se puede tratar desde personas individuales (como autónomos que realicen una tarea), hasta podemos clasificarlos por grupos (como los componentes de las diferentes empresas que se subcontraten), incluso podemos diferenciar grupos dentro de las diferentes empresas.

En esta columna pasa una cosa parecida como con la representación de los tiempos, los usuarios se colocan en filas, de las cuales se extienden columnas hacia su parte superior, por lo que concurren con las diferentes filas de las tareas o trabajos, por lo que se crean los cuadrados o casillas donde indicaremos que realizan dichas actividades o no. Más adelante especificaremos el significado de las letras que se muestran en el ejemplo.

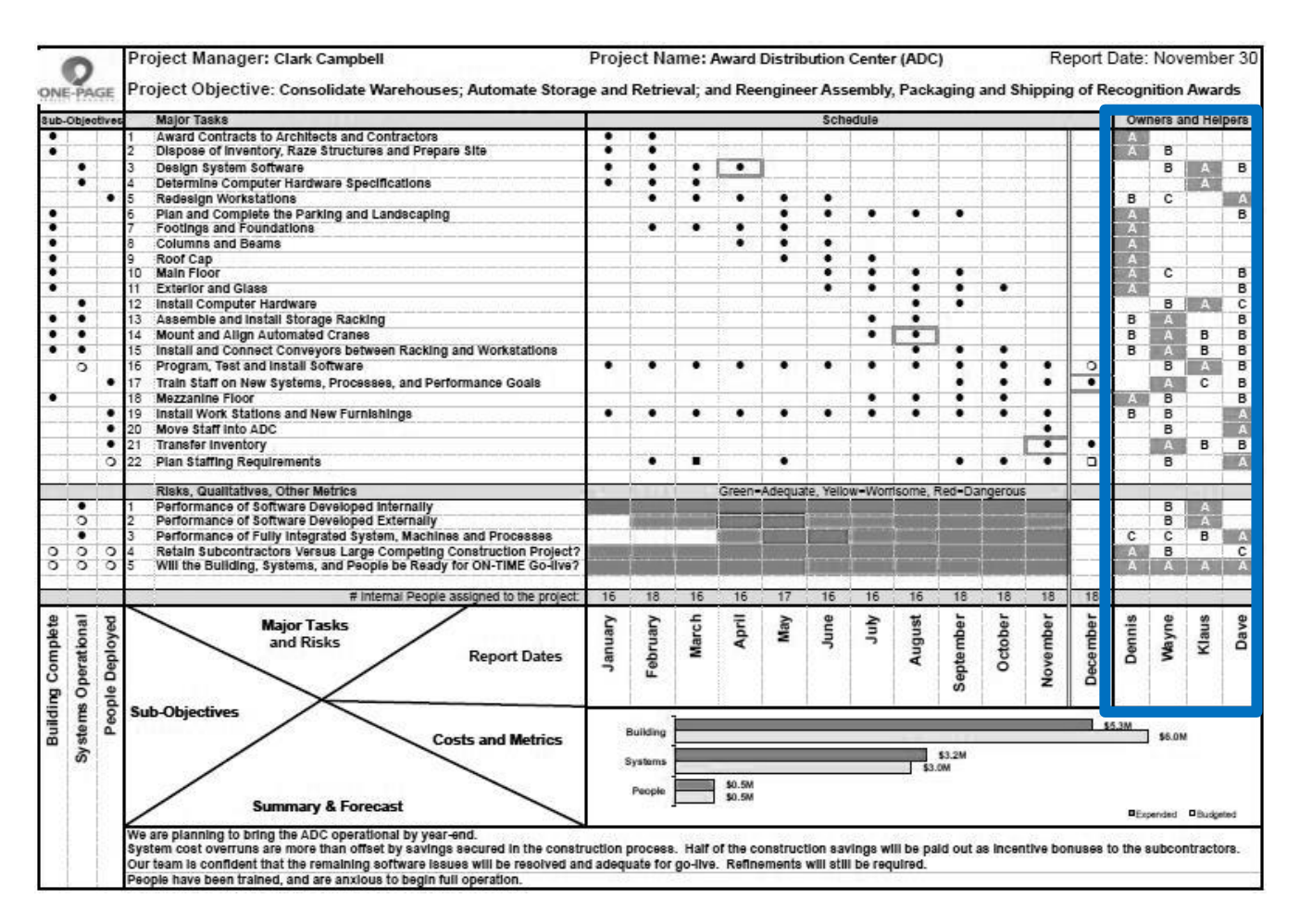

*Figura 2.8. GPUH remarcando la posición de los usuarios del proyecto.*

#### **RESUMEN Y PRONÓSTICO**

En la parte inferior del GPUH encontramos un rectángulo que, derivando de la matriz, lo llamaremos "Pronóstico y resumen". Esta parte del GPUH se utiliza para anotar aspectos importantes o conclusiones que no se han podido destacar en ninguna de las otras partes del GPUH. Como hemos hecho para identificar las anteriores partes nombradas del GPUH, mostramos a continuación en la Figura 2.9 remarcada la parte del GPUH del pronóstico y resumen de la que estamos hablando.

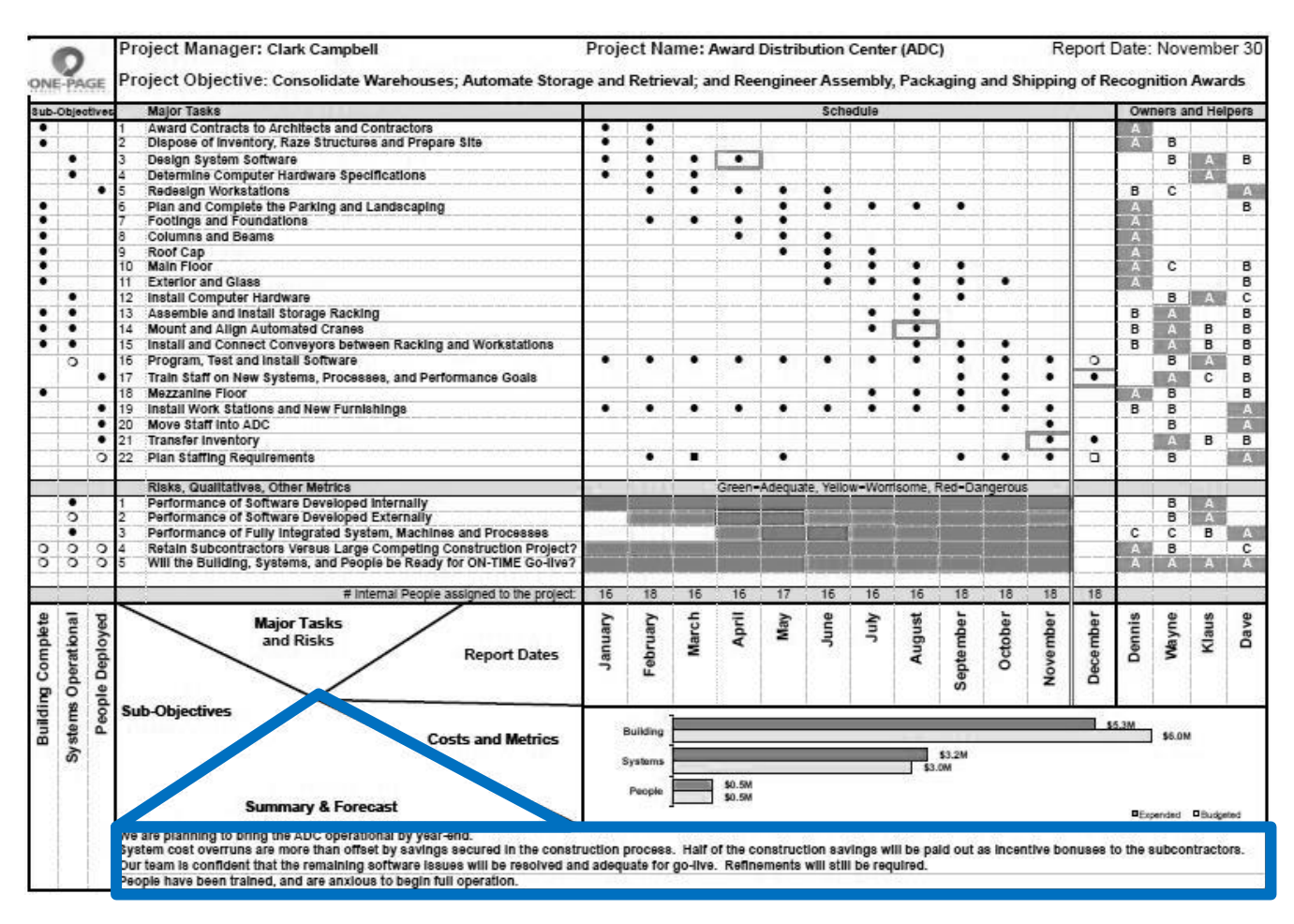

*Figura 2.9. OPPM remarcando la parte del resumen y pronóstico.*

# **CAPÍTULO 3. DOCE PASOS PARA DISEÑAR EL GPUH.**

#### PASO 1. ENCABEZAMIENTO.

El primer paso es proporcionar la información básica sobre el proyecto. Esto se indica en la parte superior del GPUH, resaltada en la Figura 3.1. En este rectángulo se incluyen como información básica: el **nombre** del proyecto, el **jefe de obra** del proyecto, el **objetivo** del mismo y su **fecha de finalización prevista o real**. ¿Cómo incluimos e indicamos esta información?

# El **nombre** del proyecto:

Pues vamos a utilizar como ejemplo el proyecto de reforma de un pequeño baño, el cual ejecuté durante el tiempo que estuve trabajando en la empresa constructora. El nombre del proyecto debe de ser simple y descriptivo. Por lo que el nombre del proyecto será: Reforma de Baño de Sant Vicent Ferrer. Darle nombre al proyecto puede parecernos algo simple, y hasta cierto punto lo es, pero es importante ya que el nombre que se le dé lo vamos a tener presente cada vez que hablemos del mismo y tiene que ser claro para todas las personas que accedan a la gestión del proyecto, para que sepan desde un primer momento de qué trata el proyecto. Muchas veces tener el objetivo del proyecto como parte del proyecto puede ser buena idea.

Otro ejemplo, para acabar de aclarecer cómo nombrar el proyecto y cuál puede ser el objetivo así de una manera generalizada es: Proyecto de una Vivienda Unifamiliar. El objetivo en este caso sería: Construcción de una Vivienda Unifamiliar.

# El **jefe de obra** del proyecto:

El nombre de esta persona aparecerá en el encabezamiento ya que, todas las personas que vean el GPUH o que estén interesadas por el proyecto deben saber quién está a cargo y quién es el responsable del mismo. Como estamos hablando de la comunicación debemos tener claro que el jefe de obra será la persona claramente cualificada y que sepa como comunicar las actividades que en el proyecto se realizan.

# El **objetivo** del proyecto:

El objetivo del proyecto generalmente está fijado por el gerente del proyecto tras conocer las necesidades que buscan los clientes o los propietarios que le han dado el proyecto. Si como gerente del proyecto no se le da un objetivo, es decir, no es conocedor del objetivo de los propietarios del proyecto, se le debe consultar a los mismos. Siempre hay que tener un objetivo que, en caso de no tenerlo claro, se puede aclarar haciéndoles preguntas que ayuden a enfocar o esclarecer cuál puede ser. ¿Por qué quieres que se haga el proyecto? ¿Qué esperas ganar del proyecto? Cuando se tenga claro dicho objetivo hay que fijarlo y dejarlo escrito. Esto permite que todos puedan verlo, saberlo y asegurarse de que todos están de acuerdo.

El objetivo de cualquier proyecto es el propósito del proyecto, lo que se quiere hacer y lo que se quiere conseguir. Por lo general el objetivo estará dirigido a: Crear… Complementar… Implementar…

Cuando se escriba el objetivo del proyecto se debe hacer de forma breve y concisa. Es decir, no debe ser un párrafo explicativo, debe ser una oración o un fragmento breve que especifique en pocas palabras dicho objetivo. Definir el objetivo no es algo que la dirección de obra deba hacer de forma aislada.

Es algo que debe de decidirse y surgir desde lo alto y forzar a los involucrados para que se fije de manera acertada. Debe ser elaborado por las partes interesadas y esto incluye al equipo que trabajará en el proyecto, la alta gerencia que proporciona los fondos, y cualquier persona que se beneficie del proyecto. De esa manera se fijará y se logrará que todas las partes interesadas salgan satisfechas. Así que, el objetivo del proyecto será actualizar el baño, eliminando bidé, sustituyendo bañera por ducha y cambiando la ubicación del inodoro.

#### La **fecha de finalización prevista o real**:

Al igual que el objetivo, los propietarios del proyecto generalmente establecen la fecha de finalización, siempre siendo objetivos con los plazos necesarios para realizarlo. La fecha no hay que establecerla a la ligera, es una fecha muy importante porque la gestión del mismo, como el trabajo de los usuarios se juzgarán hasta cierto punto por con cuanta precisión se cumpla con dicha fecha. Que los propietarios del proyecto te den una fecha, no significa que tengas que aceptarla ciegamente, como gerente del proyecto debes estudiar junto con tu equipo el proyecto y decidir si la fecha que se fija es realista. De lo contrario hay que dejar claro antes de colocar la fecha en del GPUH que la fecha de propuesta debe cambiarse.

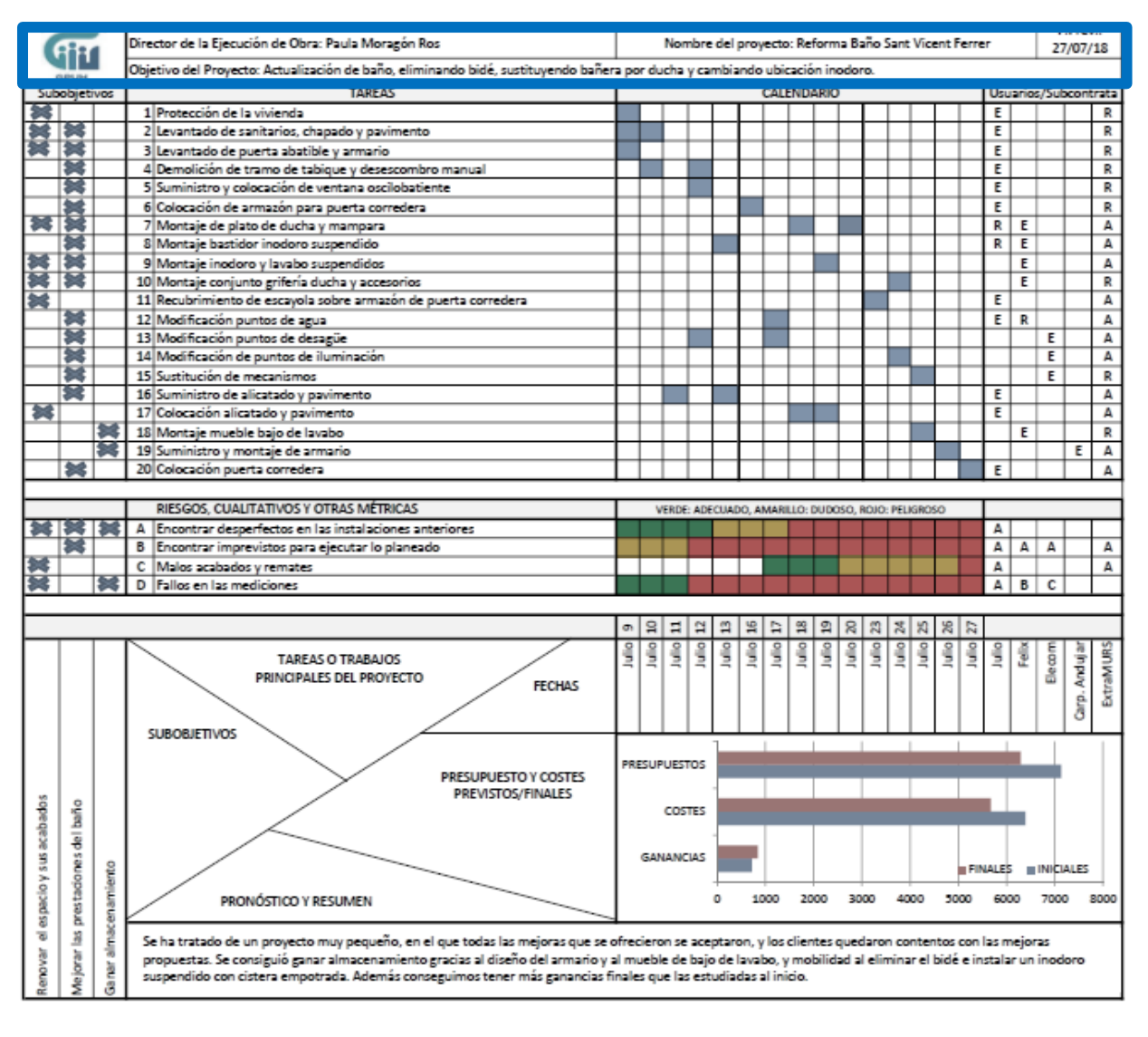

*Figura 3.1. GPUH resaltando el encabezamiento*

No hay que empezar el proyecto y al tiempo empezar a darse cuenta de que la fecha de finalización es muy precipitada y no se puede cumplir, para entonces ya es demasiado tarde. Lo correcto es negociar al comienzo una fecha que se pueda cumplir. Y si se coloca una fecha en el GPUH que sabemos que es totalmente imposible de cumplir, hay que indicar en el mismo que ésta va a ser modificada.

Una vez fijada una fecha realista, previamente estudiada hay que intentar cumplirla. Si la fecha está fijada hay que elaborar un plan de trabajo que aumente la probabilidad de cumplirla. El cumplimiento del plan supone un ajuste al alza del cumplimiento del plazo, de los costes previstos y del personal de trabajo.

#### PASO 2. LOS USUARIOS.

Los usuarios del proyecto irán colocados dónde se resalta en la Figura 3.2. El jefe de obra junto con las demás figuras de la dirección facultativa definirá los diferentes usuarios del proyecto. Como hemos indicado anteriormente, a lo que llamamos usuarios o personas que trabajan o forman parte del proyecto, podemos clasificarlos de muchas maneras, se puede tratar desde personas individuales, podemos clasificarlos por grupos, incluso podemos diferenciar grupos dentro de las diferentes empresas. Por lo que en este paso, para continuar generando el GPUH decidiremos y definiremos estas personas.

Hay que tener en cuenta que estas personas que se nombren deben de tener experiencia, el conocimiento y a las habilidades que se ajusten a las necesidades del proyecto. Se debe de intentar reducir al mínimo el número de usuarios, en un proyecto grande habrá más que en uno pequeño.

Que el proyecto se ejecute bien dependerá en gran medida de las personas que nombremos, no vamos a nombrar a cualquier usuario del proyecto, serán únicamente los que tengan responsabilidad para realizar algunas de las tareas, lo que nos indica, por ejemplo, que en el proyecto de una obra nueva, no nombraremos a un simple peón, sino al encargado de los mismos o al gerente de la subcontrata que realiza los trabajos.

Dicho esto, reconoceremos a las personas involucradas en el proyecto, que tengan compromiso con el mismo. En este caso fueron:

- Julio (Autónomo que realiza trabajos de tabiquería y albañilería).
- Felix (Autónomo que realiza trabajos de fontanería y saneamiento).
- Elecom (Empresa de trabajos de electricidad).
- Carpintería Andújar (Empresa que realiza trabajos de carpintería).
- extraMURS (Empresa principal encargada la reforma).

#### COMUNICAR Y GESTIONAR UN PROYECTO EN UNA HOJA

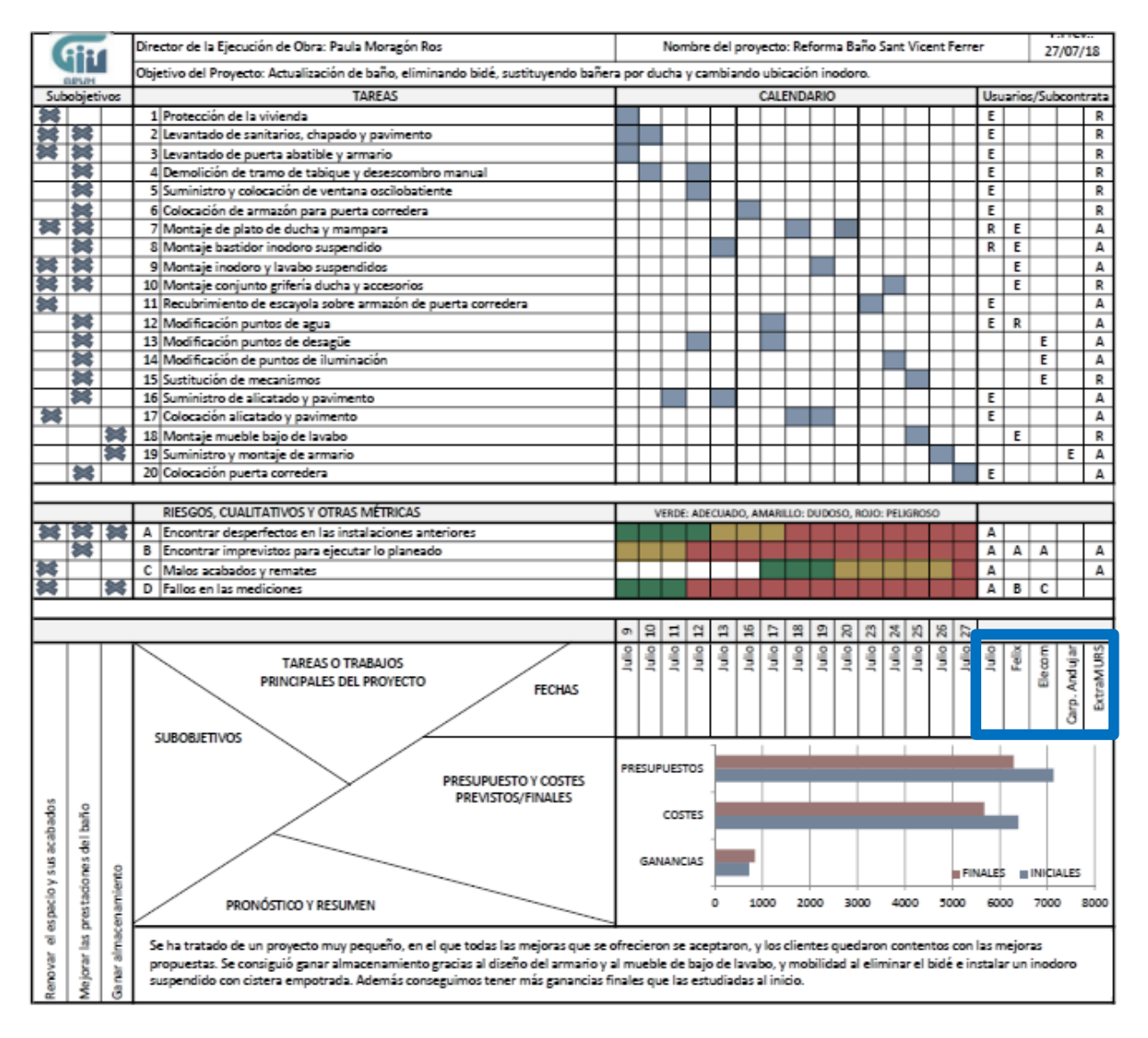

*Figura 3.2. GPUH remarcando la ubicación de los usuarios.*

# PASO 3. LA MATRIZ.

La matriz proporciona la base para todo el GPUH y vincula todos los elementos esenciales de un proyecto. Para generarla reuniremos al equipo y se discutirá cómo gestionar el proyecto. Se presentará una descripción general del proyecto y se discutirán las diferentes piezas de la matriz; objetivos, principales tareas, fechas objetivo y presupuesto. Tanto la matriz como el GPUH simplifican lo que es el proyecto, y ese es el punto fuerte el GPUH, que no trata de especificar todo lo que conlleva el proyecto, simplemente identifica los puntos de mayor interés y valor, y los transmite a la dirección de la obra o a otros, presentándolos en un formato que se puede seguir y comprender de manera rápida y fácil. Y en la matriz es donde convergen todos estos puntos de valor e interés.

En este tercer paso, generando la matriz, se instruye a cada miembro del equipo sobre cómo construir y usar el GPUH. La posición de la matriz se ha indicado anteriormente en la Figura 2.3.

#### PASO 4. LOS OBJETIVOS DEL PROYECTO.

En un proyecto encontraremos diferentes objetivos, que podrían denominarse subobjetivos, porque están subordinados al objetivo general del proyecto. Cómo he explicado en el capítulo anterior, también hay diferentes objetivos que pueden cumplir un objetivo en común, aunque éste no sea el objetivo general del proyecto.

Ahora, para decidir los objetivos a colocar en nuestro GPUH, debemos considerar que cumplan algunas características, cómo que sea un objetivo específico y no general (para eso ya está el objetivo general), que no sea demasiado complejo pero que tenga cierto nivel de dificultad, que sea realista y alcanzable, es decir, que se pueda y deba cumplir, que se encuentre dentro de nuestras posibilidades teniendo en cuenta los recursos de los que disponemos, y que esté de acuerdo a los planes, políticas y procedimientos de la organización.

Al igual que con el número de usuarios, las principales tareas a realizar y la propia ejecución del GPUH, lo que buscamos es la simplicidad. Algunos clientes o propietarios, tienen claro lo que buscan y quieren conseguir, otros no tanto, o en muchas de las ocasiones tienen muchos objetivos que incluso se restringen los unos a los otros.

Pero antes de empezar se tiene que estudiar, ¿qué es realmente importante en este proyecto? ¿Llegar a tiempo es realmente vital? ¿Es recortar costos? Debemos saber equilibrar estas variables del proyecto, cada una dependientemente de la otra.

Las tres variables o restricciones triples de un proyecto son:

- 1- El tiempo: se refiere al tiempo para las diferentes tareas a realizar y al tiempo que conlleva completar todo el proyecto.
- 2- Los recursos: que son los activos que se tienen a disposición para completar el proyecto, que por lo general los más importantes son las personas y el dinero.
- 3- El alcance: este se define por quiénes son los clientes, los resultados finales se producirán para ellos y ellos serán quienes juzgarán los resultados y tendrán sus propios criterios para hacerlo.

¿Cómo juegan estos tres factores un papel en la gestión del proyecto? Pues hay que tener en cuenta que trabajan juntos y hay que mantenerlos en equilibrio. Por ejemplo, supongamos que nos ponemos a reformar el baño sobre el que estamos hablando. El cliente tiene una hipoteca, y no pueda pagar más que un 40% del presupuesto total en el tiempo que nosotros ya podríamos haber ejecutado el 80% del baño. En ese caso, por ejemplo, tendría que ser un poco más paciente en cuanto a los tiempos de ejecución, y ceder a unos tiempos más tardíos de los previstos.

Nuestros clientes querían renovar su baño, ganando espacio de almacenamiento y a su vez movilidad, con unos acabados más actuales, consiguiendo más luminosidad y modernidad. La idea para ganar espacio era desprendernos del bidé, aunque a su vez íbamos a comernos unos metros cuadrados empotrando la cisterna del inodoro, y para ganar almacenamiento con el nuevo mobiliario íbamos a "comernos" espacio, aunque quisieran tener más movilidad.

Así que tuvimos que jugar y buscar el equilibrio. Al fin, los tres objetivos principales fueron: renovar el espacio y sus acabados, mejorar las prestaciones del baño, y ganar espacio de almacenamiento.

Objetivos directos, fáciles de entender y, por supuesto, valorados. Realmente son, en su forma más básica, de qué se trata este proyecto. Los indicamos a continuación en la Figura 3.3.

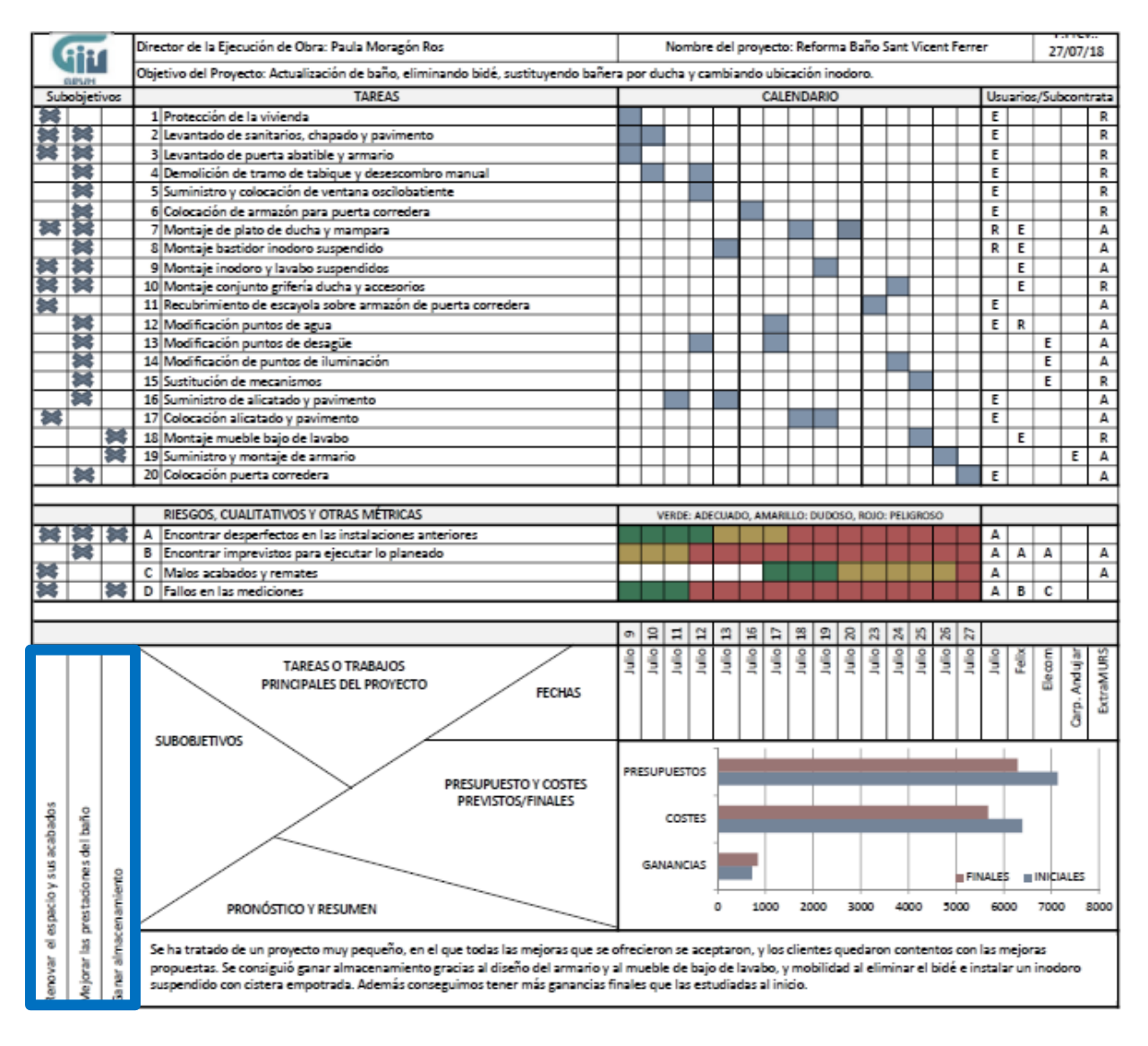

*Figura 3.3. GPUH resaltando los subobjetivos.*

#### PASO 5. DEFINIR LAS TAREAS PRINCIPALES DEL PROYECTO.

De todas las partes del GPUH, esta es posiblemente la más importante. Las tareas o trabajos a ejecutar son las actividades que se necesitarán realizar para terminar el proyecto.

En el presupuesto de este proyecto, que únicamente trata de la reforma de un baño, encontramos 42 partidas contenidas en 9 capítulos, tratándose de un presupuesto de 7.128,66 euros. Pensar si se tratase de un proyecto de 10 millones de euros, las tareas serían muchísimas más, siendo el estudio de simplificación aún más difícil.

En la figura 3.4, donde remarco las tareas principales, enumero las 20 tareas en las que he dividido la reforma del baño, a partir de las 42 partidas que he comentado anteriormente, identificándolas como las más importantes para poder simplificar los pasos de su ejecución y a la vez definir bien el proceso. También para decidirlas he tenido en cuenta que a cada una de ellas se le pueda asignar al menos un usuario, así como unos costes y unos tiempos.

Recordemos las tres variables o restricciones de un proyecto mencionadas para seleccionar los objetivos: el tiempo, los recursos y el alcance. Estos tres nos ayudan también en el momento de definir tareas.

Además las tareas tienen que ser "manejables", es decir, igual que en un presupuesto cada capítulo se desglosa en partidas, estas tareas también se podrían analizar en otro GPUH; que no es lo que buscamos, pero cada tarea tendría su desglose de tareas, pero la que decidamos debe definir bien todas esas que incluye, y dónde empieza y dónde termina.

Para decidirlas en equipo, la comunicación es la clave para la gestión de proyectos y la definición de las principales tareas; una persona no debe dictarlas.

A medida que se discute el proyecto el equipo probablemente tendrá una idea de cuáles son las divisiones razonables. Al realizar el GPUH, hay que tener en cuenta que es eso: una página. No puede mostrar todos los aspectos de un proyecto y no está diseñada para hacerlo. Esto significa que aspectos importantes de la gestión de proyecto no están representados por esta herramienta, quizás más que nada, dependencia y planificación, si la tarea "X" depende de la finalización de la tarea "Y", no lo sabrá desde el GPUH.

#### COMUNICAR Y GESTIONAR UN PROYECTO EN UNA HOJA

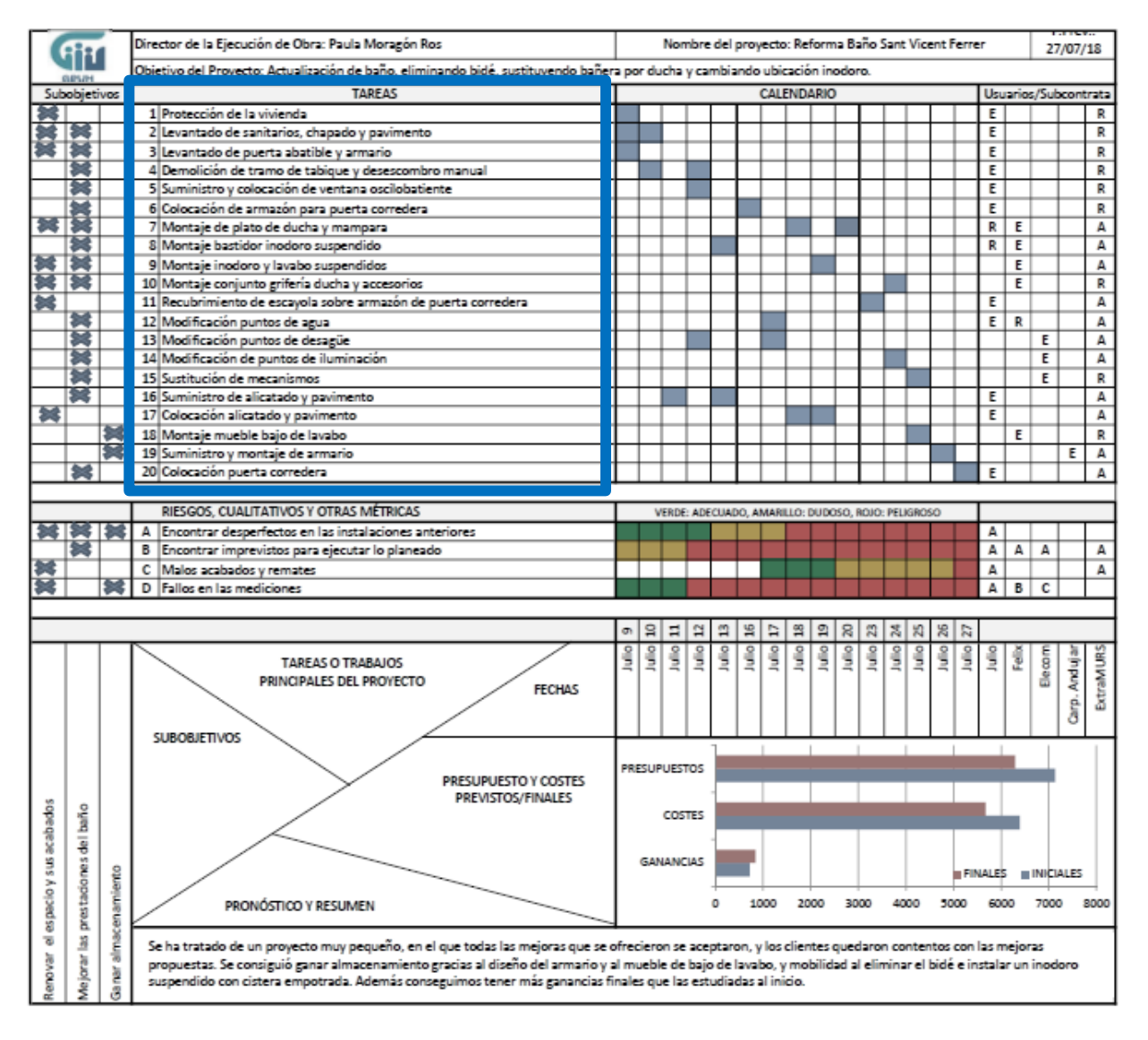

*Figura 3.4. GPUH resaltando las tareas principales.*

# PASO 6. ALINEAR LAS TAREAS CON LOS OBJETIVOS.

En este paso verificaremos que las tareas de la lista producen los objetivos que se buscan. A continuación, en la figura 3.5., los objetivos y las tareas principales del proyecto se intersectan en los recuadros remarcados.

A medida que se avanza en las tareas y los objetivos, es esencial que los dos coincidan, y es muy posible que en este proceso de análisis se revelen ciertas anomalías, inconsistencias, cosas que faltan o incluso que se repiten. También puede ocurrir que alineando con los objetivos no encontremos ninguna tarea relacionada.

Entonces, llegado este momento, hay que hacer una reselección de las tareas, eliminando o añadiendo las oportunas. Algunas de las tareas estarán alineadas con dos objetivos, y si alguna tarea no se puede alinear con un objetivo, no tiene sentido realizarla y no debe incluirse en el GPUH.

Es normal que se reevalúen los pasos una y otra vez, al fin y al cabo el GPUH está conectada como una red, donde se evalúa todo el proyecto. Con cada paso tienes la oportunidad de mejorar. No luches contra eso, en su lugar úsalo como una ventaja. Esto te permite aclarar el análisis del proyecto, sin que tampoco llegue a ser excesivo.

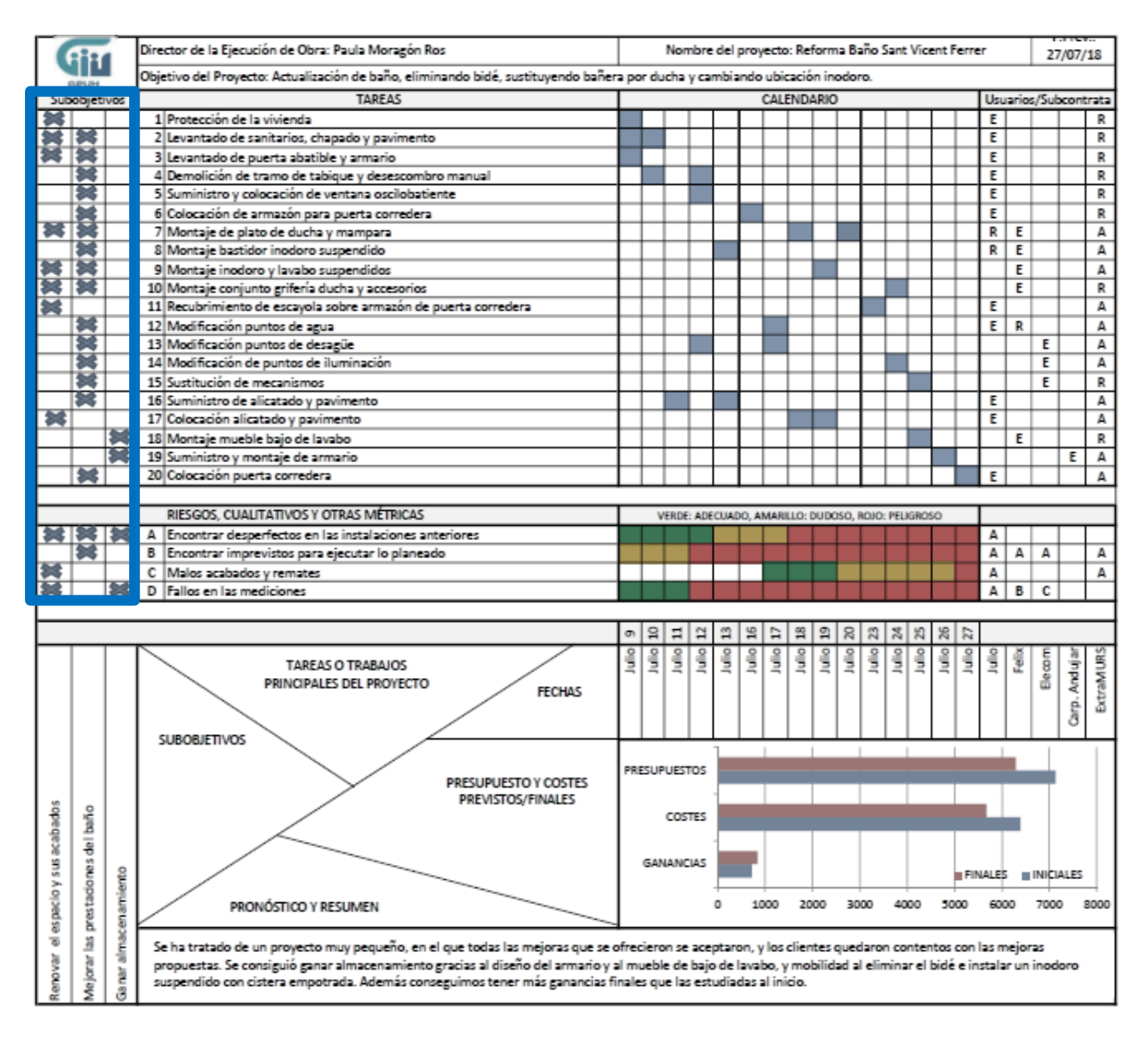

*Figura 3.5. GPUH resaltando la ubicación donde se enlazan las tareas con los objetivos.*

#### PASO 7. FECHAS OBJETIVO.

El primer paso aquí es evaluar el horizonte de tiempo total para el proyecto. Luego, desglosamos la línea de tiempo en intervalos de tiempo medibles dependiendo de ese tiempo total. Hay que pensar que cuando se establece una línea de tiempo en el proyecto, razonable, una vez se le hace saber a los usuarios, y sobre todo a los propietarios, nos estamos comprometiendo a cumplirla. Al igual que con las tareas, se necesita la aceptación de todos los interesados. No se puede poner una línea de tiempo o una fecha límite y esperar a que todos la acepten. Una línea de tiempo es una imposición y una obligación y es por eso que se debe discutir con todos los responsables de que se cumpla. Se debe tener un acuerdo como que es factible y que se va a llevar a cabo y se va a cumplir.

Una técnica a utilizar es tomar la fecha prevista de finalización, que está escrita en la parte superior derecha del GPUH, y trabajar hacia atrás desde esa fecha, siguiendo todos los pasos del proyecto. Luego, al llegar al principio habrá que asegurarse que hay suficiente tiempo de antelación a la fecha de inicio del proyecto, sino habrá que ajustar dicha línea de tiempo. En el caso de este proyecto, los propietarios solicitaron que el inicio de la obra se iniciase lo más pronto posible, por lo que, a partir de la fecha que proveímos estar preparados, marcamos unos tiempos razonable a cumplir.

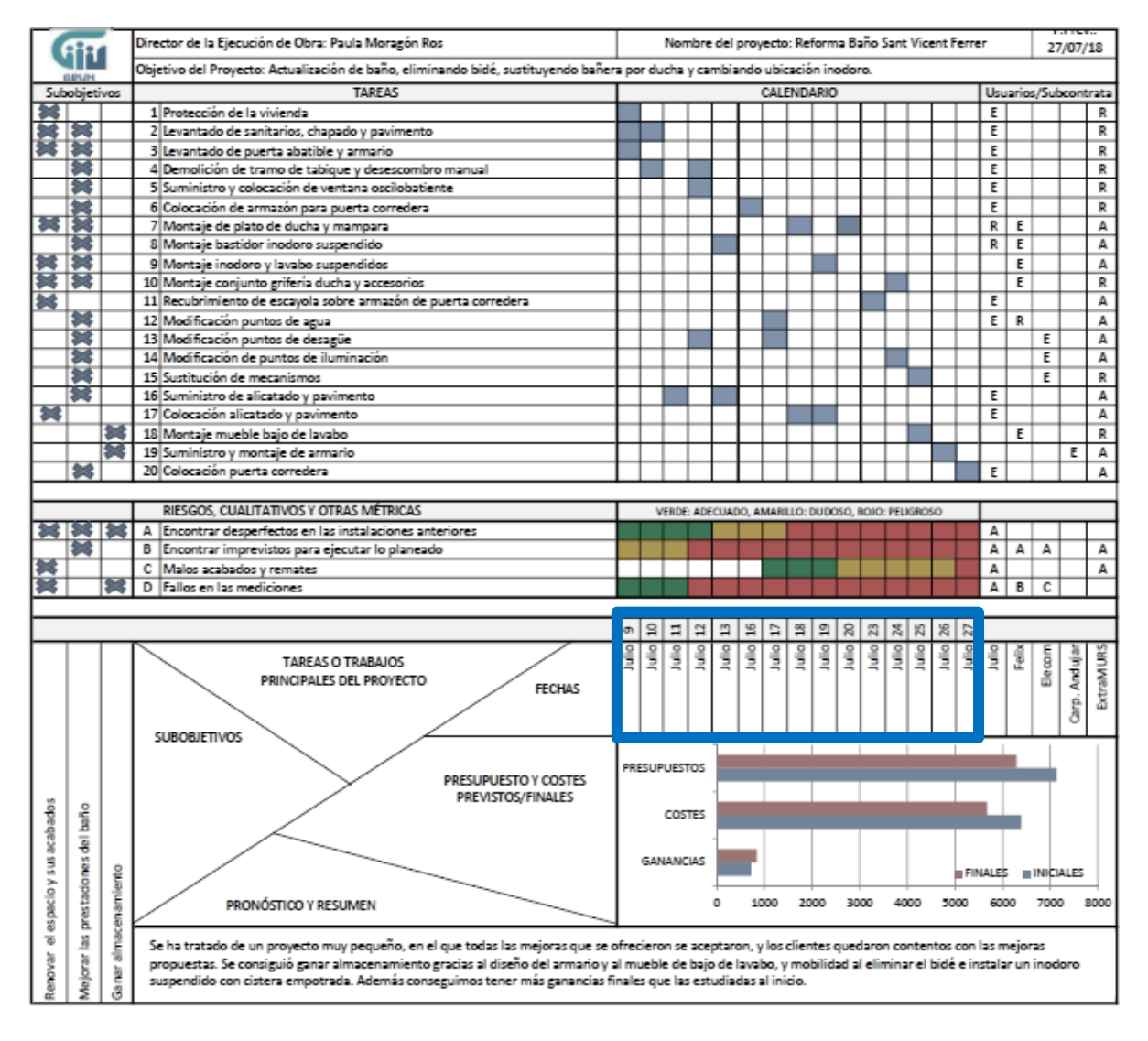

*Figura 3.6. GPUH resaltando las fechas objetivo.*

# PASO 8. ALINEAR LAS TAREAS A LA LÍNEA DE TIEMPO.

Lo que vamos a hacer ahora es alinear o conectar la línea de tiempo con las tareas o trabajos principales. Se resaltan en azul las casillas, donde se cruzan las tareas y las fechas en la Figura 3.7.

Decidimos cuánto durará cada tarea por los tiempos que los usuarios que las realizan nos indican, también por los tiempos de suministro de los materiales, y por la experiencia de otras reformas realizadas.

En este caso, las casillas que indican los tiempos que duran las tareas están basadas en el tiempo real en el que se realizaron, porque como comenté al principio es un caso real ya ejecutado.

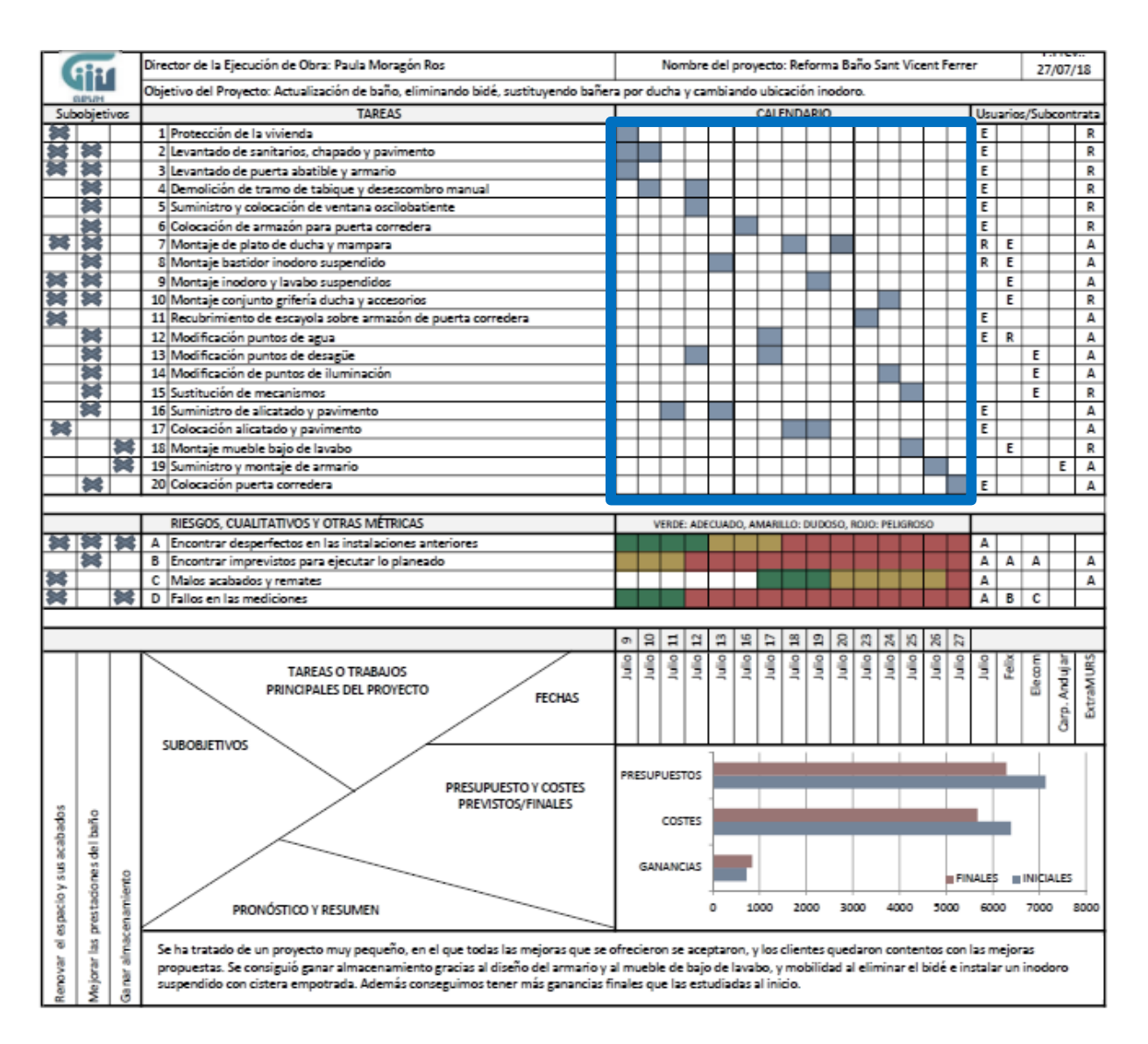

*Figura 3.7. GPUH resaltando el calendario donde intersectan las tareas con los tiempos.*

#### PASO 9. ALINEAR LAS TAREAS A LOS USUARIOS.

Con este paso, alineamos las tareas con sus propietarios o usuarios y asignamos prioridades entre los propietarios cuando una tarea tiene más de un propietario.

Diferenciamos las funciones de cada uno de los usuarios para cada una de las tareas con las siguientes letras según su función:

- E: Ejecuta.
- R: Revisa.
- A: Aprueba

Como jefe del proyecto debes mantener a los usuarios enfocados en completar con éxito sus tareas.

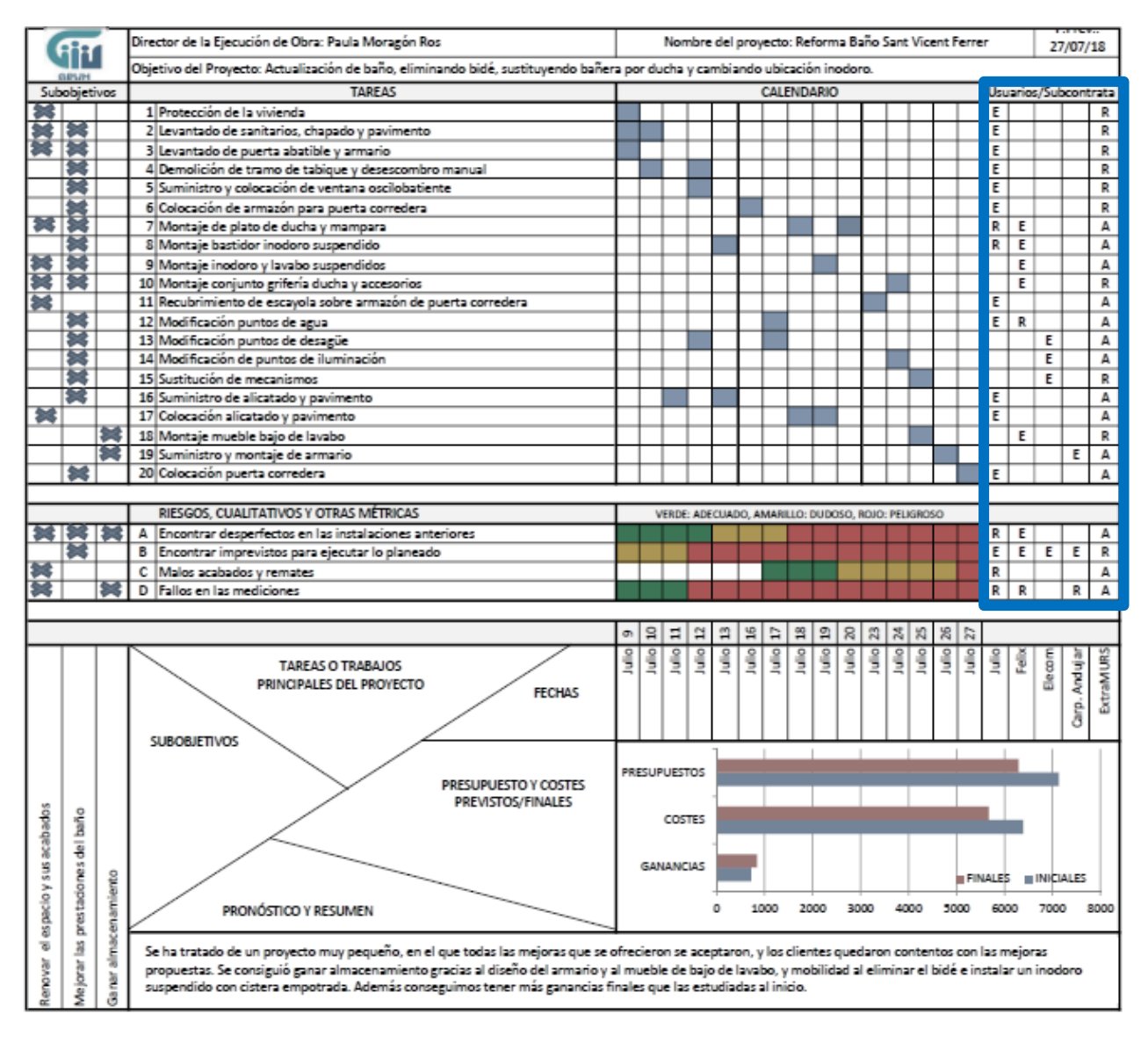

*Figura 3.8. GPUH remarcando la columna que intersecta las tareas con los usuarios.*

#### PASO 10. TAREAS SUBJETIVAS.

Esta es la parte del GPUH que se ocupa de tareas subjetivas o cualitativas, es decir, tareas que analizan el proyecto pero no son fáciles de analizar en una línea de tiempo. En esta parte, enumeraremos dichas tareas que, como vemos en la Figura 3.9., estarán alineadas de manera que se intersectan con os objetivos y los usuarios. Ya que tendrán objetivos y usuarios para realizarse. Así, en cuanto a la línea temporal, utilizaremos tres colores para cualificarlas. El rendimiento inadecuado se muestra en rojo, para el inadecuado un verde, y para aquellos momentos en que uno no está muy seguro de si las cosas van bien, se usa el amarillo. Esto es cuando el rendimiento o los resultados son cuestionables y el rendimiento total del proyecto puede verse afectado o no.

Como ejemplo, explicaré la primera tarea subjetiva enumerada en este proyecto de reforma de baño. Encontrar desperfectos en las instalaciones anteriores, es una tarea que señalaremos en verde los cuatro primeros días ya que, al ser los días de demoliciones y levantados es el momento en el que tenemos tiempo para encontrar dichos desperfectos y aplicar soluciones para ejecutar bien el proyecto. Los tres siguientes días estarían en amarillo. Esos días ya se deberían haber aplicado soluciones y haber realizado cambios para poder seguir adelante con el proyecto, aunque a su vez, pues podemos tener en duda si podemos encontrar más desperfectos. Sin embargo, el resto de días hasta la finalización del proyecto, lo colearemos en rojo, ¿por qué? Pues dos días están destinados a realizar los trabajos "finales", y ya no es el momento de encontrar desperfectos en las instalaciones anteriores, sería un gran contratiempo, y debemos estar trabajando en las instalaciones nuevas o tenerlas ya ejecutadas.

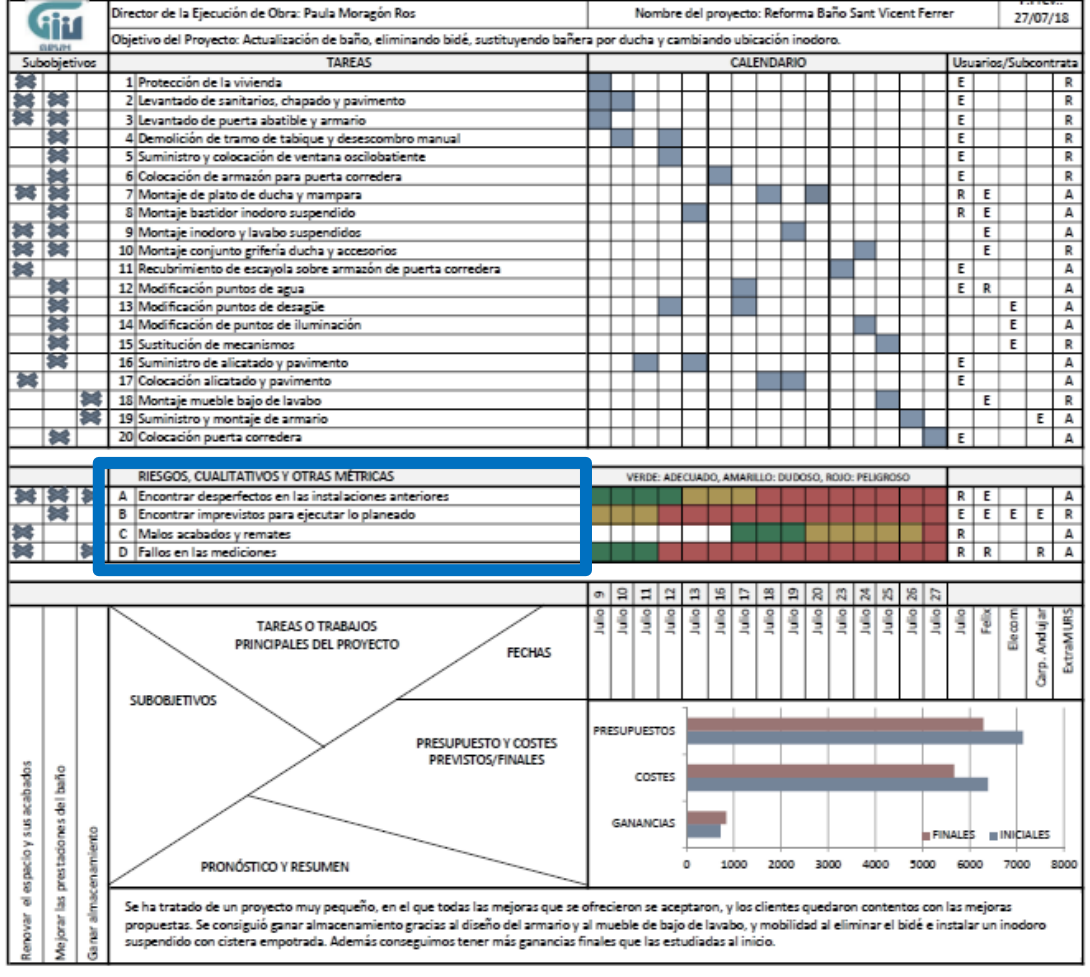

*Figura 3.9. GPUH remarcando la columna que de las tareas subjetivas.*

# PASO 11. COSTES.

Los costes se indicarán con gráficos de barras simples, y la longitud de cada barra representa la cantidad de dinero para esa parte del presupuesto. De hecho, el presupuesto es independiente; no está relacionado con la línea de tiempo, los objetivos o los usuarios.

Simplemente se generan gráficos de barras para cada parte del presupuesto que nosotros consideremos importante clasificar. Una de las barras mostrará el presupuesto estimado, y otra el presupuesto real. En cuanto a la barra del presupuesto real usaremos verde para indicar cuando el proyecto está dentro del presupuesto, amarillo cuando ha ejecutado por encima, y rojo para indicar que se ha ejecutado con mucho más presupuesto del esperado.

|                           |                 |                | Director de la Ejecución de Obra: Paula Moragón Ros                                                                                                    | Nombre del proyecto: Reforma Baño Sant Vicent Ferrer<br>Objetivo del Proyecto: Actualización de baño, eliminando bidé, sustituyendo bañera por ducha y cambiando ubicación inodoro. |                  |                     |   |   |      |               |      |                                                    |      |      |   |        |      |             |                          | 27/07/18                     |
|---------------------------|-----------------|----------------|----------------------------------------------------------------------------------------------------|----------------------------------------------------------------------------------------------------|------------------|---------------------|---|---|------|---------------|------|----------------------------------------------------|------|------|---|--------|------|-------------|--------------------------|------------------------------|
| GRS/H                     |                 |                |                                                                                                    |                                                                                                    |                  |                     |   |   |      |               |      |                                                    |      |      |   |        |      |             |                          |                              |
| Subobietivos              |                 |                | <b>TAREAS</b>                                                                                                    | <b>CALENDARIO</b>                                                                                                    |                  |                     |   |   |      |               |      | Usuarios/Subcontrata                               |      |      |   |        |      |             |                          |                              |
|                           |                 |                | 1 Protección de la vivienda                                                                                                    |                                                                                                    |                  |                     |   |   |      |               |      |                                                    |      |      |   |        | Ε    |             |                          | R                            |
|                           |                 |                | 2 Levantado de sanitarios, chapado y pavimento                                                                                                    |                                                                                                    |                  |                     |   |   |      |               |      |                                                    |      |      |   |        | Ε    |             |                          | R                            |
|                           | 饕               |                | 3 Levantado de puerta abatible y armario                                                                                                    |                                                                                                    |                  |                     |   |   |      |               |      |                                                    |      |      |   |        | Ε    |             |                          | R                            |
|                           | 裳               |                | 4 Demolición de tramo de tabique y desescombro manual                                                                                                    |                                                                                                    |                  |                     |   |   |      |               |      |                                                    |      |      |   |        | Ε    |             |                          | $\overline{\mathbb{R}}$      |
|                           | 83              |                | 5 Suministro y colocación de ventana oscilobatiente                                                                                                    |                                                                                                    |                  |                     |   |   |      |               |      |                                                    |      |      |   |        | Ε    |             |                          | R                            |
|                           |                 |                | 6 Colocación de armazón para puerta corredera                                                                                                    |                                                                                                    |                  |                     |   |   |      |               |      |                                                    |      |      |   |        | Έ    |             |                          | R                            |
| $\frac{1}{2}$             |                 |                | 7 Montaje de plato de ducha y mampara                                                                                                    |                                                                                                    |                  |                     |   |   |      |               |      |                                                    |      |      |   |        | R I  | Ε           |                          | A                            |
|                           |                 |                | 8 Montaje bastidor inodoro suspendido                                                                                                    |                                                                                                    |                  |                     |   |   |      |               |      |                                                    |      |      |   |        | R    | E           |                          | A                            |
|                           |                 |                | 9 Montaje inodoro y lavabo suspendidos                                                                                                    |                                                                                                    |                  |                     |   |   |      |               |      |                                                    |      |      |   |        |      | E           |                          | A                            |
| 寥                         | 185             |                | 10 Montaje conjunto grifería ducha y accesorios                                                                                                    |                                                                                                    |                  |                     |   |   |      |               |      |                                                    |      |      |   |        |      | E           |                          | R                            |
|                           |                 |                | 11 Recubrimiento de escayola sobre armazón de puerta corredera                                                                                                   |                                                                                                    |                  |                     |   |   |      |               |      |                                                    |      |      |   |        | Ε    |             |                          | Ā                            |
|                           | 雛               |                | 12 Modificación puntos de agua                                                                                                    |                                                                                                    |                  |                     |   |   |      |               |      |                                                    |      |      |   |        | E.   | R           |                          | Ā                            |
|                           | 饕               |                | 13 Modificación puntos de desagüe                                                                                                    |                                                                                                    |                  |                     |   |   |      |               |      |                                                    |      |      |   |        |      |             | Е                        | Ā                            |
|                           |                 |                | 14 Modificación de puntos de iluminación                                                                                                    |                                                                                                    |                  |                     |   |   |      |               |      |                                                    |      |      |   |        |      |             | Ε                        | A                            |
|                           |                 |                | 15 Sustitución de mecanismos                                                                                                    |                                                                                                    |                  |                     |   |   |      |               |      |                                                    |      |      |   |        |      |             | E                        | R                            |
|                           | 鱸               |                | 16 Suministro de alicatado y pavimento                                                                                                    |                                                                                                    |                  |                     |   |   |      |               |      |                                                    |      |      |   |        | Ε    |             |                          | A                            |
| 鍼                         |                 |                | 17 Colocación alicatado y pavimento                                                                                                    |                                                                                                    |                  |                     |   |   |      |               |      |                                                    |      |      |   |        | Έ    |             |                          | A                            |
|                           |                 | 鯎              | 18 Montaje mueble bajo de lavabo                                                                                                    |                                                                                                    |                  |                     |   |   |      |               |      |                                                    |      |      |   |        |      | E           |                          | R                            |
|                           |                 | 36             | 19 Suministro y montaje de armario                                                                                                    |                                                                                                    |                  |                     |   |   |      |               |      |                                                    |      |      |   |        |      |             |                          | A<br>Ε                       |
|                           |                 |                | 20 Colocación puerta corredera                                                                                                    |                                                                                                    |                  |                     |   |   |      |               |      |                                                    |      |      |   |        | Ε    |             |                          | A                            |
|                           |                 |                |                                                                                                    |                                                                                                    |                  |                     |   |   |      |               |      |                                                    |      |      |   |        |      |             |                          |                              |
|                           |                 |                | RIESGOS, CUALITATIVOS Y OTRAS MÉTRICAS                                                                                                    |                                                                                                    |                  |                     |   |   |      |               |      |                                                    |      |      |   |        |      |             |                          |                              |
|                           |                 |                |                                                                                                    |                                                                                                    |                  |                     |   |   |      |               |      | VERDE: ADECUADO, AMARILLO: DUDOSO, ROJO: PELIGROSO |      |      |   |        |      |             |                          |                              |
|                           |                 |                | A Encontrar desperfectos en las instalaciones anteriores                                                                                                    |                                                                                                    |                  |                     |   |   |      |               |      |                                                    |      |      |   |        | R.   | Ε           |                          | А                            |
|                           | 器               |                | B Encontrar imprevistos para ejecutar lo planeado                                                                                                    |                                                                                                    |                  |                     |   |   |      |               |      |                                                    |      |      |   |        |      | $E$ $E$ $E$ |                          | R<br>Ε                       |
|                           |                 |                | C Malos acabados y remates                                                                                                    |                                                                                                    |                  |                     |   |   |      |               |      |                                                    |      |      |   |        | R    |             |                          | A                            |
|                           |                 |                | D Fallos en las mediciones                                                                                                    |                                                                                                    |                  |                     |   |   |      |               |      |                                                    |      |      |   |        | R I  | R           |                          | $\overline{\mathbf{A}}$<br>R |
|                           |                 |                |                                                                                                    |                                                                                                    |                  |                     |   |   |      |               |      |                                                    |      |      |   |        |      |             |                          |                              |
|                           |                 |                |                                                                                                    | ä                                                                                                    | ន                | и                   | 칍 | я | 呂    | a             | 骂    | я<br>8                                             | ని   | 蒿    | ĸ | æ<br>R |      |             |                          |                              |
|                           |                 |                |                                                                                                    |                                                                                                    | š                | š                   | š | š | š    | <b>Silici</b> | š    | š<br>š                                             | š    | š    | š | š<br>š | š    |             |                          |                              |
|                           |                 |                | <b>TAREAS O TRABAJOS</b>                                                                                                    |                                                                                                    |                  |                     |   |   |      |               |      |                                                    |      |      |   |        |      | 1           | Elecom                   |                              |
|                           |                 |                | PRINCIPALES DEL PROYECTO<br><b>FECHAS</b>                                                                                                    |                                                                                                    |                  |                     |   |   |      |               |      |                                                    |      |      |   |        |      |             |                          | Andujar<br>ExtraMURS         |
|                           |                 |                |                                                                                                    |                                                                                                    |                  |                     |   |   |      |               |      |                                                    |      |      |   |        |      |             |                          | ģ                            |
|                           |                 |                |                                                                                                    |                                                                                                    |                  |                     |   |   |      |               |      |                                                    |      |      |   |        |      |             |                          |                              |
|                           |                 |                | <b>SUBOBJETIVOS</b>                                                                                                    |                                                                                                    |                  |                     |   |   |      |               |      |                                                    |      |      |   |        |      |             |                          |                              |
|                           |                 |                |                                                                                                    |                                                                                                    |                  |                     |   |   |      |               |      |                                                    |      |      |   |        |      |             |                          |                              |
|                           |                 |                | PRESUPUESTO Y COSTES                                                                                                    |                                                                                                    |                  | <b>PRESUPUESTOS</b> |   |   |      |               |      |                                                    |      |      |   |        |      |             |                          |                              |
|                           |                 |                | PREVISTOS/FINALES                                                                                                    |                                                                                                    |                  |                     |   |   |      |               |      |                                                    |      |      |   |        |      |             |                          |                              |
|                           | Î               |                |                                                                                                    |                                                                                                    |                  | <b>COSTES</b>       |   |   |      |               |      |                                                    |      |      |   |        |      |             |                          |                              |
|                           |                 |                |                                                                                                    |                                                                                                    |                  |                     |   |   |      |               |      |                                                    |      |      |   |        |      |             |                          |                              |
|                           |                 |                |                                                                                                    |                                                                                                    |                  |                     |   |   |      |               |      |                                                    |      |      |   |        |      |             |                          |                              |
|                           | prestadones del |                |                                                                                                    |                                                                                                    | <b>GANANCIAS</b> |                     |   |   |      |               |      |                                                    |      |      |   |        |      |             | FINALES <b>INICIALES</b> |                              |
|                           |                 |                |                                                                                                    |                                                                                                    |                  |                     |   |   |      |               |      |                                                    |      |      |   |        |      |             |                          |                              |
|                           |                 |                | PRONÓSTICO Y RESUMEN                                                                                                    |                                                                                                    |                  |                     |   | n | 1000 |               | 2000 |                                                    | 3000 | 4000 |   | 5000   | 6000 |             | 7000                     | 8000                         |
| el espacio y sus acabados |                 | almacenamiento |                                                                                                    |                                                                                                    |                  |                     |   |   |      |               |      |                                                    |      |      |   |        |      |             |                          |                              |
|                           | 遵               |                | Se ha tratado de un proyecto muy pequeño, en el que todas las mejoras que se ofrecieron se aceptaron, y los clientes quedaron contentos con las mejoras          |                                                                                                    |                  |                     |   |   |      |               |      |                                                    |      |      |   |        |      |             |                          |                              |
|                           |                 |                | propuestas. Se consiguió ganar almacenamiento gracias al diseño del armario y al mueble de bajo de lavabo, y mobilidad al eliminar el bidé e instalar un inodoro |                                                                                                    |                  |                     |   |   |      |               |      |                                                    |      |      |   |        |      |             |                          |                              |
| enovar                    | Mejorar         | ia<br>Sana     | suspendido con cistera empotrada. Además conseguimos tener más ganancias finales que las estudiadas al inicio.                                                   |                                                                                                    |                  |                     |   |   |      |               |      |                                                    |      |      |   |        |      |             |                          |                              |
|                           |                 |                |                                                                                                    |                                                                                                    |                  |                     |   |   |      |               |      |                                                    |      |      |   |        |      |             |                          |                              |

*Figura 3.10. GPUH resaltando ubicación con gráficos de costes, presupuestos y ganancias.*

#### PASO 12. RESUMEN Y PRONÓSTICO.

Un buen resumen aclara cualquier ambigüedad o pregunta evidente y evita posibles malentendidos futuros.

Utiliza el resumen para escribir información sobre cómo va el proyecto. Comunica cómo va el proyecto en un momento dado y qué pronostica para el futuro inmediato. Si el proyecto estuviera por encima del presupuesto sería un buen dato a indicar. Si hay retrasos debido a problemas con los proveedores, por lo que varios aspectos del proyecto están retrasados también sería otro tema a resaltar en el resumen. Aquí es donde hacer aclaraciones para evitar las malas interpretaciones.

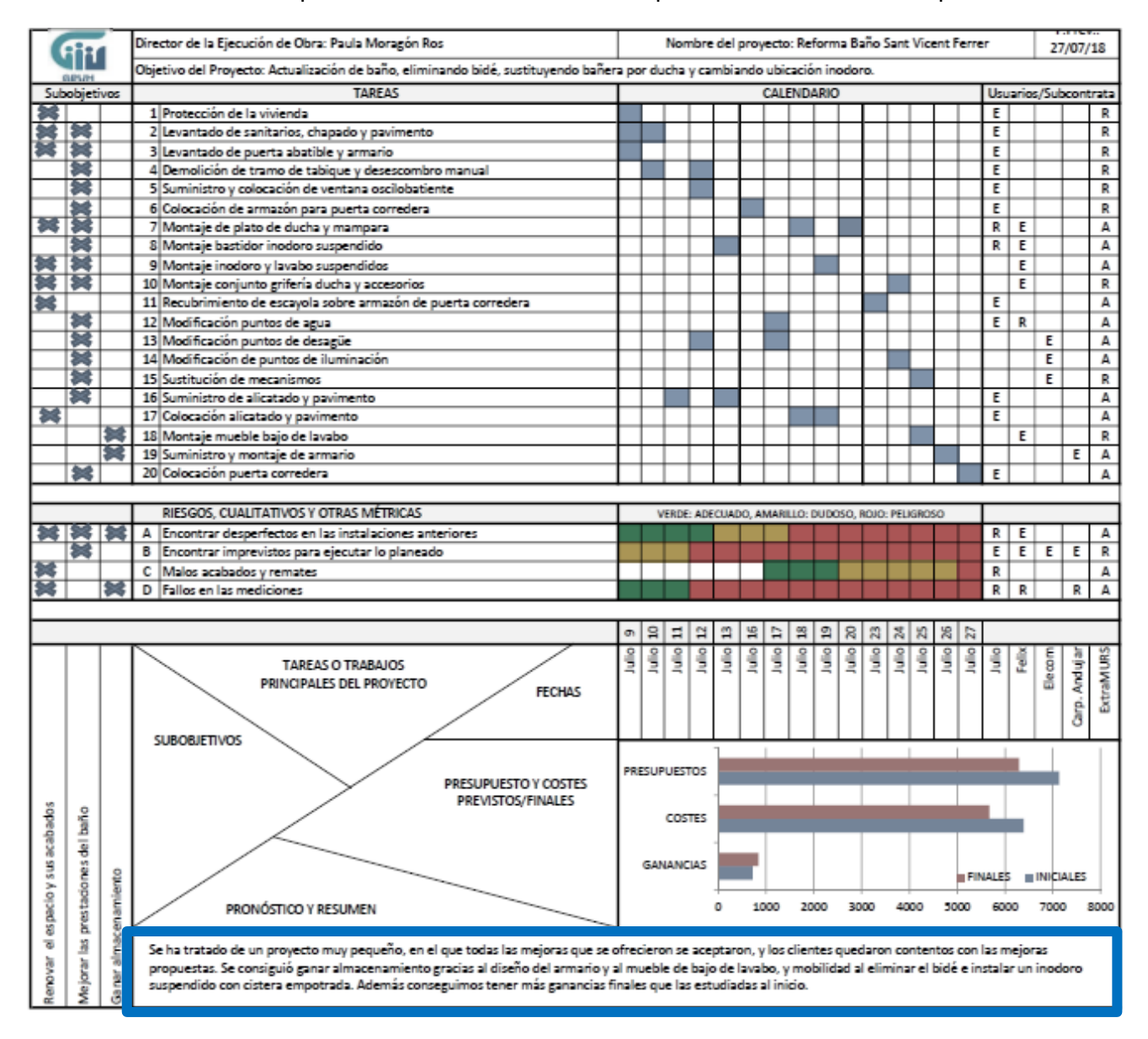

*Figura 3.11. GPUH resaltando pronóstico y resumen.*

Por último, para finalizar este tercer capítulo, mostramos los doce pasos para diseñar el GPUH de forma conjunta, en la Figura 3.12.

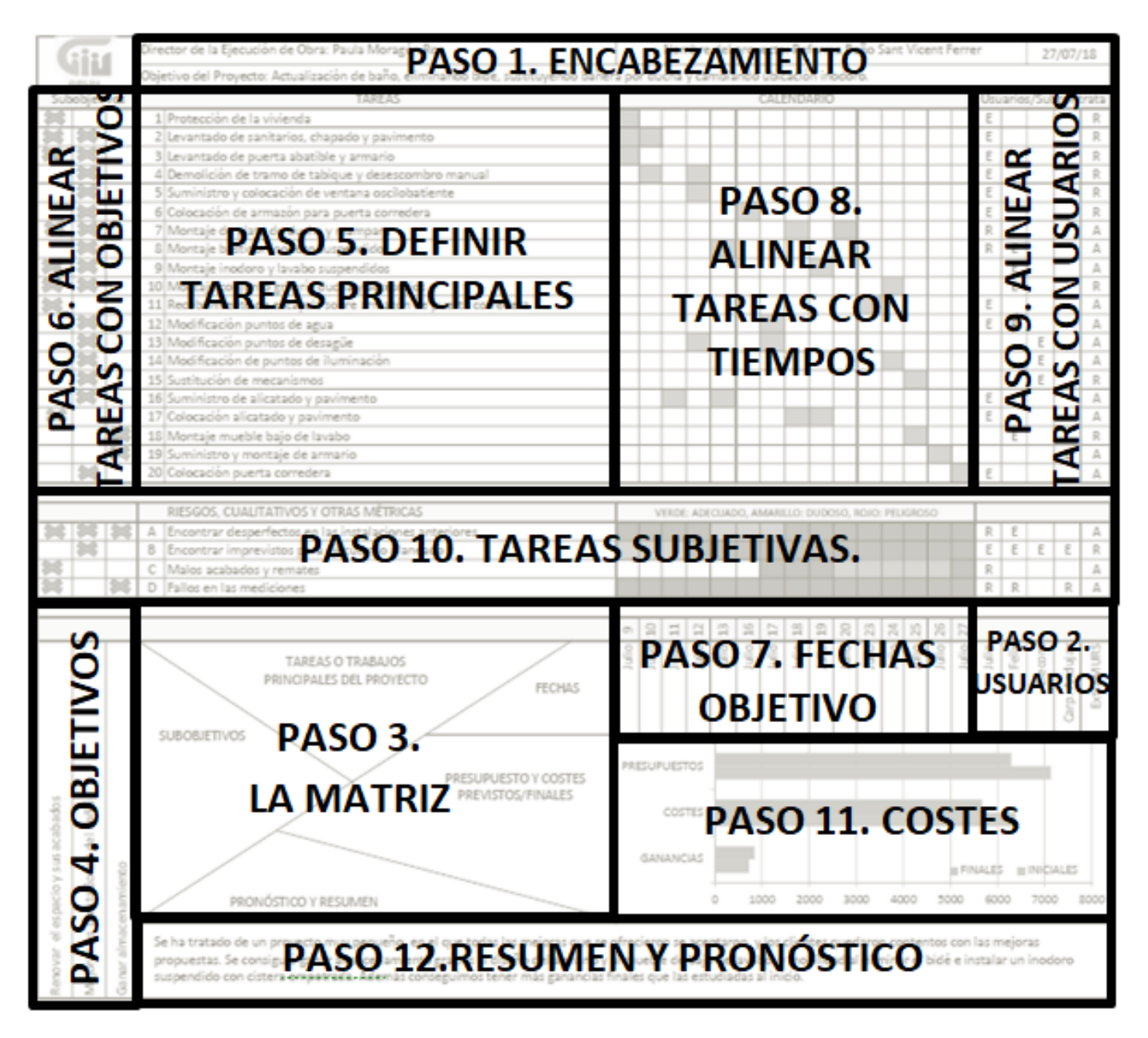

*Figura 3.12.Los doce pasos para realizar un GPUH.*

# **CAPÍTULO 4. APLICACIÓN DE UN PROYECTO AL GPUH.**

En el anterior capitulo he aplicado un proyecto al PGUH, lo que se trataba de un proyecto sencillo y pequeño, para que nos sirviese únicamente de ejemplo para explicar los pasos para realizar el PGUH. Y así me podía familiarizar con la aplicación de un proyecto al mismo.

Ahora quiero aplicar otro proyecto más complejo, que aunque también se trata de la reforma de un baño, para la reforma del mismo eliminamos un tramo de fachada, construimos una pequeña cubierta sobre una terraza, y ejecutamos un cerramiento con ventanales, con lo que aumentamos considerablemente el tamaño del baño.

Además de la reforma del baño en sí, se colocó un nuevo pavimento en toda la primera planta, se hizo una reestructuración del dormitorio principal que se encuentra junto al baño, creando una nueva armariada empotrada, y cambiamos los dos grandes ventanales semicirculares de la buhardilla.

Para una mejor visualización del proyecto voy a mostrar planos y fotografías del mismo.

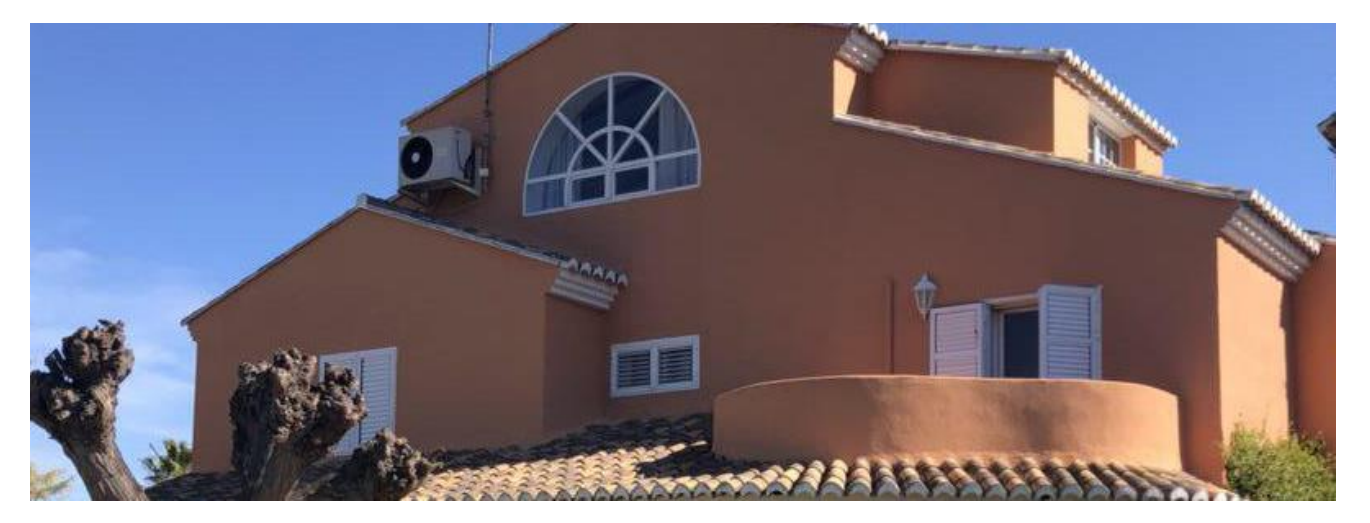

*Fotografía 1. Estado inicial exterior.*

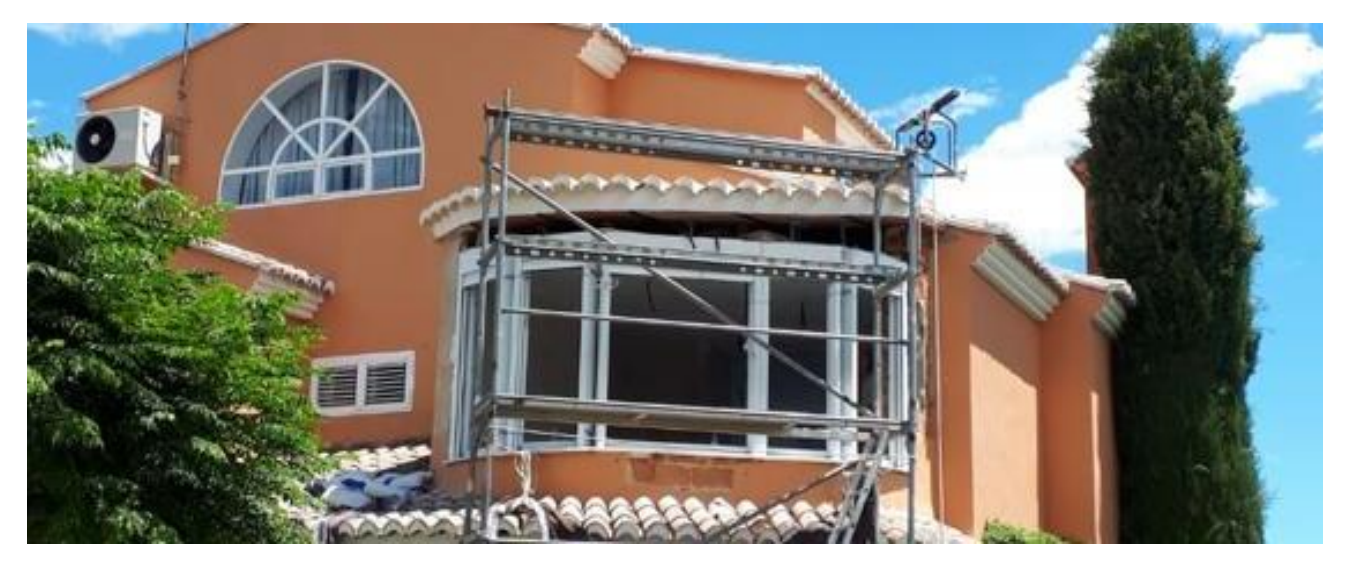

*Fotografía 2. Estado con la cubierta ejecutada y los ventanales colocados.*

TRABAJO FINAL DE GRADO DE PAULA MORAGÓN ROS ETS INGENIERIA DE EDIFICACIÓN – UNIVERSITAT POLITÈCNICA DE VALÉNCIA

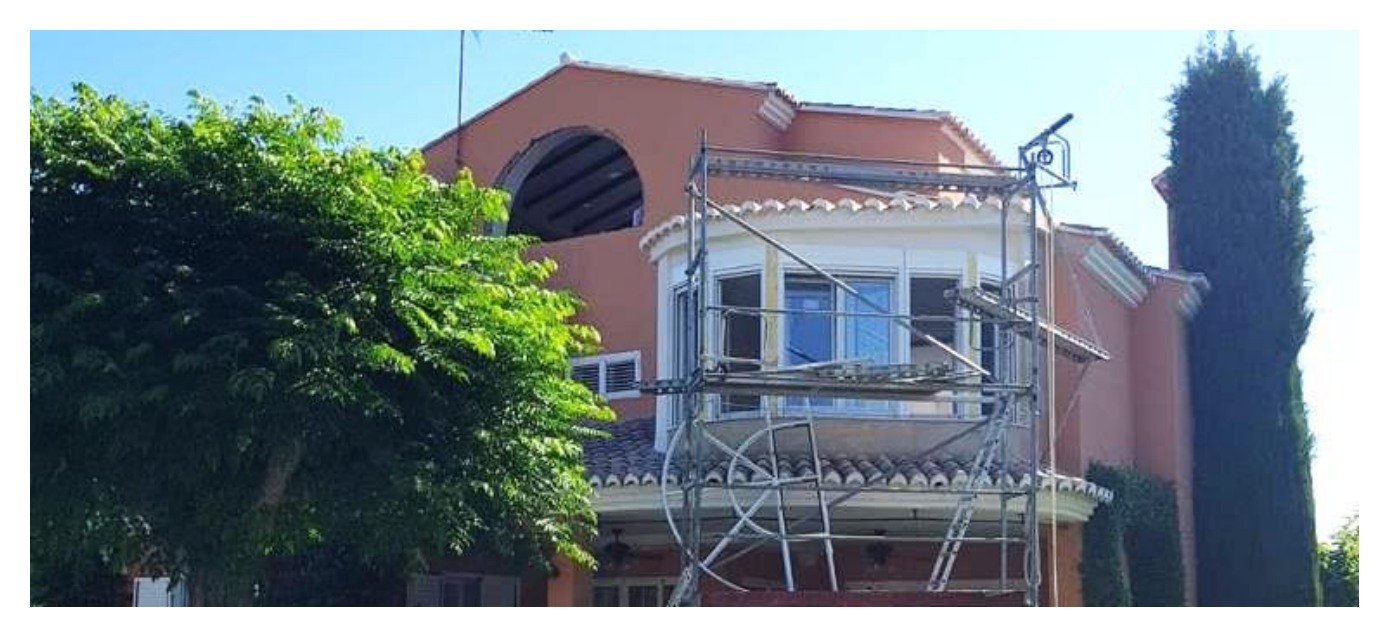

*Fotografía 3. Estado exterior con los ventanales de la buhardilla eliminados.*

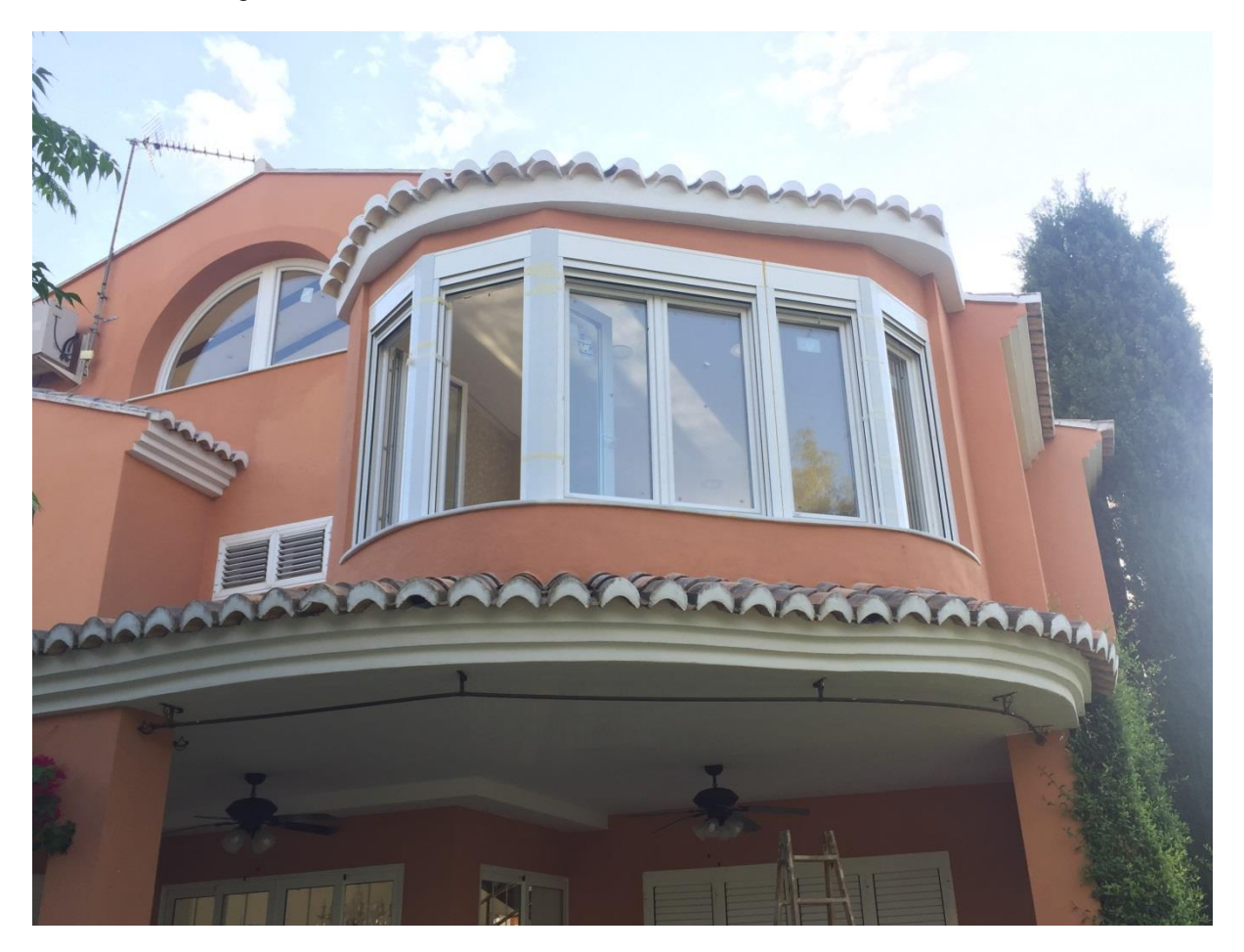

*Fotografía 4. Estado final exterior.*

#### COMUNICAR Y GESTIONAR UN PROYECTO EN UNA HOJA

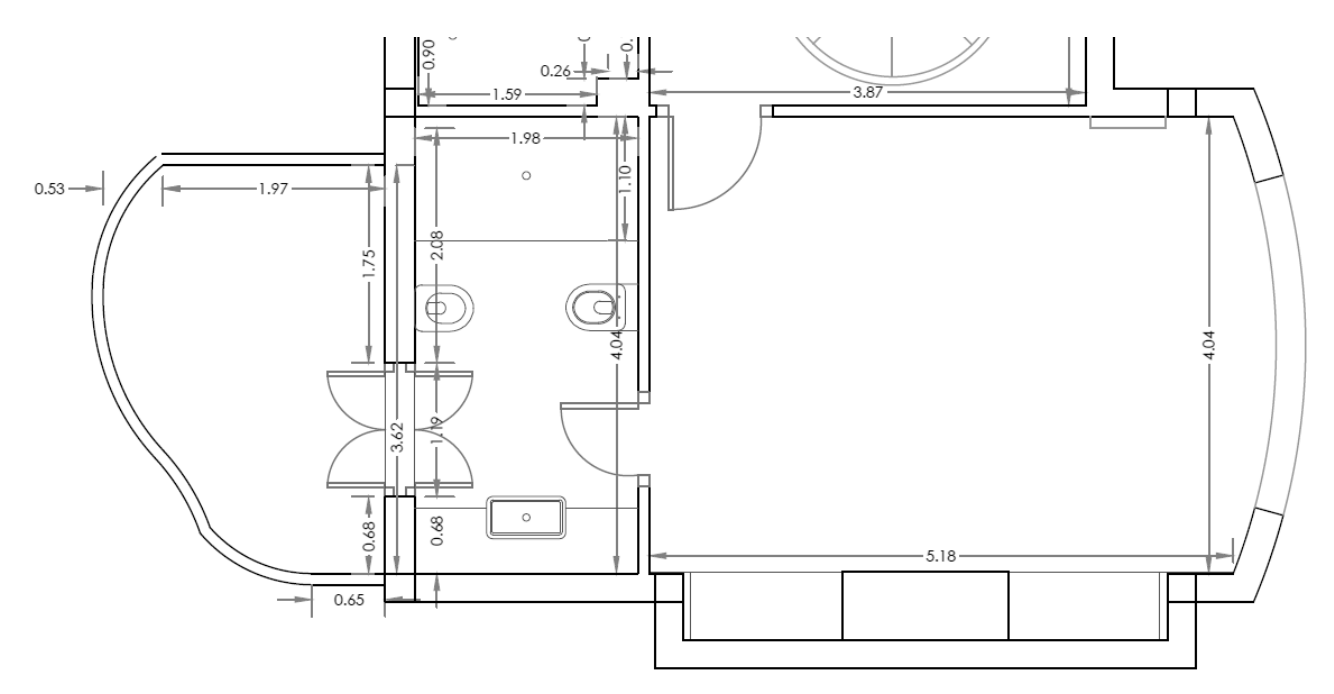

*Croquis 1. Distribución inicial de baño y dormitorio acotados.*

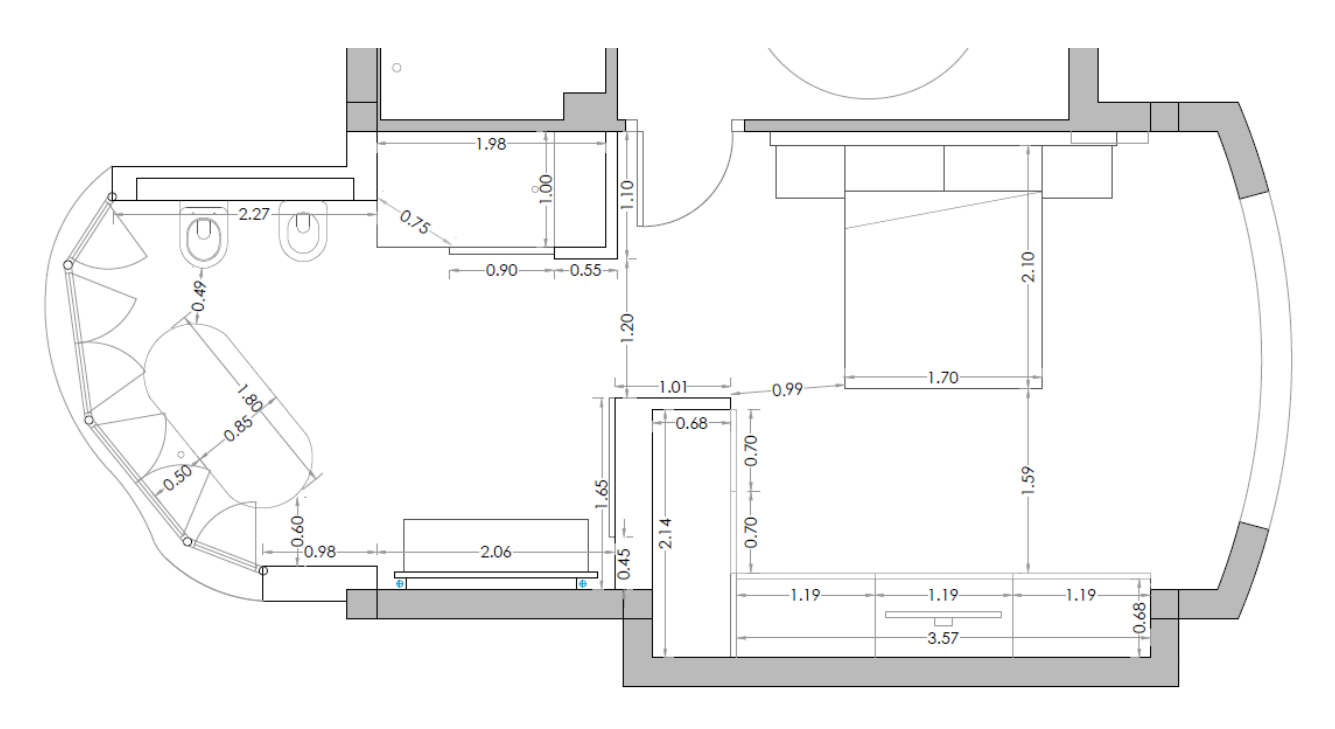

*Croquis 2. Distribución final de baño y dormitorio acotados.*

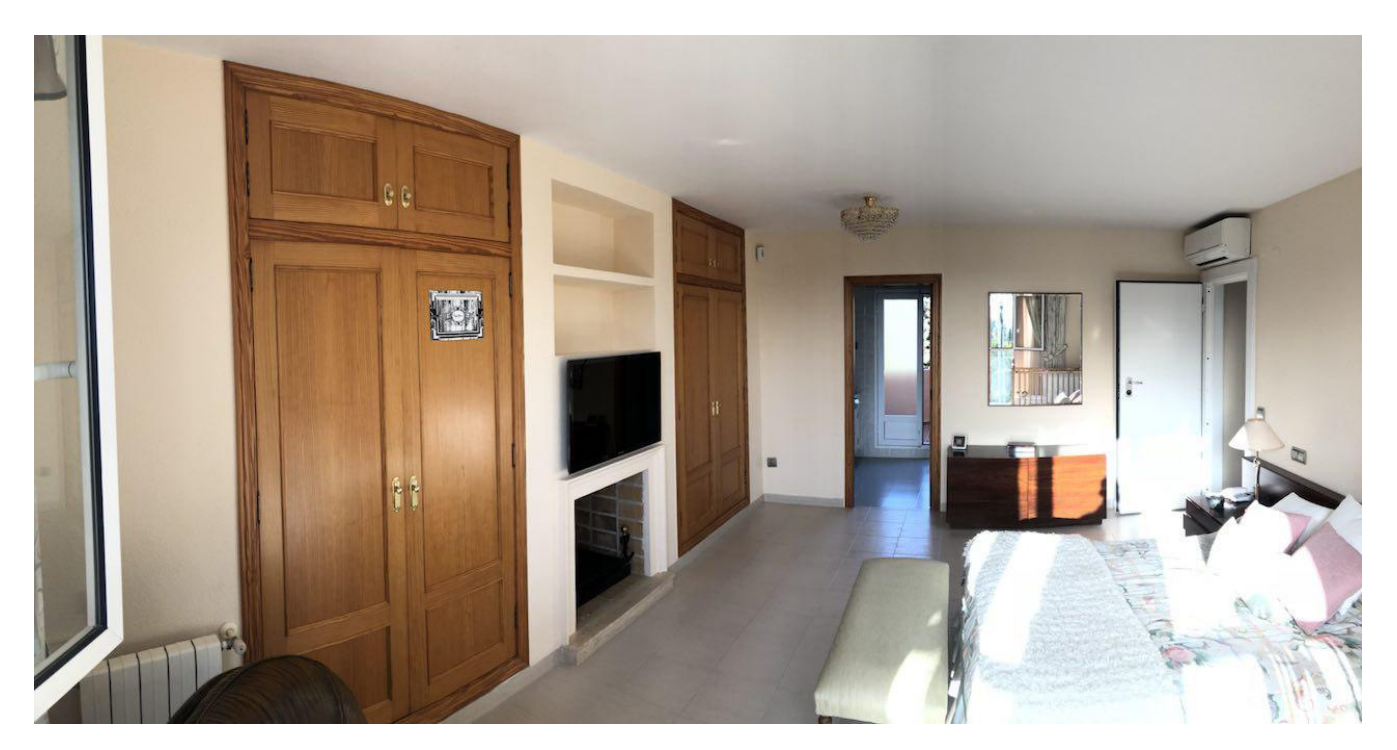

*Fotografía 5. Estado inicial de la habitación principal.*

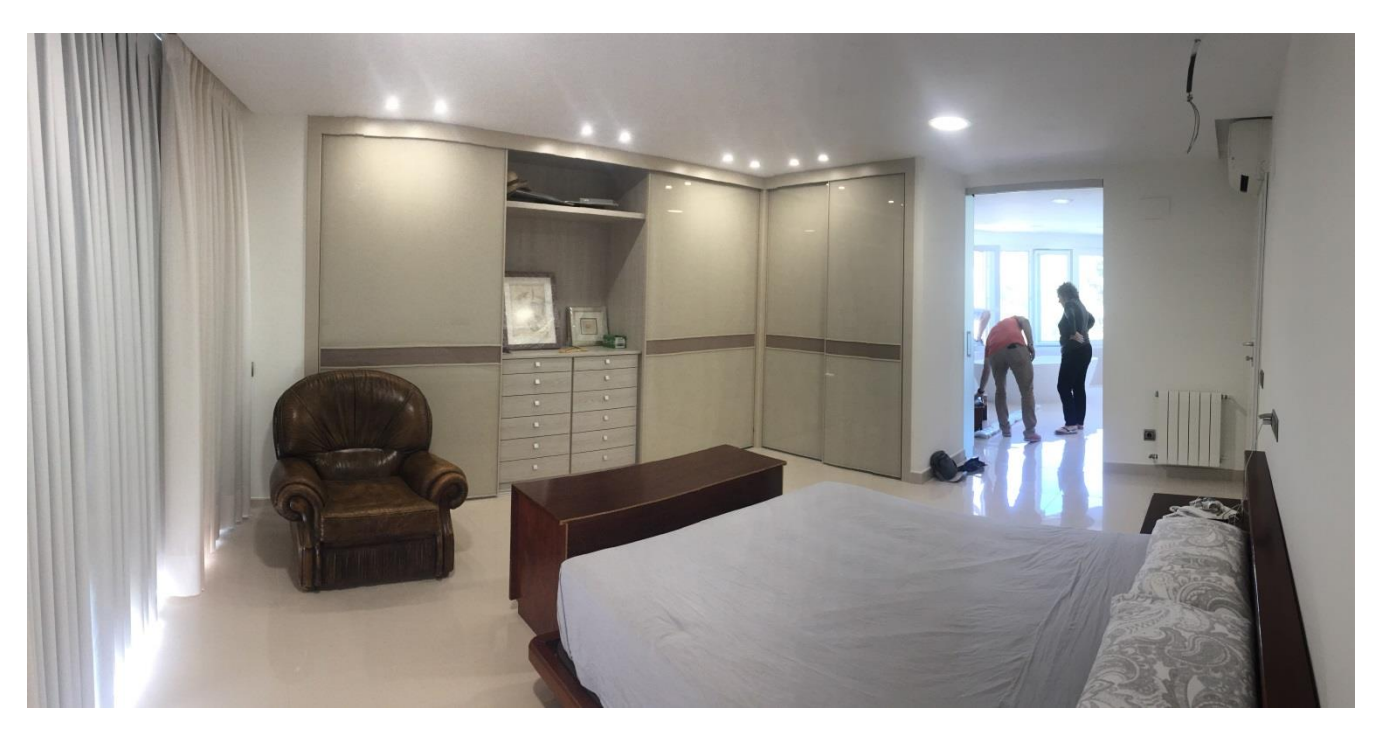

*Fotografía 6. Cambios en la habitación principal.*

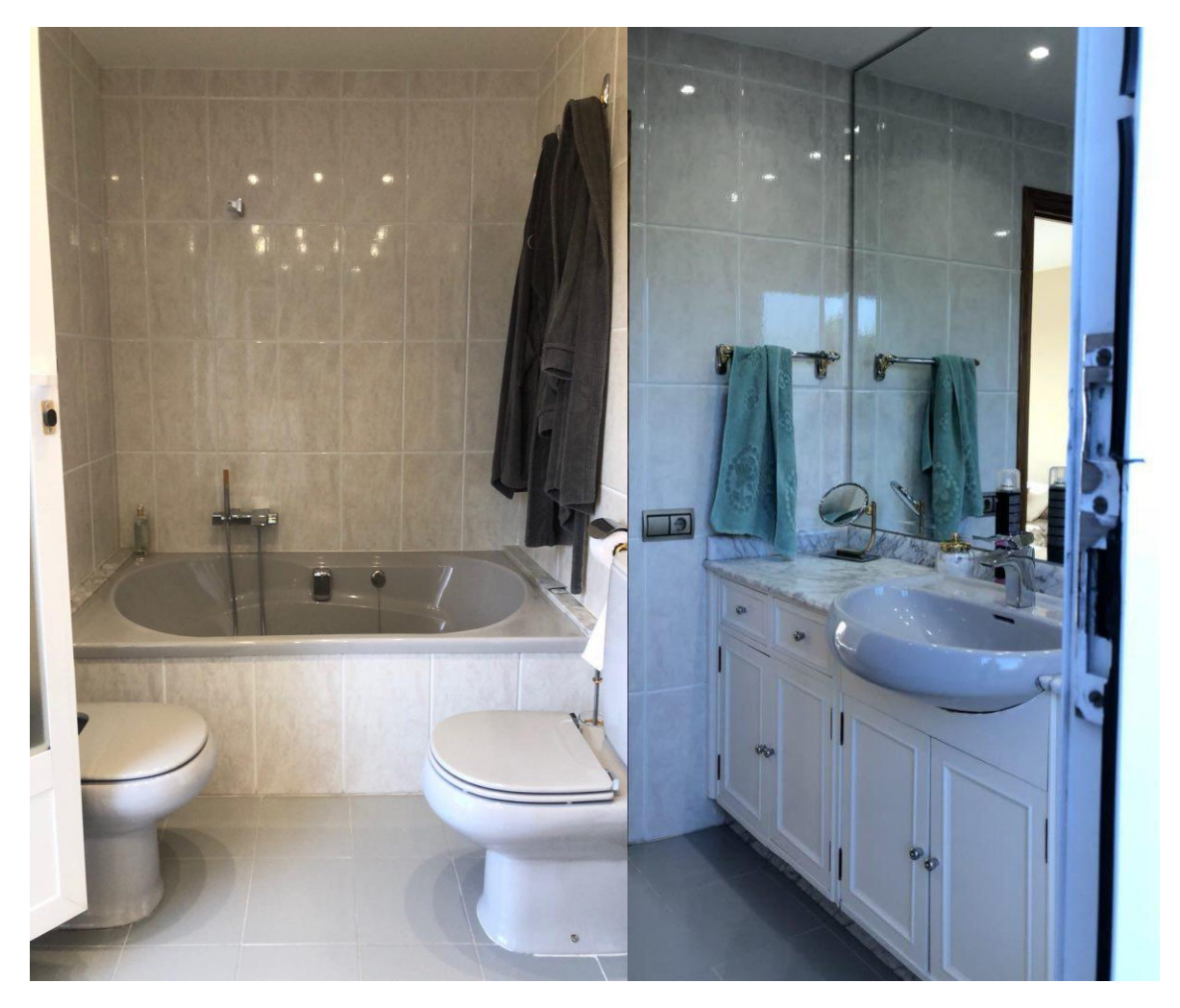

*Fotografías 7 y 8. Estado inicial del baño.*

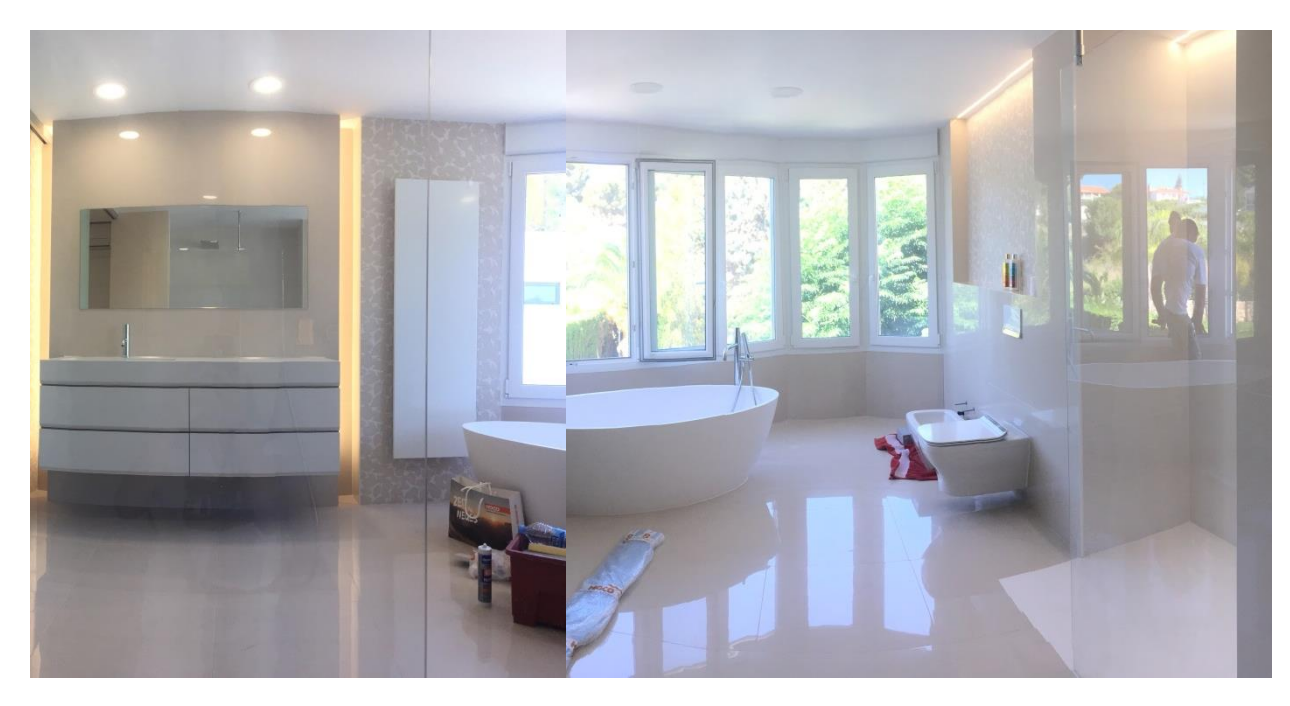

*Fotografías 9 y 10. Cambios realizados en el baño.*

TRABAJO FINAL DE GRADO DE PAULA MORAGÓN ROS ETS INGENIERIA DE EDIFICACIÓN – UNIVERSITAT POLITÈCNICA DE VALÉNCIA

#### COMUNICAR Y GESTIONAR UN PROYECTO EN UNA HOJA

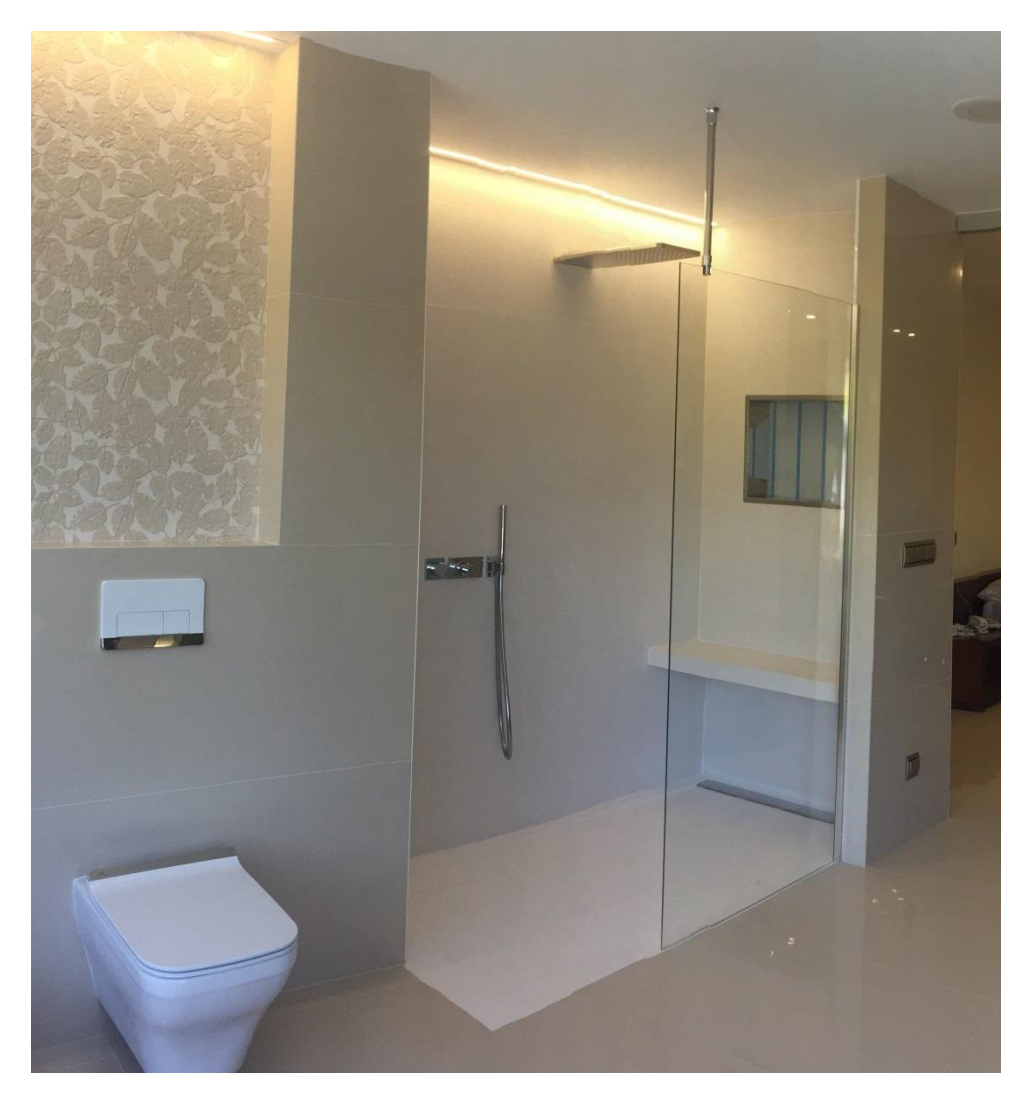

*Fotografías 11. Cambios realizados en el baño.*

Para aplicar este proyecto al GPUH vamos a seguir los pasos descritos en el capítulo anterior. Recordemos:

- Paso 1. El encabezamiento.
- Paso 2. Definir los usuarios.
- Paso 3. La matriz.
- Paso 4. Definir los objetivos del proyecto.
- Paso 5. Definir las tareas principales del proyecto.
- Paso 6. Alinear las tareas con los objetivos.
- Paso 7. Definir las fechas objetivo, previstas o reales.
- Paso 8. Alinear las tareas con los tiempos.
- Paso 9. Alinear las tareas con los usuarios.
- Paso 10. Definir las tareas subjetivas del proyecto.
- Paso 11. Costes.
- Paso 12. Resumen y pronóstico.

Paso 1. El encabezamiento.

Para el primer paso, accedo a la memoria del proyecto, donde encuentro la información básica; el nombre del proyecto en la misma portada y el jefe de obra que fui yo misma. Y por el formato de documento que utilizamos en la constructora, en el primer punto de este documento se describe el objetivo del proyecto.

Nombre del proyecto: Reforma de baño en vivienda unifamiliar. Jefe de obra: Paula Moragón Ros.

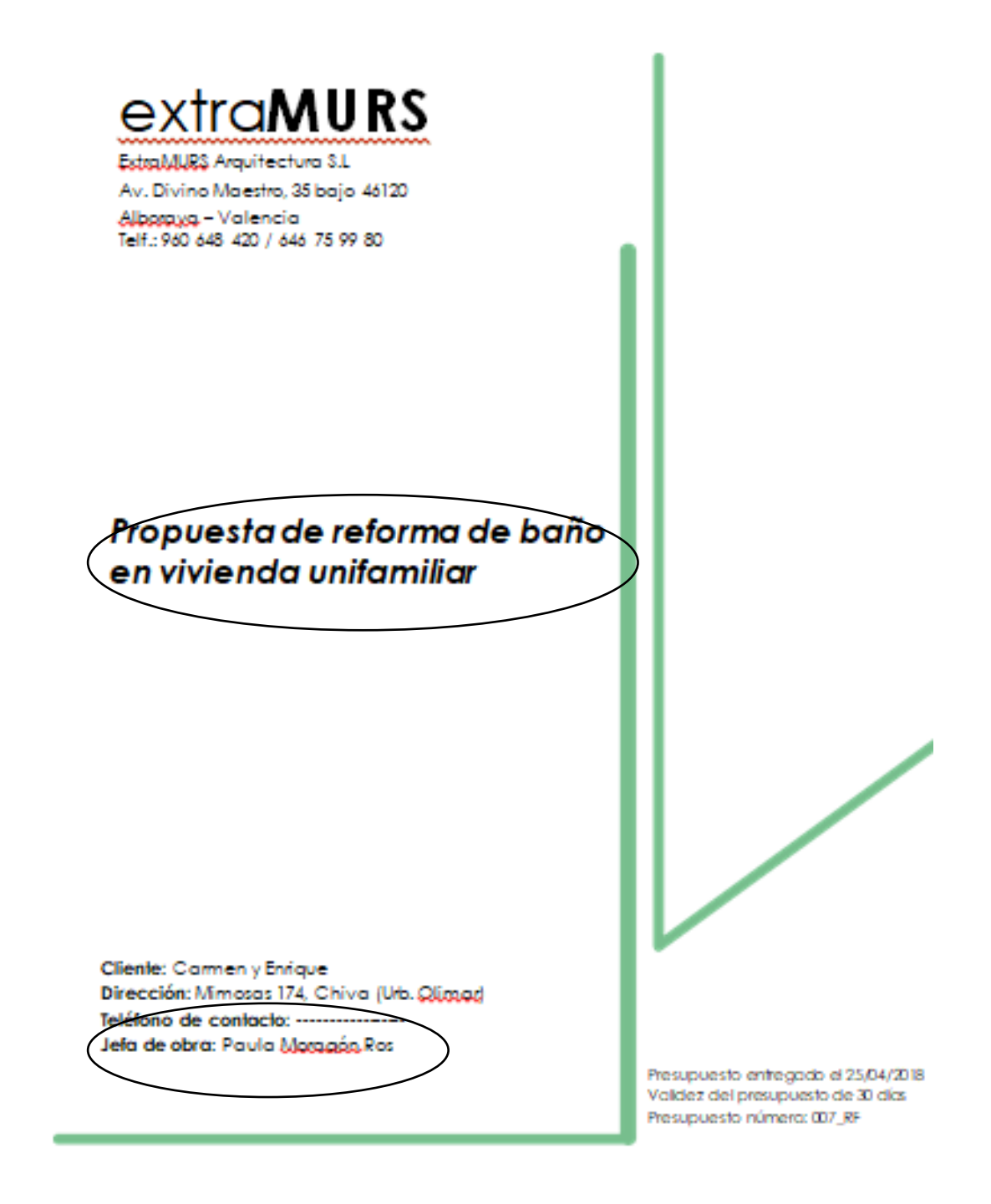

*Documento 1. Portada de la memoria del proyecto de reforma.*

TRABAJO FINAL DE GRADO DE PAULA MORAGÓN ROS ETS INGENIERIA DE EDIFICACIÓN – UNIVERSITAT POLITÈCNICA DE VALÉNCIA
# **OBJETO**

El objeto de este proyecto es la ampliación del baño principal de una vivienda unifamiliar, aprovechando la terraza a la que éste conecta. Aprovechando la actuación se cambiarían los pavimentos de toda la planta superior, se generaría un nuevo armario en la habitación principal y se harían otras actuaciones como el pintado de las puertas y la reparación del plato de ducha del aseo

*Documento 2. Objeto del proyecto descrito en la memoria del poryecto de reforma.*

El objetivo del proyecto: Ampliación del baño principal aprovechando la terraza a la que éste conecta.

En cuanto a la fecha de finalización, dado que es un proyecto ya ejecutado voy a trabajar con la real, tanto ahora para indicarla, como para más adelante el calendario y también para definir las tareas realizadas. Voy a apuntar que de lo previsto a lo real hubieron grandes disferencias.

Según el Gantt planteado antes del inicio de los trabajos la reforma se pretendía iniciar el 23 de Abril de 2018, preveiendo un mes y medio para la realización de las tareas definidas, así terminaríamos la reforma en 22 de Junio de 2018. Pero finalmente, tras las reuniones realizadas con los clientes se decidió iniciarla el día 19 de Abril, y durante la ejecución del proyecto se plantearon nuevas propuestas a las que los clientes accedieron, añadiendo que se encontraron dificultades (como el acabado estético de la bajante del desagüe de la bañera exenta en el porche inferior), y se presentaron soluciones a las mismas que también modificaron los trabajos previstos, así como el presupuesto final, y por lo tanto la fecha de finalización real, que terminó por ser el 29 de Junio según mi calendario de planificación.

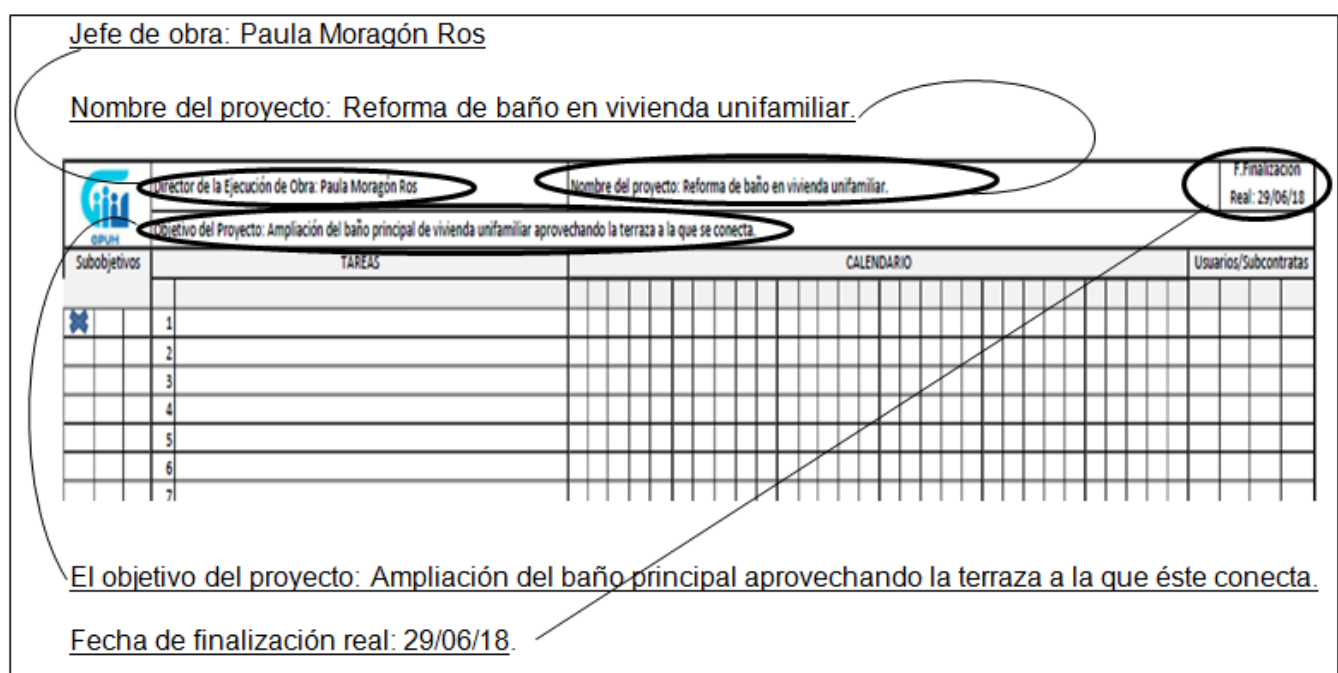

*Figura 4.1. Encabezado del GPUH con los datos de nuestro proyecto.*

# Paso 2. Definir los usuarios.

Seguimos por definir los usuarios. Para ello he decido acceder al Presto del proyecto, ir a la pestaña de Informes > Desviaciones y comparativos > Desviaciones de suministros ordenados por proveedor.

En el informe que visualizamos podemos ver todas las empresas participantes en el proyecto, ya sean únicamente suministradoras como subcontratas que ejecuten. Como a éstas se les han asignado diferentes partidas, podemos diferenciar de las que se trata.

## DESVIACIONES DE SUMINISTROS ORDENADOS POR PROVEEDOR (Entregas / Facturas)

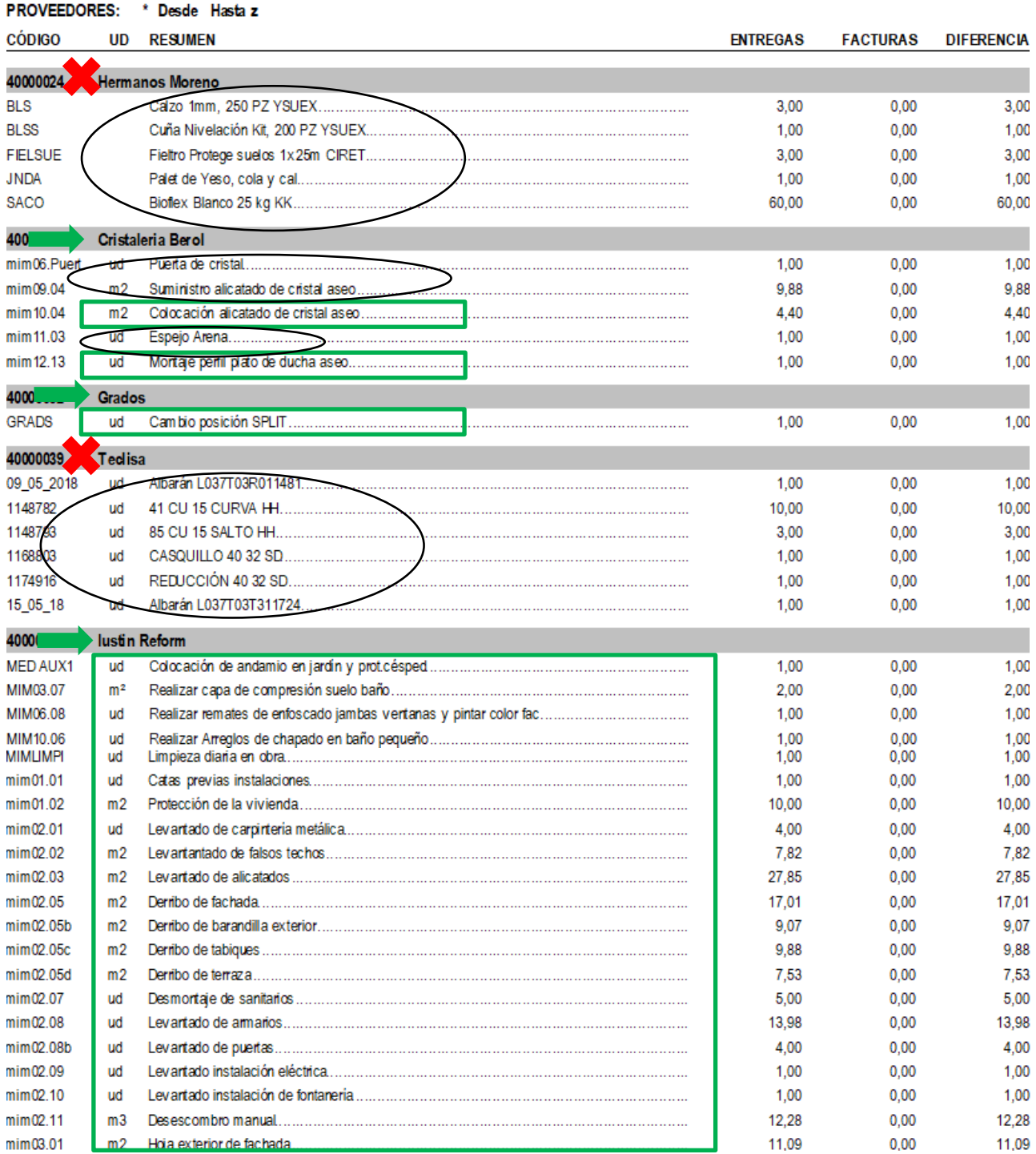

*Documento 3. Primera hoja de desviaciones de suministros ordenados por proveedor extraído de Presto.*

# TRABAJO FINAL DE GRADO DE PAULA MORAGÓN ROS ETS INGENIERIA DE EDIFICACIÓN – UNIVERSITAT POLITÈCNICA DE VALÉNCIA

En el anterior Documento 3, se indica mediante círculos negros únicamente los suministros, y las partidas que se ejecutan en cuadrados verdes, por ello delante de cada empresa represento con una flecha verde la empresa que trabajará como subcontrata y con una "X" roja la que únicamente nos suministrará material. En este documento muestro únicamente la primera hoja, realizaré el mismo análisis con el resto de hojas hasta tener todas las subcontratas seleccionadas. Tras ello consigo identificar un total de siete subcontratas:

- Cristalería Berol.
- Grados.
- lustin Reform.
- La Fustería 16.
- Yalux Instalaciones Eléctricas.
- Roberto Sales Cerrajeros.
- Levantina Armarios.

Dado que estamos trabajando en reducir todo un proyecto en una sola hoja voy a seleccionar las que son verdaderamente importantes porque *Grados*, que se trata de una empresa de aire acondicionado, únicamente realizó una tarea en un mismo día, el cambio de posición del SPLIT de la habitación, por la que la voy a descartar. Además ni siquiera reflejo dicha tarea más adelante ya que es irrelevante. La empresa *Cristalería Berol* la voy a mantener ya que es la única responsable en cuanto a ejecución y suministro de la tarea de Carpintería de Vidrio.

*Iustin Reform* es la subcontrata principal, la encargada de ejecutar la mayor parte de las tareas debido a que además de la parte de demoliciones y albañilería, también realizó las instalaciones de fontanería, calefacción y saneamiento.

*La Fustería 16* nos suministró y colocó las tres nuevas puertas en primera planta, y es la única encargada de la Carpintería de madera, así que la mantendré. En cuanto a *Yalux,* ya que realizó todas las actividades de la instalación eléctrica tiene que estar en el GHUP.

*Roberto Sales Cerrajeros* no lo mantendré como usuario, ya que la actividad que se indica en el informe que realiza, es la colocación de un perfil circular en la caja de escalera que su fin es únicamente estético y no tiene relevancia sobre la reforma.

Y *Levantina Armarios* es la principal responsable de la ejecución del armario principal, que como se ve en las fotos, consigue cumplir con todos los objetivos que tanto los clientes como nosotros buscábamos.

Por último incluiré como usuarios a extraMURS y a los propios clientes, ya que ellos y mi empresa tomamos la mayor parte de las decisiones. Así, finalmente decidimos como usuarios:

- Cristalería Berol.
- Iustin Reform.
- La Fustería 16.
- Yalux Instalaciones Eléctricas.
- Levantina Armarios.
- ExtraMURS.
- Clientes.

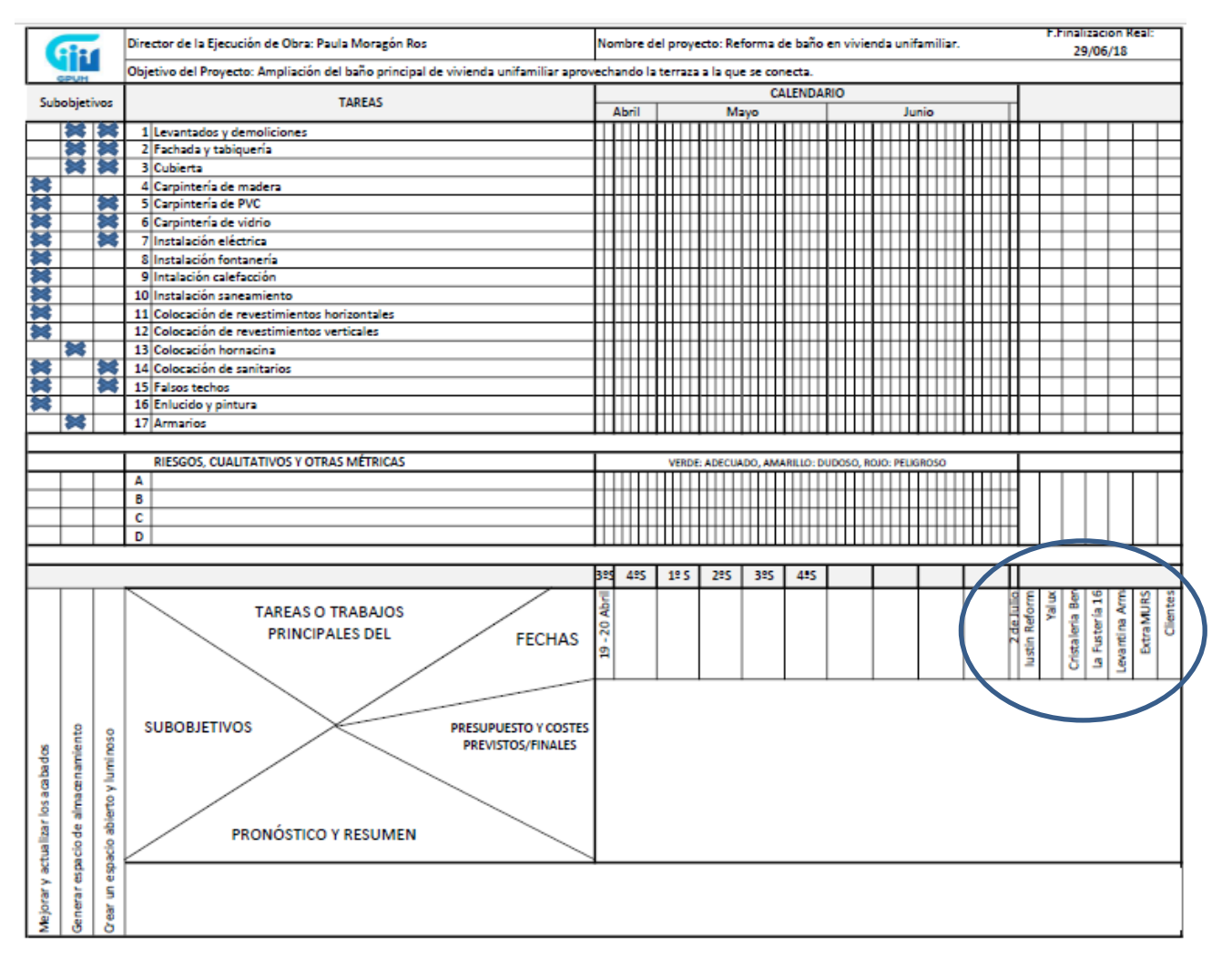

*Figura 4.2. Usuarios del GPUH de nuestro proyecto.*

Paso 3. La matriz.

La matriz, donde convergen todos estos puntos de valor e interés que queremos simplificar, no tiene mucho misterio, simplemente dividimos el espacio destinado a ella, identificándolos, de manera que indique y estructure todo el GPUH. Puede modificarse más adelante a medida avance el GPUH.

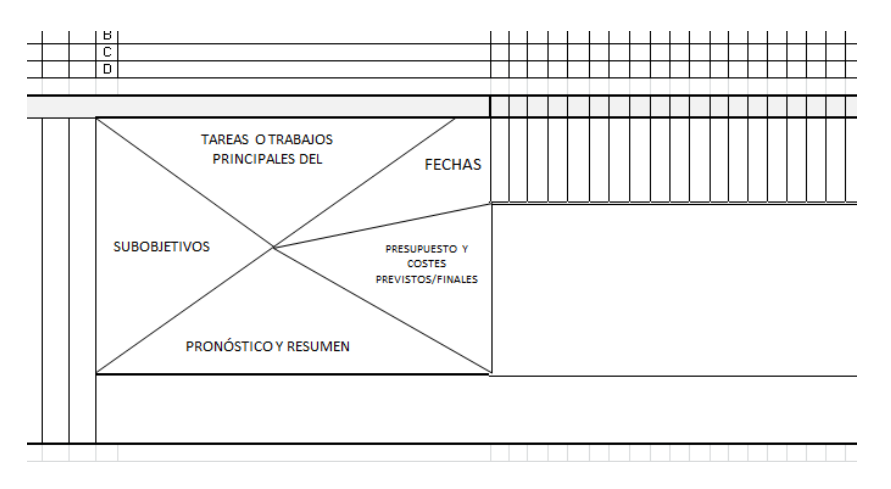

*Figura 4.3. Matriz del GPUH de nuestro proyecto.*

Paso 4. Definir los objetivos del proyecto.

Para definir los objetivos del proyecto recurrimos de nuevo a la memoria del proyecto, dónde podemos ver en el "Documento 2", mostrado anteriormente en el Paso 1, que nos describe el objetivo del proyecto. Ahí podemos ver como objetivos:

- Ampliar el baño principal aprovechando la terraza.
- Cambiar pavimento de toda la planta superior.
- Generar nuevo armario en la habitación principal.
- Pintado de puertas (que finalmente cambiaron).
- Reparación de plato de ducha del aseo.

Bueno, de estos objetivos que se nos indica, ampliar el baño principal aprovechando la terraza a la que éste conecta es el objetivo principal. El pintado de puertas y la reparación del plato de ducha del aseo, sí, forman parte del proyecto, pero no serían destacables como objetivo, serían unas tareas más a realizar. Y cambiar el pavimento en toda la planta, también diría que es una tarea más a realizar, ya que es algo que se va a hacer aprovechando la reforma del baño, pero no me parece relevante.

Así que se puede concluir, a partir de éstas tareas, que se busca una mejora o una actualización del estado actual, por lo que diríamos que el objetivo es "Mejorar y actualizar los acabados".

En cuanto a generar nuevo armario en la habitación principal, sí que lo consideraría como un buen objetivo, aunque para fijarlo como tal lo generalizaría, ya que a la hora de elegir el mueble del lavabo e incluso, cuando hablamos de ampliar el baño principal, lo que se busca es generar más espacio de almacenamiento. Por lo tanto, "Generar espacio de almacenamiento" será uno de los objetivos.

Al aprovechar la terraza contigua y ampliar sus dimensiones, el nuevo diseño de carpintería que se formaba por cinco ventanales contiguos, y la nueva distribución tanto en la habitación como de los sanitarios se creó uno de los objetivos que los clientes más deseaban. "Crear un espacio abierto y luminoso".

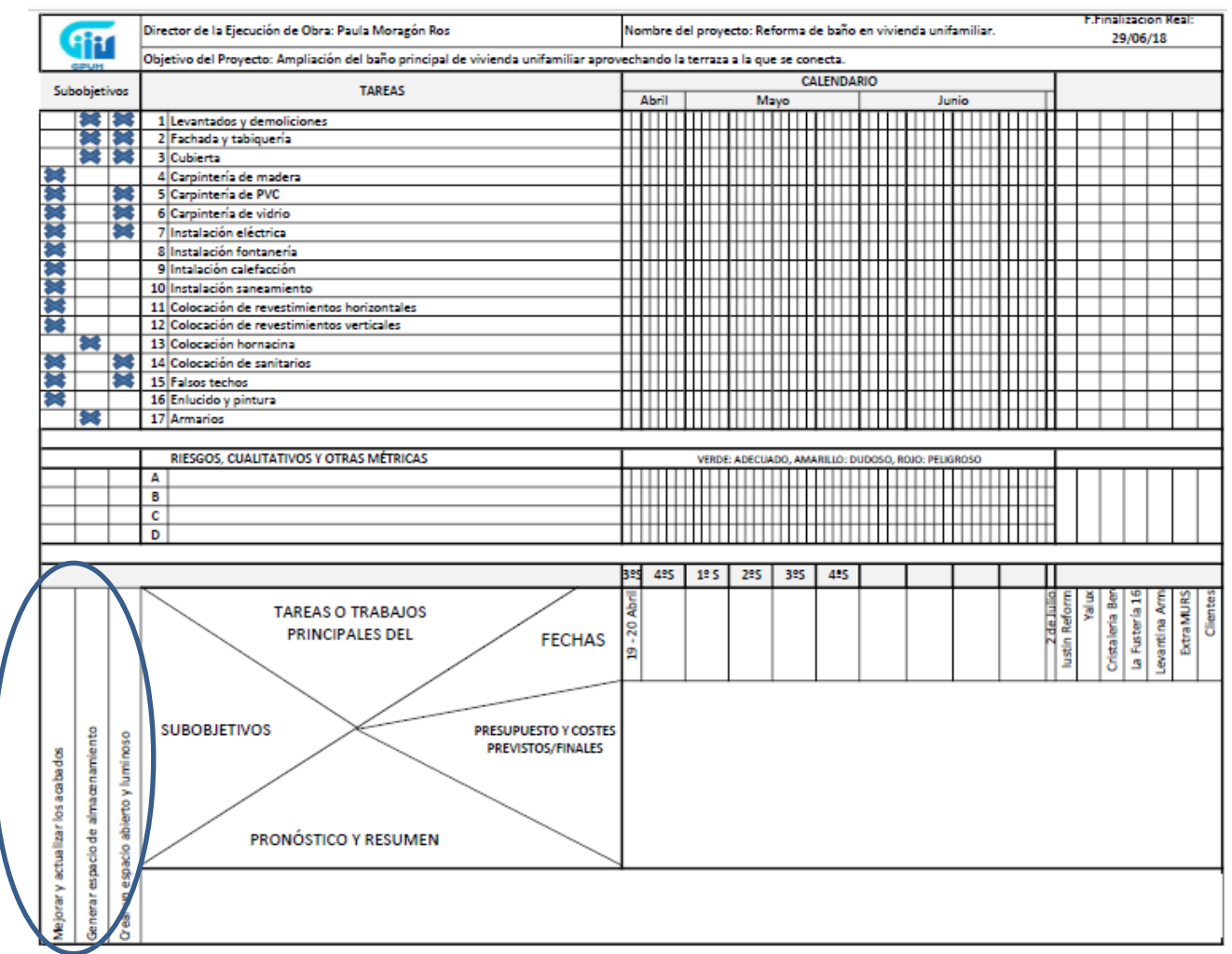

*Figura 4.4. GPUH indicando los objetivos de nuestro proyecto.*

Paso 5. Definir las tareas principales del proyecto.

Si se tratase de un proyecto muy pequeño, podríamos nombrar cada una de sus partidas de su presupuesto para definir las tareas, y para un proyecto muy grande, lo que haría sería seleccionar los capítulos que considerase más significativos del resumen de su presupuesto para definir el proyecto; por ejemplo, suprimiendo los capítulos de suministro en el caso que tuviera.

En este caso, he recurrido al resumen del presupuesto, en el que hay 21 capítulos, como podemos ver en el Anexo 4, los cuales he considerado que definen bien el proceso de ejecución del proyecto, por lo que simplemente los traslado a nuestro GHUP. De manera que queda como se muestra en la Figura 4.5.

He de aclarar que este resumen del presupuesto se extrae del Presto, el cual ha sido modificado y actualizado continuamente durante la ejecución de la reforma, y ya incluye los cambios y extras realizados en ella, y no se han añadido en un capítulo de extras, sino que se han incluido dentro de los capítulos pertinentes.

Por último, a partir de aquí, la tarea de *Carpintería de cristal* pasa a nombrarse como *Carpintería de vidrio*, ya que aunque durante toda la reforma hemos trabajado nombrándola así, pero considero que está debería haberse cambiado debido al material de los elementos que la forman. Se trata de una puerta de vidrio transparente y la mampara de la ducha, y el vidrio y el cristal son materiales diferentes.

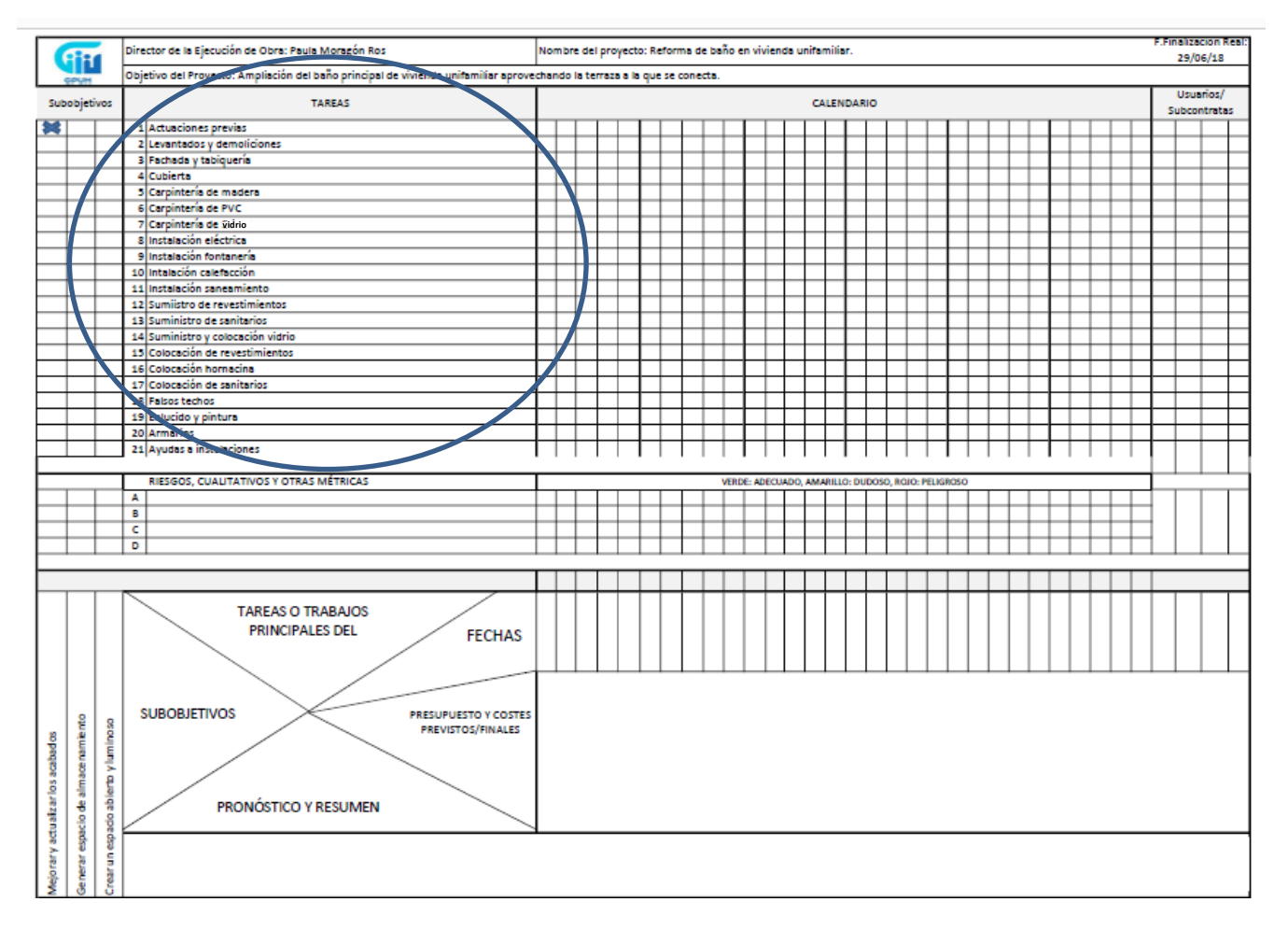

*Figura 4.5. GPUH indicando las tareas principales de nuestro proyecto.*

Paso 6. Alinear las tareas con los objetivos.

En la figura 4.6., se indican las columnas donde los objetivos y las tareas principales del proyecto se intersectan. Será ahí dónde iremos marcando su coincidencia. Para ello voy a ir verificando que las tareas de la lista producen los objetivos que se buscan, al ir leyendo las tareas me preguntaré cuál de los tres objetivos cumple, y veré si realmente realizar esa tarea tienen como finalidad alguno de los objetivos. Entonces, llegado este momento, haré una reselección de las tareas, eliminando o añadiendo las oportunas.

Nada más empezar he considerado que la tarea de *Actuaciones previas* la voy a eliminar, ya que las actividades de proteger la vivienda, la colocación del andamio y realizar catas previas antes de inicio, es algo que se realiza con mucha rapidez. Su fin es proteger el resto de la vivienda y no tiene una relación directa con ninguno de los objetivos, además de que la siguiente tarea se inicia inmediatamente a continuación.

Considero que los *Levantados y demoliciones* estarían relacionados tanto con generar espacio de almacenamiento como con crear un espacio abierto y luminoso, ya que a partir de realizar esa tarea se va a diseñar la nueva distribución con la idea de cumplir esos dos objetivos.

Y la siguiente tarea, de *Fachada y tabiquería*, la mantendré porque es una tarea importante, y también contribuye a conseguir los dos objetivos ya que su diseño también se ha estudiado para ello.

En cuanto a la tarea de la realizar la *Cubierta,* además de vincularla de la misma manera que la tarea anterior, la califico de manera parecida. ¿Cuántas veces hemos oído decir que es la quinta fachada? También, es una tarea importante dentro de este proyecto, ya que la realización de esa cubierta sobre todo el espacio que antes era una terraza, es el gran motivo de que se cree un baño tan grande. Además la ejecución de la misma tiene más dificultad de ejecución que la fachada y la tabiquería debido a su ubicación-posición.

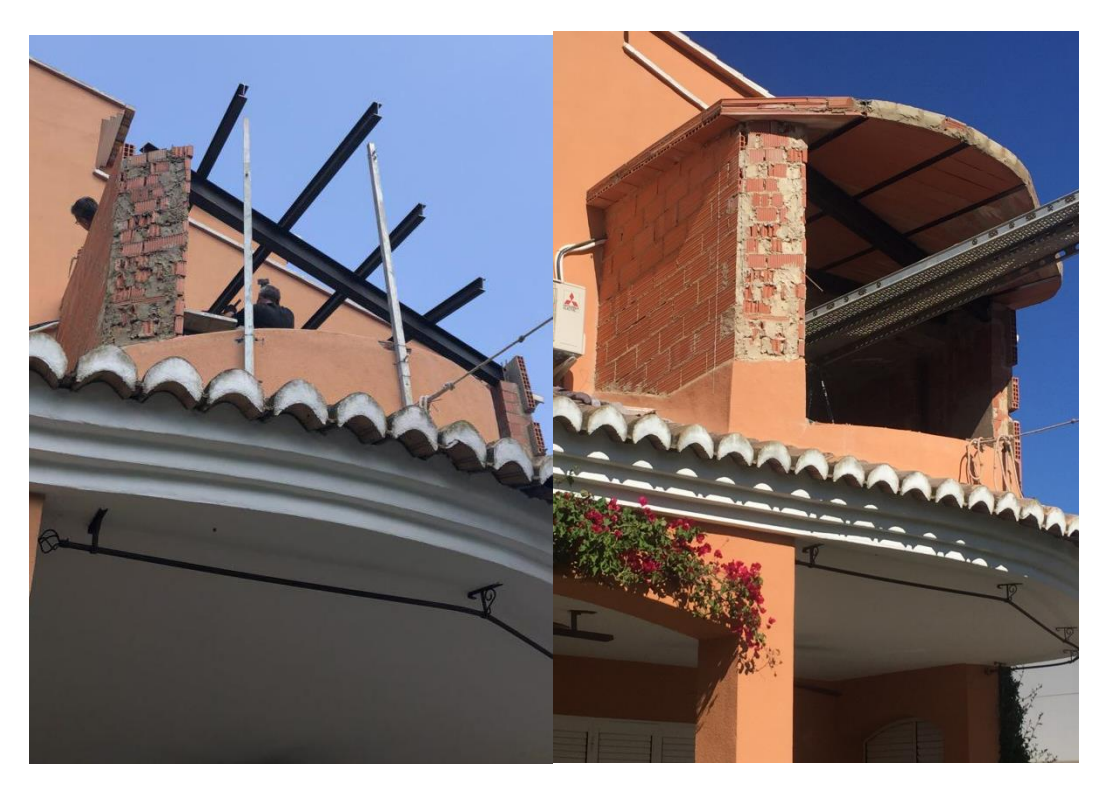

*Fotografías 12 y 13. Ejecutando la cubierta*

TRABAJO FINAL DE GRADO DE PAULA MORAGÓN ROS ETS INGENIERIA DE EDIFICACIÓN – UNIVERSITAT POLITÈCNICA DE VALÉNCIA

La tarea de *Carpintería de madera*, hace referencia a las puertas que se cambiaron en toda la primera planta, y con ese cambio se contribuye al objetivo de mejorar y actualizar los acabados, por lo que la mantendremos.

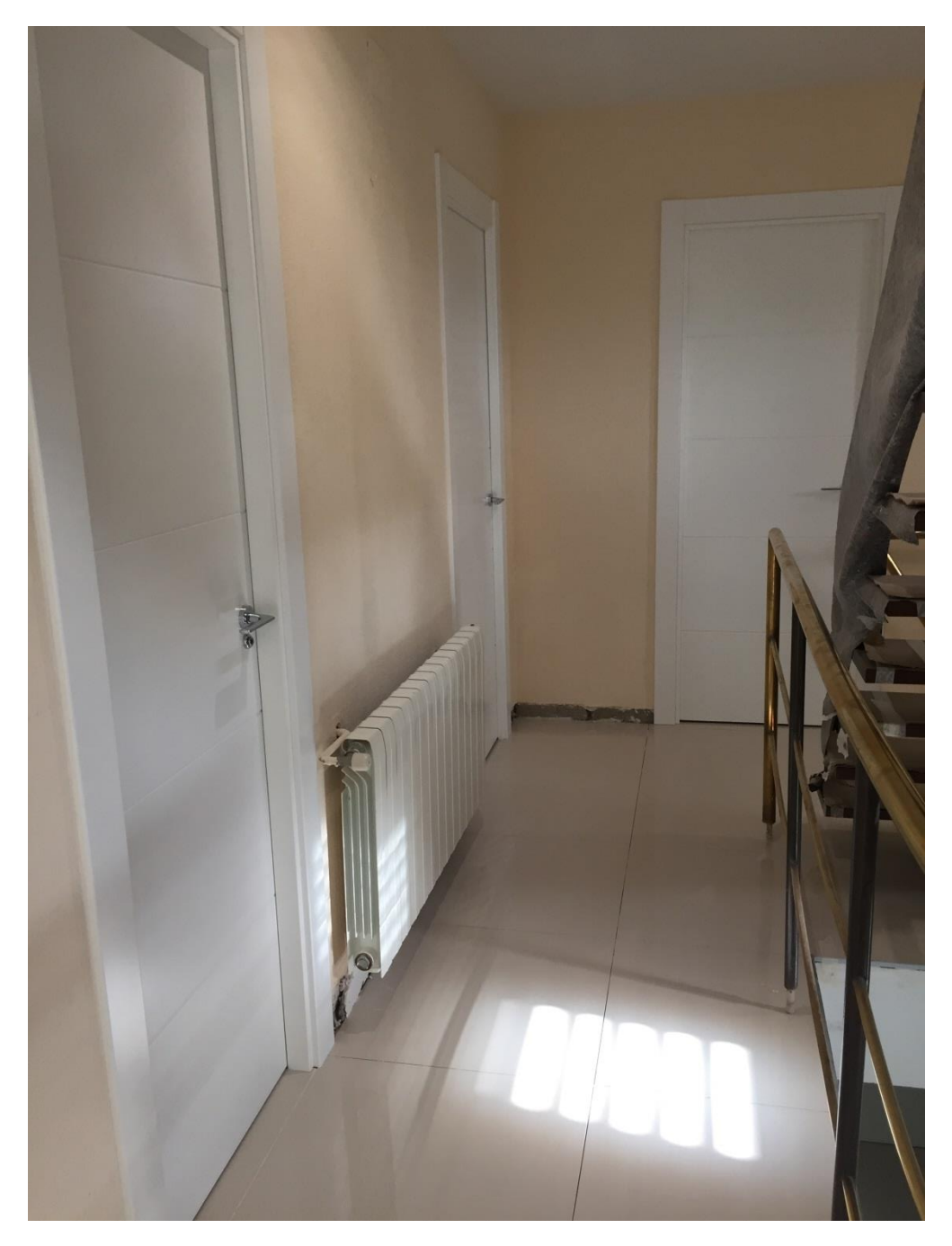

*Fotografía 14. Puertas nuevas en primera planta.*

La tarea de *Carpnería de PVC,* además de mejorar y actualizar los acabados, también ayuda a conseguir muchísima luminosidad en este proyecto, ya que esta carpintería está compuesta por las ventanas que forman un mirador y los grandes ventanales de la buhardilla.

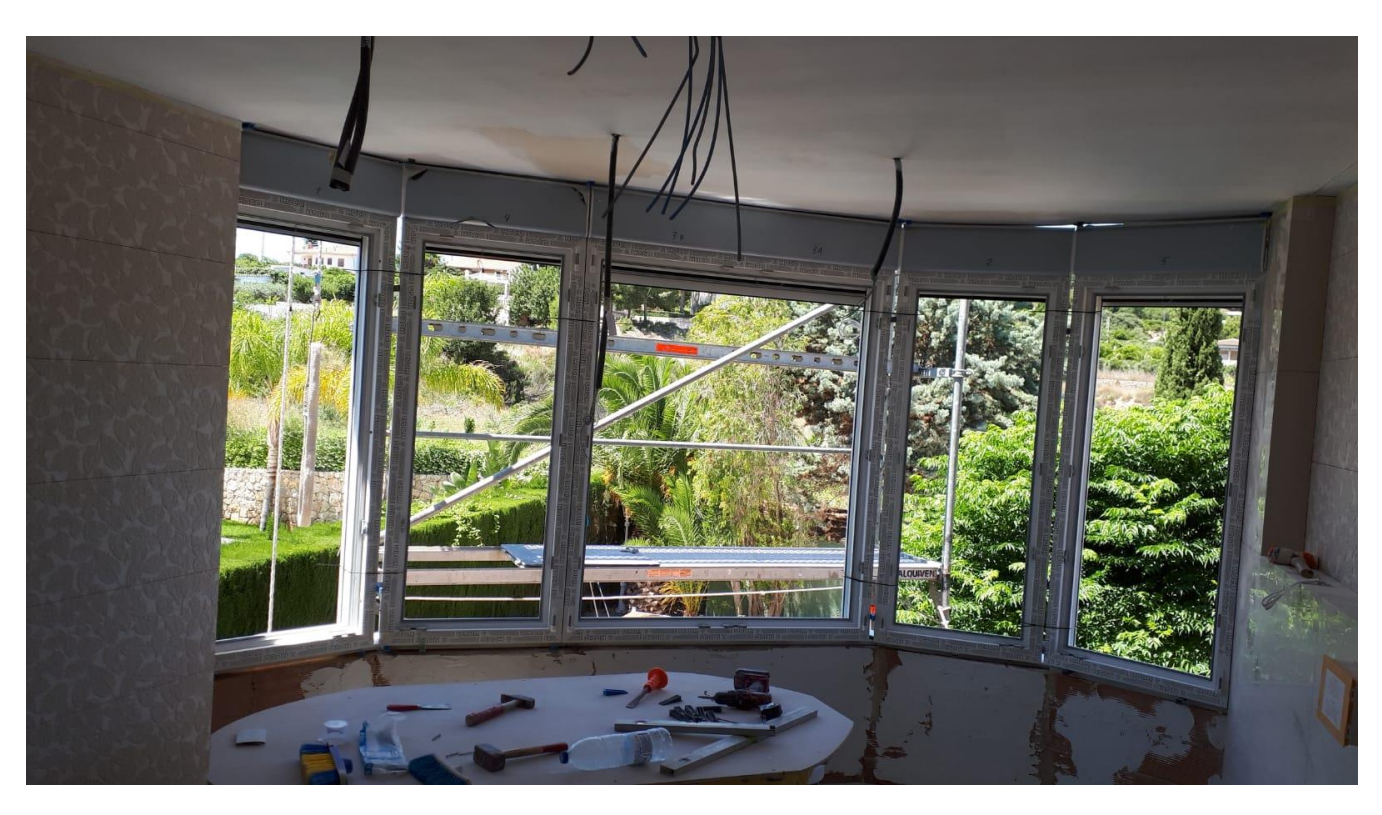

*Fotografía 15. Mirador formado por cinco carpinterías oscilo batientes de PVC.*

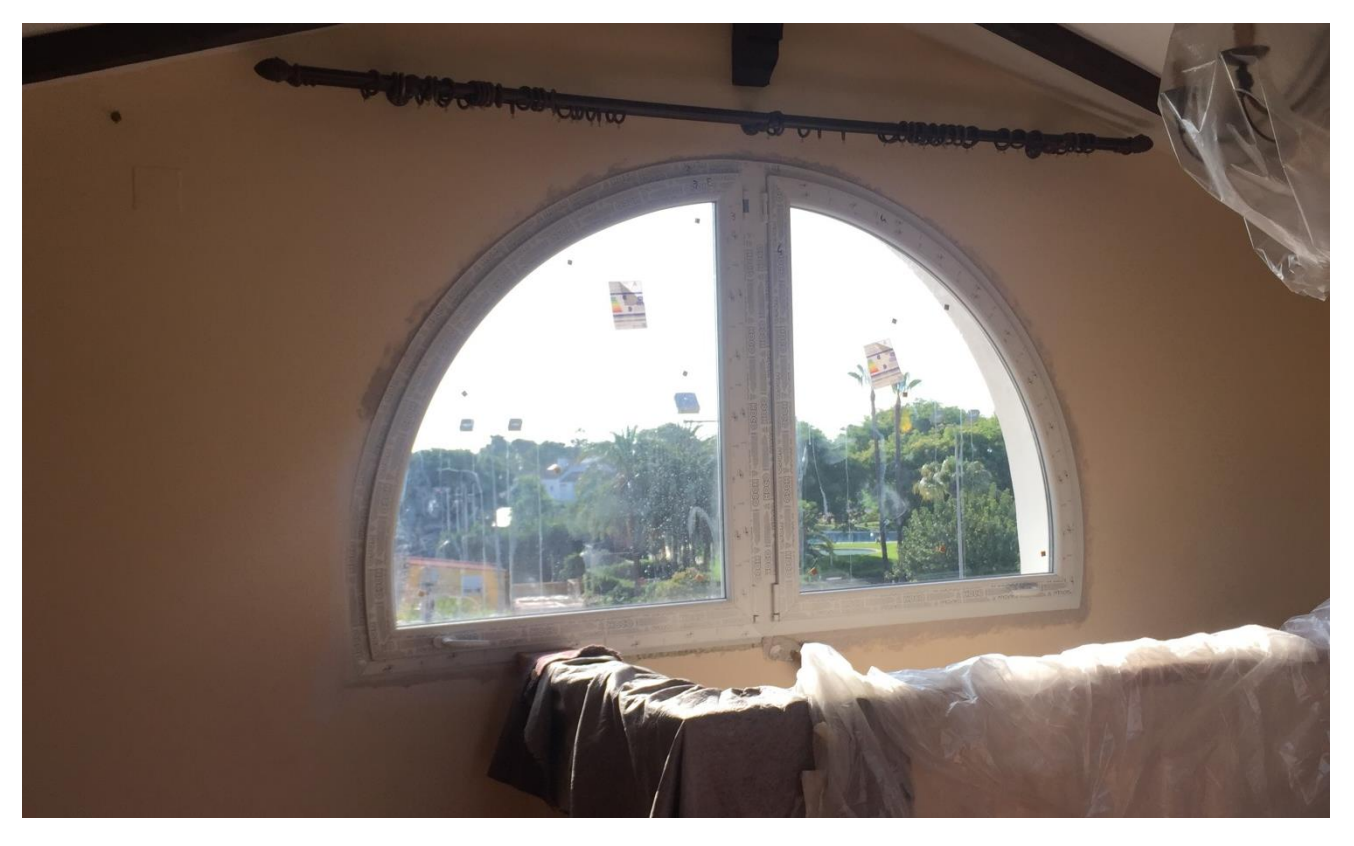

*Fotografía 16. Ventanal semicircular con hojas abatibles en buhardilla.*

TRABAJO FINAL DE GRADO DE PAULA MORAGÓN ROS ETS INGENIERIA DE EDIFICACIÓN – UNIVERSITAT POLITÈCNICA DE VALÉNCIA

Y la *Carpintería de Vidrio*, aunque es una tarea que considero que es menos importante que las anteriores, porque en ella solo se incluyen la puerta del baño y la mampara de la ducha, son dos elementos que mejoran el acabado estético y además ayuda a crear ese espacio abierto y luminoso.

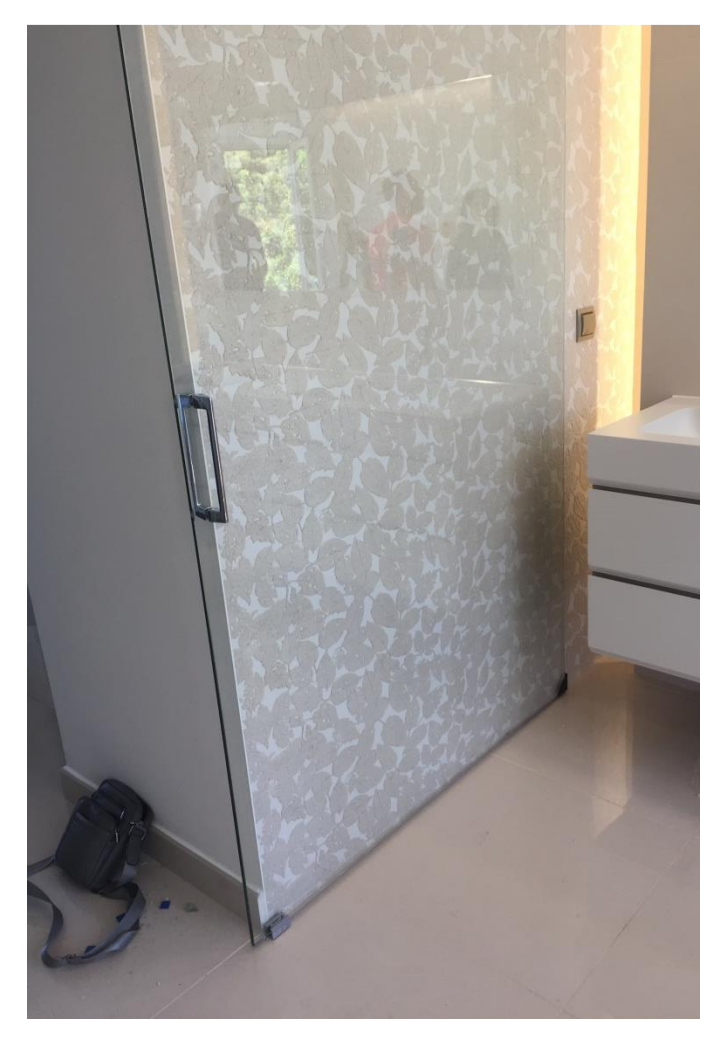

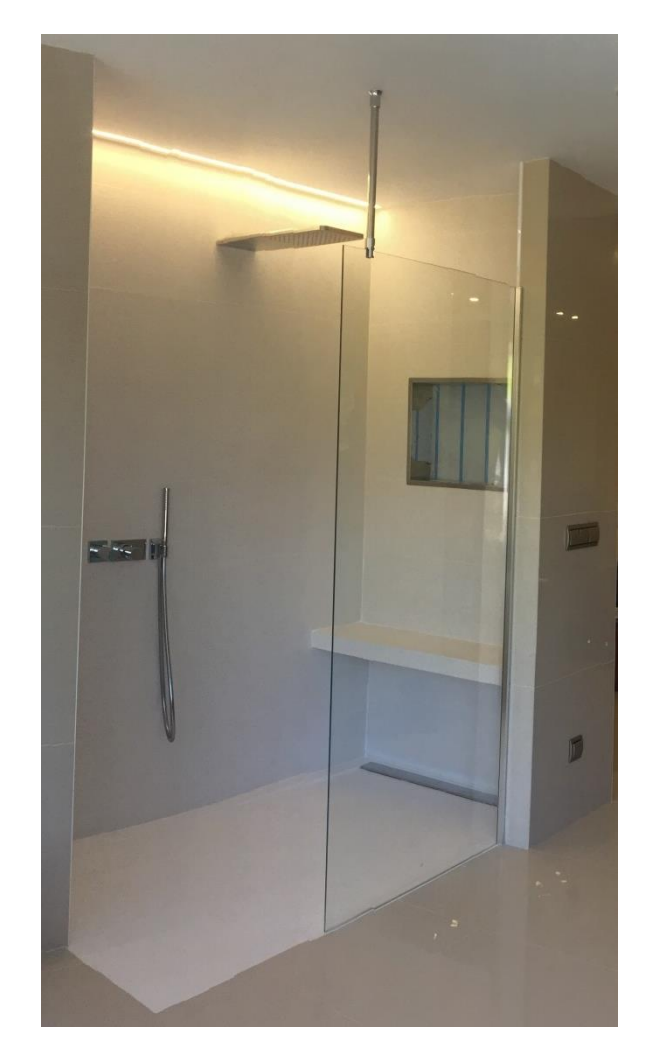

*Fotografía 17. Puerta de vidrio transparente. Fotografía 18. Mampara de vidrio transparente.*

En cuanto a las tareas de *Instalaciones*, las relaciono directamente todas con el objetivo de mejorar y actualizar los acabados, y la de electricidad también con crear el espacio amplio y luminoso, ya que la distribución de las luces se realiza con ese fin. Las mantendré como distintas tareas ya que cada una de ellas las considero importantes de forma individual.

*Suministro de revestimientos, Suministro de sanitarios y Suministro y colocación de vidrio,* son tres tareas que voy a eliminar directamente, ya que antes hemos nombrado la *Carpintería de vidrio*, más adelante dividiré en dos la *Colocación de revestimientos* y también tenemos ya la *Colocación de sanitarios.*

La división de la *Colocación de revestimientos* se hará en *Verticales y Horizontales*, ambos coinciden con el objetivo de mejorar y actualizar los acabados, pero se realizan en distintos tiempos por lo que prefiero que sean tareas distintas.

La *Colocación de sanitarios* es una tarea importante, a parte que al ser suspendidos y tener el inodoro la cisterna empotrada, el tiempo en el que se desarrolla su ejecución estará divido durante los trabajos de tabiquería y los trabajos para su colocación.

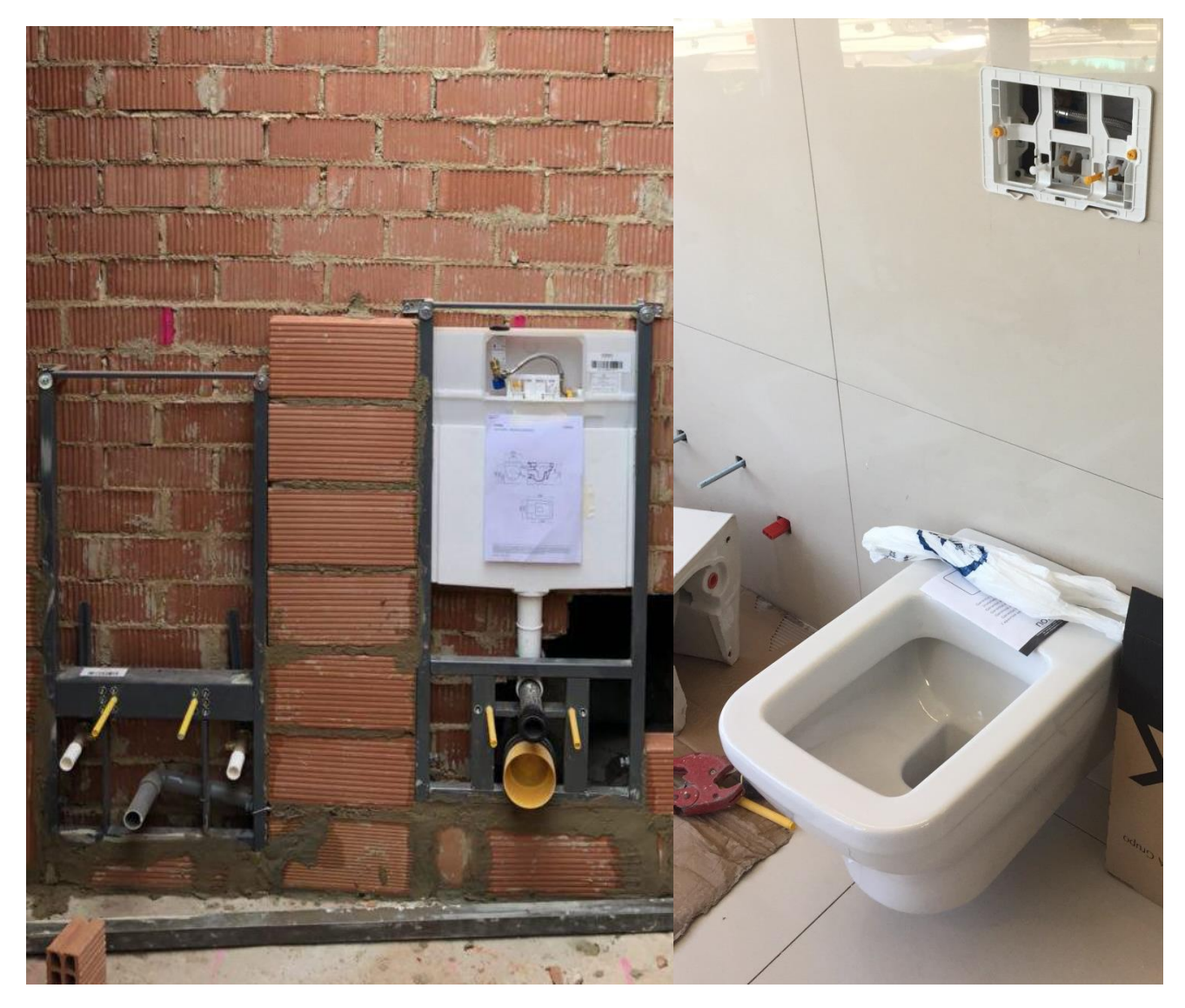

*Fotografía 19.Bastidores empotrados para sanitarios suspendidos. Fotografía 20. Inodoro suspendido.*

La *Colocación de la hornacina* la voy a mantener porque, aunque sea un elemento pequeño dentro de todo el proyecto, cumple el objetivo de crear más espacio de almacenamiento, y fue algo en lo que los clientes insistieron mucho. Además, su ejecución se realizó en dos tiempos, ya que durante los trabajos de tabiquería se creó el espacio donde iba ubicada y más adelante se instaló la hornacina que se coloca al milímetro.

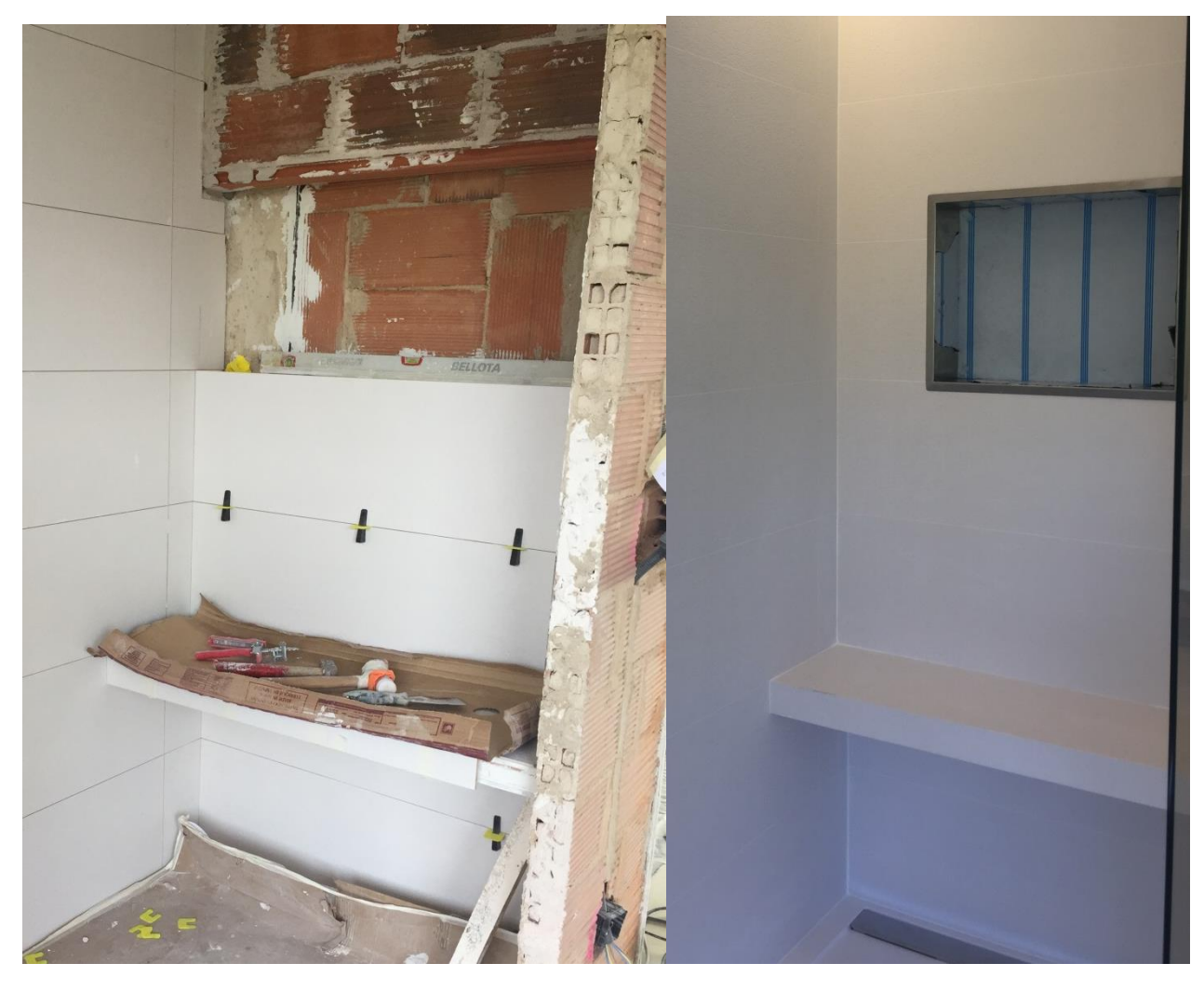

*Fotografía 21. Hueco en tabique para hornacina. Fotografía 22.Hornacina colocada en la ducha.*

La tarea de los *Falsos techos* es fundamental y por tanto se mantiene. Mejora y actualiza los acabados, fue fundamental para la nueva distribución de la iluminación y ocultar la nueva instalación eléctrica. Dentro de la misma ducha hay instalado un led en la misma línea de techo, lo que también se puede decir que la ejecución de estos contribuye a generar luminosidad.

En cuanto a *Enlucido y pintura* es una tarea básica a ejecutar, pero por muy básica que sea, su ejecución denota para el objetivo de mejorar y actualizar los acabados, por lo tanto se mantiene.

Terminando la lista de tareas, los *Armarios* he considerado que tiene que mantenerse por distintos motivos. Cumple el objetivo de generar espacio de almacenamiento, es la principal tarea que cumple, y mejora y actualiza los acabados siendo un diseño a medida y todo personalizado para los clientes. Su ubicación permite crear el espacio abierto y luminoso.

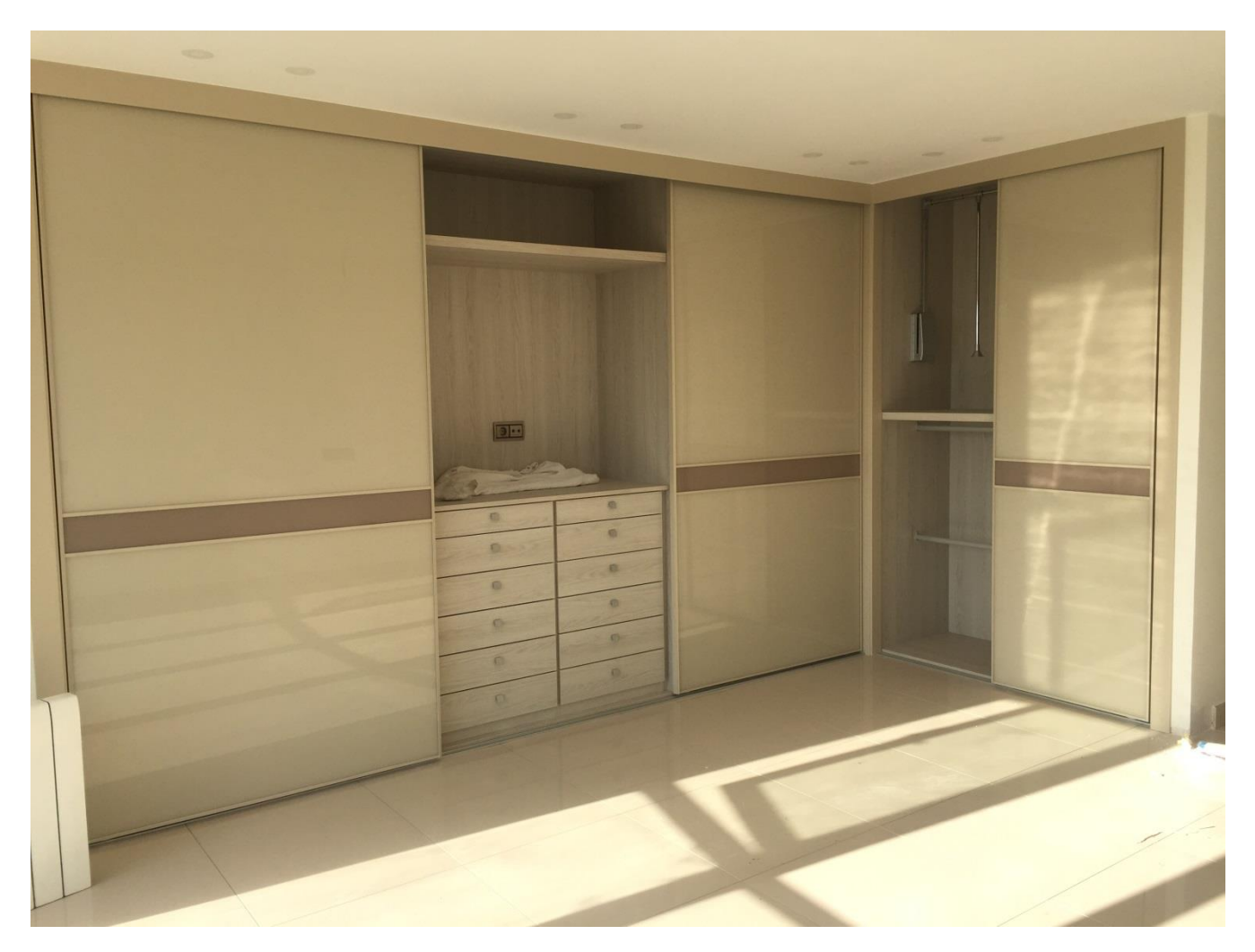

*Fotografía 23. Nuevo armario empotrado.*

La tarea *Ayudas instalaciones* la eliminaré ya que considero que se pueden incluir en cuanto a objetivo y tiempo con las tareas de instalaciones.

Por lo tanto, las tareas se van a ver reducidas, pasarán de ser veintiuna a ser diecisiete. Para ello, a continuación tenemos el Documento 5 que muestra de forma más visual las modificaciones que he hecho.

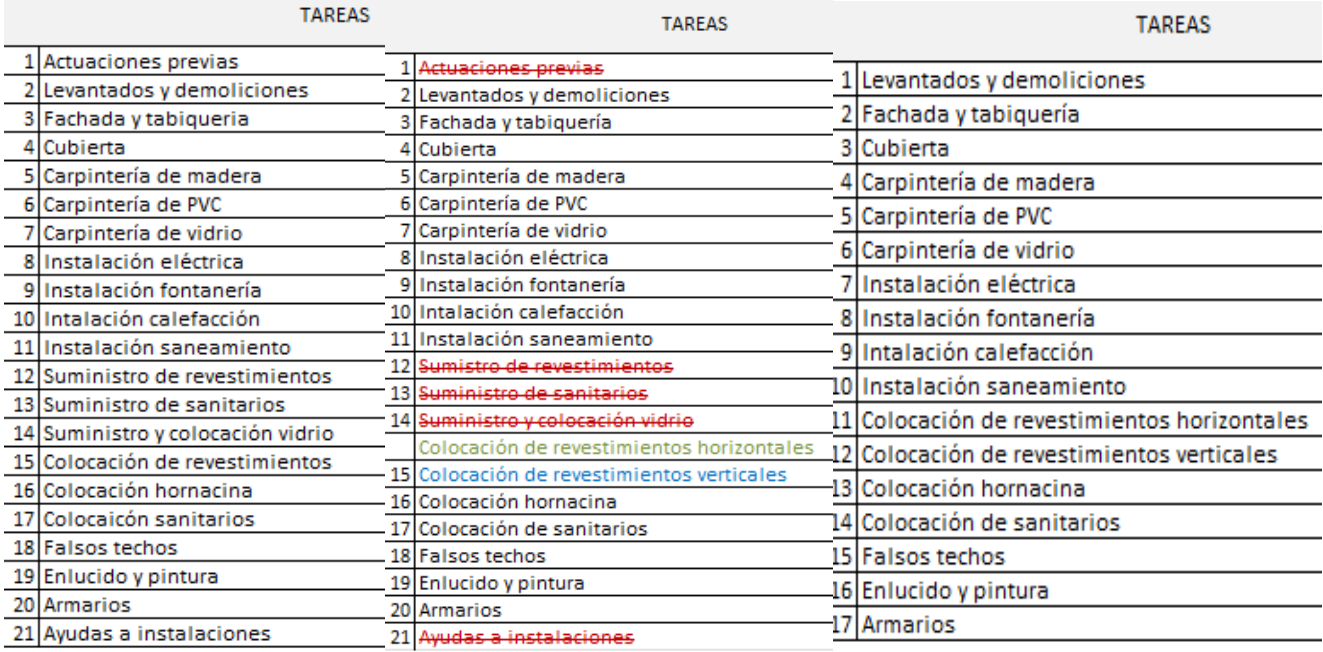

*Documento 5. Lista de tareas antes, durante y después de enlazarse con los objetivos.*

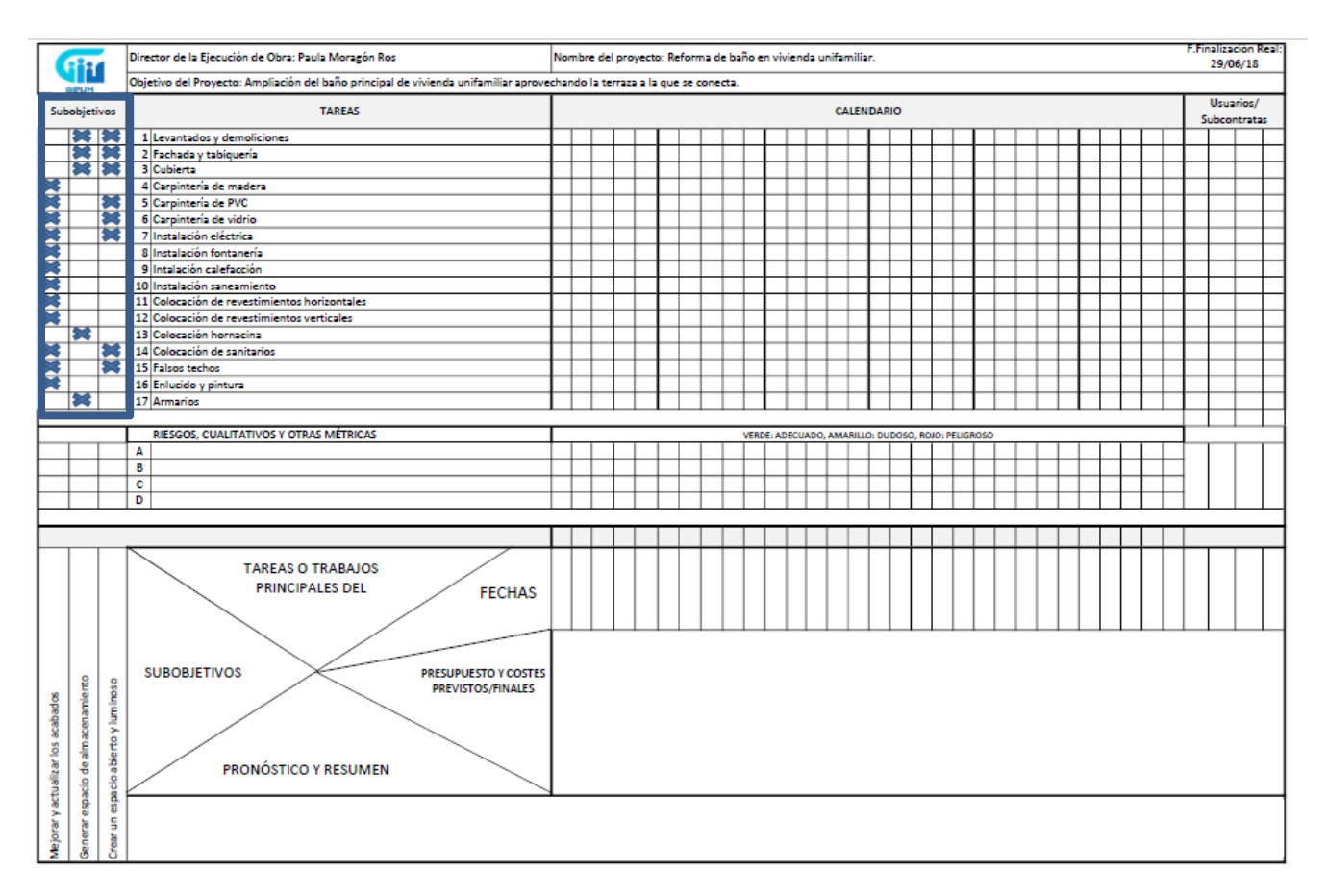

*Figura 4.6. GPUH indicando las columnas donde intersectan las tareas y los objetivos.*

Paso 7. Definir las fechas objetivo, previstas o reales.

Cuando hablamos de la fecha prevista en el *Paso 1. El encabezamiento*, dentro de este mismo capítulo, ya indicamos que según el Gantt planteado antes del inicio de los trabajos la reforma se pretendía iniciar el 23 de Abril de 2018 y terminar el 2 de Junio de 2018. Pero finalmente, tras las reuniones realizadas con los clientes se decidió iniciarla el día 19 de Abril, y la fecha de finalización real terminó por ser el 29 de Junio según mi calendario de planificación.

Al principio había pensado en estructurar el tiempo en el GPUH por días, pero se extiende demasiado el espacio que ocupa el calendario, por lo que finalmente he decidido hacerlo por semanas, y dentro de ellas, si las tareas son cortas, lo indicaré con barras más pequeñas, y si son largas más grandes.

Incluyo el Gantt planteado en los Anexos, también dentro del contrato firmado por los clientes, encontramos un apartado donde se indican los plazos, y en la Figura 4.7. muestra la división temporal decidida.

#### Plazo

6. La Empresa se compromete a realizar toda la instalación y reforma en el siguiente plazo: iniciándola en fecha 23 de abril de 2018 y acabándola el 2 de junio de 2018. Las citadas fechas y los plazos son orientativos y quedarán prorrogados por el tiempo necesario, en el caso de fuerza mayor, si se acuerdan ampliaciones o modificaciones del presupuesto, y por cualquier causa o petición del Cliente.

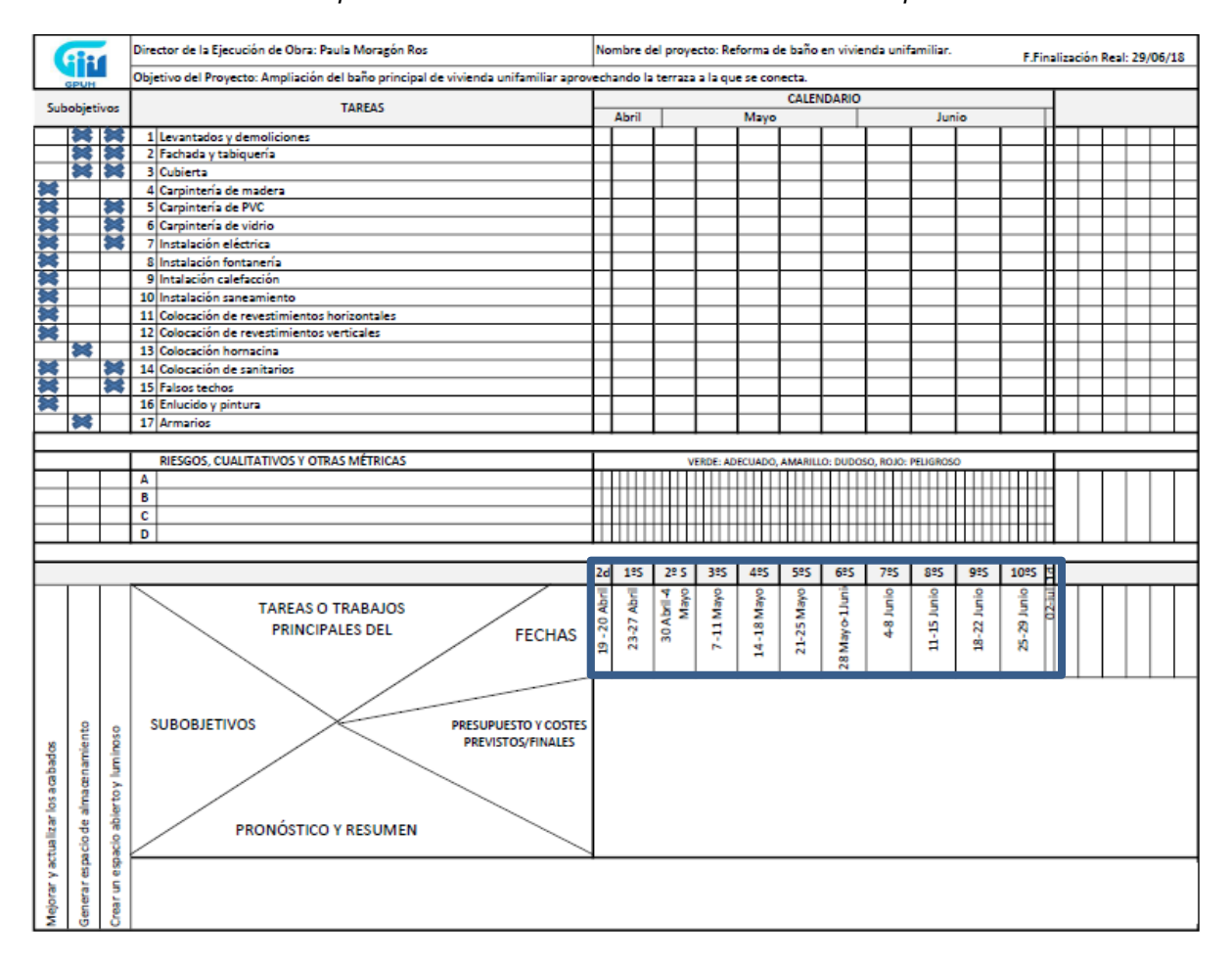

Los retrasos que se efectúen no imputables a la Empresa, irán a cargo del Cliente. *Documento 6. Apartado del Plazo incluido en el contrato firmado por los clientes.*

*Figura 4.7. GPUH indicando la división temporal decidida.*

Paso 8. Alinear las tareas con los tiempos.

La reforma del baño finalmente se realizó en dos meses y una semana. Para la duración de las tareas recurro a la planificación que realicé para organizarme los trabajos, la cual fui modificando durante el transcurso de la reforma, e incluye los trabajos realizados desde el 23 de Abril, hasta el fin de la reforma. La adjuntaré entera en los anexos, y muestro a continuación, en el Documento 7, la primera hoja de la misma.

Seguiré esta planificación para ir cumplimentando el calendario de mi GPHU.

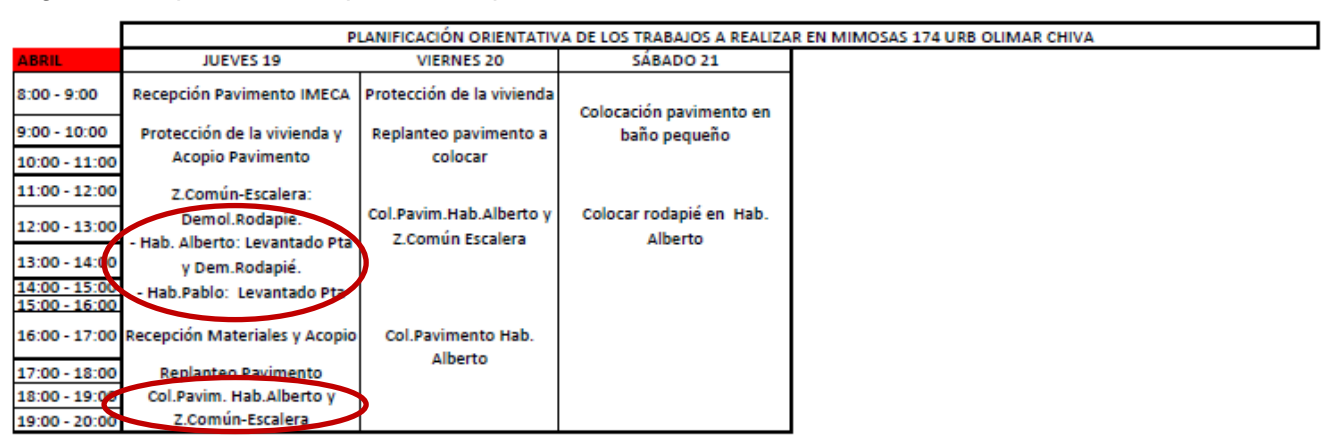

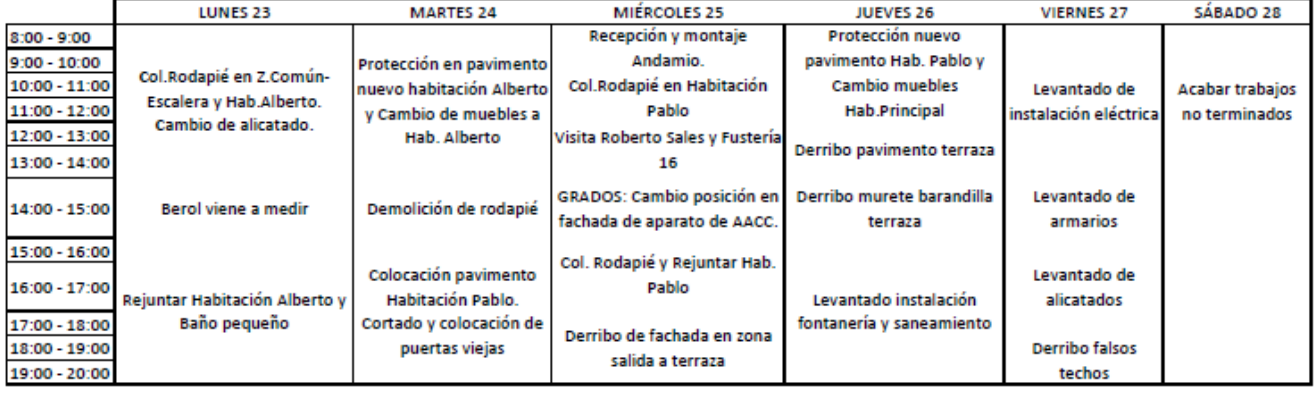

*Documento 7. Primera hoja de la planificación de los trabajos.*

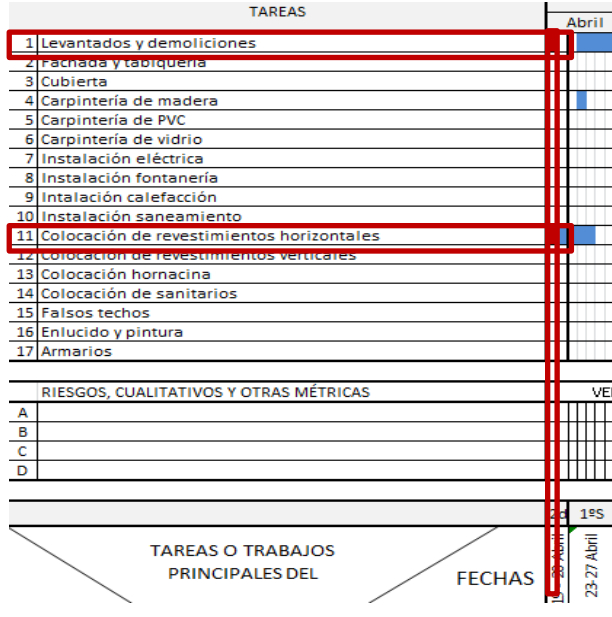

Seguiré esta planificación para ir cumplimentando el calendario de mi GPUH, de manera que, voy a indicar el primer ejemplo en granate, en Documento 8. Vemos que el Jueves 19 se levantan las puertas de dos habitaciones y se demuele el rodapié de una de ellas. En la misma habitación que se demuele el rodapié, ese mismo día empiezan con la colocación del nuevo pavimento. Por lo tanto marcaremos en el calendario, la intersección entre la columna del *primer día* con la tarea de *Levantados y demoliciones* y la de *Revestimientos Horizontales.* 

*Documento 8. Captura de pantalla del GPUH resaltando en granate el ejemplo descrito.*

TRABAJO FINAL DE GRADO DE PAULA MORAGÓN ROS ETS INGENIERIA DE EDIFICACIÓN – UNIVERSITAT POLITÈCNICA DE VALÉNCIA

En este caso, las casillas que indican los tiempos que duran las tareas están basadas en el tiempo real en el que se realizaron, porque como comenté al principio es un caso real ya ejecutado. Y aunque he expuesto como ejemplo un solo día, y yo tengo distribuidas las tareas en mi planificación por días, en el GPUH se visualizará de forma semanal, porque hemos de recordar que lo que pretendemos con esta herramienta es simplificar la información, y considero que semanalmente se va visualizará de forma más simple.

Así finalmente quedará el calendario como se muestra en la Figura 4.8. Y tras finalizarlo, me aseguraré de que cumple con la planificación comprobando que las tareas que se mencionan en cada fecha de la planificación está resaltada en el calendario y por lo tanto bien alineada con el tiempo.

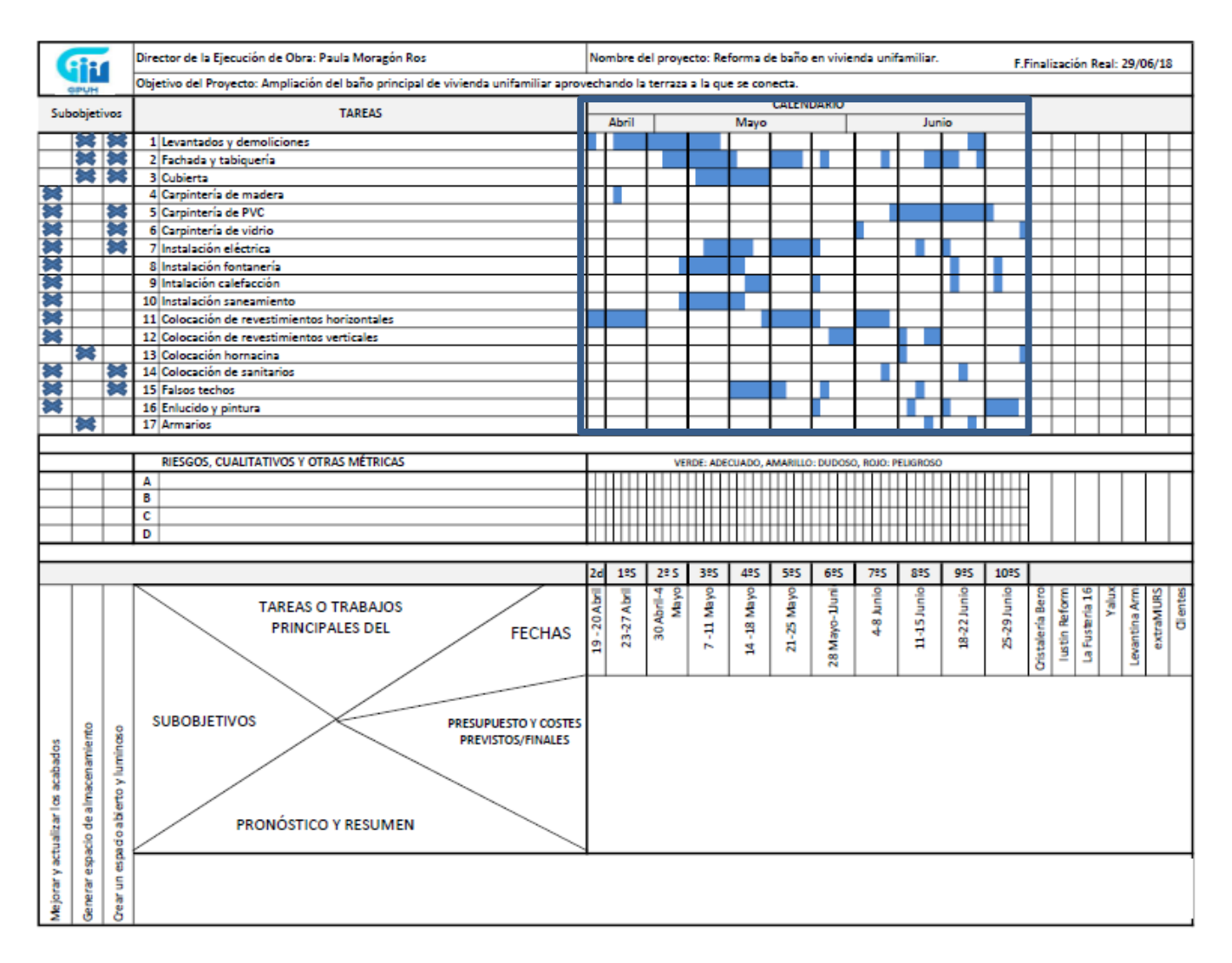

*Figura 4.8. GPUH resaltando el calendario que nos resulta.*

Paso 9. Alinear las tareas con los usuarios.

Con este paso, alineamos las tareas con sus propietarios o usuarios y asignamos prioridades entre los propietarios cuando una tarea tiene más de un propietario.

Los clientes aprueban todos los acabados estéticos, así como los materiales utilizados y nosotros toda la parte técnica. Ellos tenían muy claras las ideas, la imagen que deseaban tener en su baño, y nosotros nos encargamos de conseguir crear sus ideas y cumplir sus requisitos.

Dicho esto, para redactar de una manera más sencilla cuando voy a definir si un usuario ejecuta (E), revisa (R) o aprueba (A), voy a ir seguir el listado de las tareas, y donde intersecten las filas de éstas en el GPUH con las columnas los usuarios insertaré la letra correspondiente.

#### Levantados y demoliciones:

Iustin Reform se encargó de esta tarea y nosotros únicamente revisamos que su desescombrado se realizase se realizase de manera correcta, además de ir revisando la tarea y facilitando el cambio de contenedor con la suficiente previsión.

### Fachada y tabiquería:

Todos los trabajos de albañilería, tanto fachada como tabiques, fueron realizados por Iustin Reform cumpliendo las mediciones y el diseño que extraMURS plasmó en el proyecto. Por lo tanto, ellos ejecutaron y nosotros aprobamos que lo realizasen de acuerdo a nuestras indicaciones.

#### Cubierta:

Lo mismo a lo explicado en la anterior tarea, indicaremos de la misma manera a Iustin Reform como E y a extraMURS como A, ya que aprobamos el trabajo que ellos ejecutan.

#### Carpintería de madera:

En este caso, el usuario que realiza la tarea, tanto su suministro como su colocación, es La Fustería 16. Nosotros revisamos que su colocación y acabado fuesen los correctos, pero quien lo aprobó fueron los clientes, ya que para ellos el acabado estético era indispensable que correspondiese exactamente con sus ideas.

#### Carpintería de PVC:

Iustin Reform se encargó de su colocación, es decir que la intersección entre Carpintería de PVC y Iustin Reform la indicaremos con la letra E, y extraMURS (nosotros), revisamos y aprobamos la misma asegurándonos que la manera en que lo hizo garantizaba su estanqueidad, y cumplía con el acabado que los clientes nos transmitieron y nosotros diseñamos. He indicado que Yalux revisa esta tarea debido a que, las persianas incluidas en estas carpinterías tipo monobloc eran eléctricas, por lo que mientras realizaban otros trabajos de electricidad, se aseguraron de que tras su colocación pudieran conectarlas sin dificultad.

# Carpintería de vidrio:

La puerta de vidrio corredera de entrada al baño y la mampara colocada en la ducha fueron suministradas y colocadas por Cristalería Berol, por lo que esta tarea la relacionamos con esta subcontrata con la E. También indico a extraMURS con la R ya que revisamos que su colocación y funcionalidad fuese la correcta, pero los clientes fueron quienes las aprobaron, más que nada por su acabado estético, porque eran dos elementos muy característicos. Quizás nosotros hubiésemos optado por que fuesen translúcidos para aportar más intimidad en ese espacio, pero ellos lo preferían así.

# Instalación eléctrica:

La empresa encargada de ejecutar la instalación eléctrica es Yalux y nosotros aprobamos que se realizase correctamente y cumpliese el diseño definido con los clientes.

Instalación fontanería, calefacción y saneamiento:

Las tres instalaciones las realiza Iustin Reform, nosotros revisamos diariamente, a medida se iban ejecutando e iban avanzando, y finalmente las aprobamos una vez finalizadas.

Colocación de revestimientos horizontales y verticales:

Iustin Reform se encargó de la colocación de los revestimientos, tanto horizontales como verticales. Desde extraMURS realizamos la revisión continua de su colocación, y en su finalización lo aprobamos junto con los clientes.

# Colocación hornacina:

Para la colocación de la hornacina, Iustin Reform se encargó durante los trabajos de albañilería de realizar el hueco dónde iría posteriormente colocada y también la colocó una vez nos la suministraron. Nosotros revisamos los trabajos y fueron los clientes quienes lo aprobaron.

Colocación de sanitarios:

Esta tarea fue ejecutada por Iustin Reform y aprobada por nosotros.

Falsos techos, enlucidos y pintura:

Las tres tareas fueron realizadas por Iustin Reform y aprobadas por extraMURS, nosotros.

## Armarios:

Los armarios fueron suministrados y colocados por la misma empresa, Levantina Armarios. Nosotros revisamos su colocación y comprobamos la ejecución de la misma, pero dejamos que la aprobación fuese por parte de los clientes ya que pedían unas funciones muy específicas y unos acabados estéticos muy personales.

Finalmente, se indica en la Figura 4.9. donde intersectan las filas de las tareas con las columnas de los usuarios y las letras que se le asigna a cada una de las intersecciones.

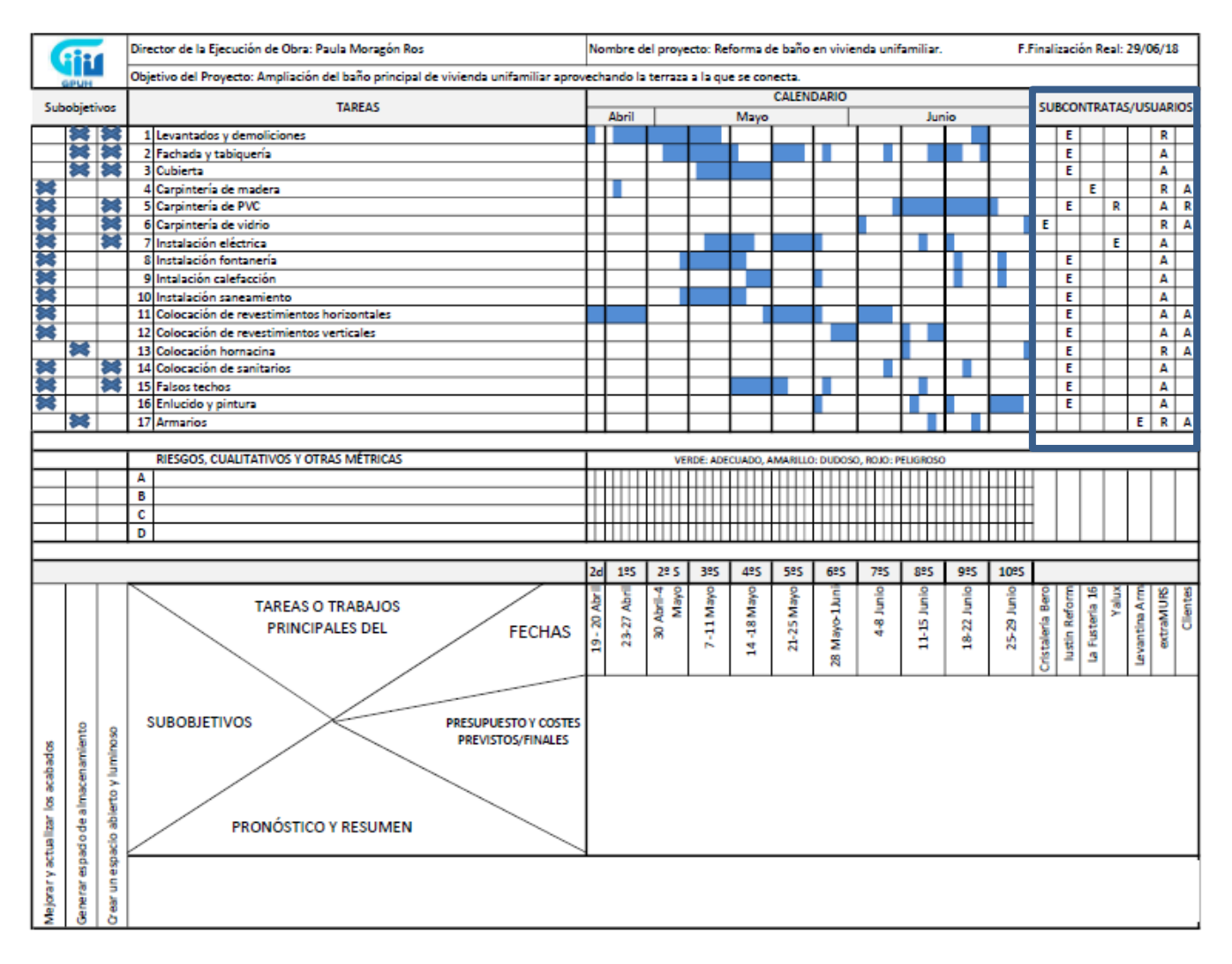

*Figura 4.9. GPUH remarcando la columna que intersectan las tareas con los usuarios.*

Paso 10. Definir las tareas subjetivas del proyecto.

En esta parte, enumeraremos las tareas que, como vemos en la Figura 4.10., están alineadas de manera que se intersectan con los objetivos, los usuarios y el calendario. Voy a decidir cómo tareas subjetivas:

- A- Encontrar imprevistos durante los levantados y las demoliciones.
- B- Hacer cambios en el diseño o en las mediciones.
- C- Hacer cambios en la planificación.
- D- Revisión de acabados y remates.

*Encontrar imprevistos durante los levantados y las demoliciones*, es una tarea subjetiva que incluiría siempre en un GPUH, ya que aunque antes del inicio de cualquier proyecto se realicen mediciones, catas y/o pruebas, siempre existe la probabilidad de encontrarnos algo que no esperamos. Respecto a los objetivos principales, considero que influye en los tres. De hecho, durante el levantado del alicatado del baño anterior, nos encontramos que el tabique que separaba la habitación del baño era del 4, lo que nos supuso tener que doblar el tabique, tanto para la poder ejecutar la nueva instalación de fontanería como para garantizar el espacio que requería la hornacina, la cual tuvimos que reducir su profundidad.

En cuanto a la línea temporal, señalaremos en verde, más o menos, las dos primeras semanas y media, ya que al ser los días de demoliciones y levantados es el momento en el que tenemos tiempo para encontrar dichos desperfectos y aplicar soluciones para ejecutar bien el proyecto. Las seis semanas siguientes están en amarillo. Esos días ya se habían aplicado soluciones y cambios para poder seguir adelante con el proyecto, aunque a su vez, pues podemos tener en duda si podemos encontrar más desperfectos. El resto de tiempo hasta la finalización del proyecto, los coleamos en rojo, porque esos días están destinados a realizar los trabajos finales y ya no es el momento de encontramos imprevistos.

Los usuarios implicados en esta tarea son Iustin Reform, porque realizan los levantados y demoliciones, los trabajos de albañilería en los cuales hubo modificaciones, extraMURS, ya que buscamos las soluciones a los imprevistos encontrados, y por último los clientes a quienes tuvimos que comunicar y tuvieron que aprobar las soluciones propuestas.

La tarea subjetiva de *hacer cambios en el diseño o en las mediciones*, puede ser que derive de la tarea subjetiva anterior (como el ejemplo del tabique de la ducha expuesto con anterioridad), pero también puede derivar por otros motivos. Quizás algún espacio no esté teniendo el acabado que habíamos previsto en planos, o cómo nos ocurrió en este proyecto, en varias ocasiones los propios clientes, por gusto, quieren hacer cambios respecto a las decisiones tomadas antes del inicio de la reforma. Sí, hacer estos cambios es arriesgado además de que supone variaciones en el tiempo y también en el presupuesto, pero considerando que estábamos a tiempo de realizarlos y que los clientes los asumían/aprobaban, siendo el acabado final mejor a lo previsto o más a su gusto, se realizaron.

Influye en los tres objetivos, y en la línea de tiempo indico en verde las tres primeras semanas, las dos y media siguientes en amarillo, y a partir de ese primer mes y medio hasta el final en rojo. Podemos permitirnos hacer cambios al principio "sin problemas", digamos que durante el tiempo intermedio también hasta cierto punto, pero más adelante no. La reforma ya se encuentra en un estado avanzado, y hacer cambios resulta contradictorio e incluso perjudicial. Podríamos tirarnos haciendo cambios continuos y nunca terminaríamos.

Llegado el momento de indicar los usuarios implicados en esta tarea subjetiva, he asignado la E a Cristalería Berol, ya que la puerta terminó siendo transparente cuando en el inicio iba a ser translúcida, a Iustin Reform que ejecutó todos los cambios de tabiquería y albañilería que le íbamos transmitiendo, y a Yalux, porque cuando replanteábamos la ubicación de la luminaria los clientes nos solicitaban cambiar algunas posiciones.

También asigno la E a Armarios Levantina, que preveían unas mediciones, pero hasta una semana antes de fabricar el armario no vinieron a tomar las medidas definitivas, y a extraMURS ya que nosotros ofrecíamos varios cambios a los clientes cuando ellos querían hacerlos. Y por último la A, a los clientes porque al fin y al cabo todo quedó aprobado a su gusto.

*Hacer cambios en la planificación* es una tarea subjetiva, porque aunque no es una tarea que me guste que se realice, encontramos retraso en los suministros, retrasos en los tiempos de realización de las tareas, materiales que llegaron a obra con desperfectos… y de hecho cómo he comentado varias veces, el tiempo previsto para la reforma programado en un Gantt dónde la fecha de finalización era el 2 de Junio, se dista de la planificación que al final de la reforma resultó.

Respecto a los objetivos a cumplir, no influye en ninguno de ellos y en cuanto al tiempo he coloreado en verde únicamente las dos primeras semanas, en amarillo la tercera y en rojo el resto. Porque aunque por motivos de fuerza mayor sí que se tuvo que realizar algún cambio, fueron mínimos y ya no procedía ya que retrasaban más y más la fecha de finalización del proyecto, y lo evitamos al máximo ya que no lo queríamos ni nosotros, ni los clientes obviamente.

Por tanto, los usuarios implicados fueron Iustin Reform y extraMURS, que indico con la E porque las tareas que esperaban realizar en un tiempo determinado les costó un poco más por los imprevistos, y nosotros permitimos le permitimos variar, y a los clientes con la A, ya que nos permitieron hacer estos cambios.

La *revisión de acabados y remates*, en cuanto a los objetivos únicamente la relaciono con mejorar y actualizar los acabados, ya que esta tarea afecta a fines estéticos.

En cuanto al tiempo, exceptuando la última semana y los últimos días lo he coloreado en verde, porque desde el inicio se comenzó la colocación del pavimento en las habitaciones a la vez que se iniciaron los levantados y demoliciones en el baño, al ser estancias separadas, y considero que la revisión de los detalles tiene que ser continua. Solo colorearé en amarillo parte de la última semana, ya que tiene que estar todo más que revisado, y en rojo el último día, porque por la atención dada a hacer las revisiones continuas, ya no nos debía de dar pie a encontrar remates a realizar, aunque sí que hubo, pero fueron mínimos.

Los tres usuarios implicados en esta tarea serán Iustin Reform, que ejecutará esos acabados o remates, y extraMURS y los clientes, que tras revisarlos los aprobaremos.

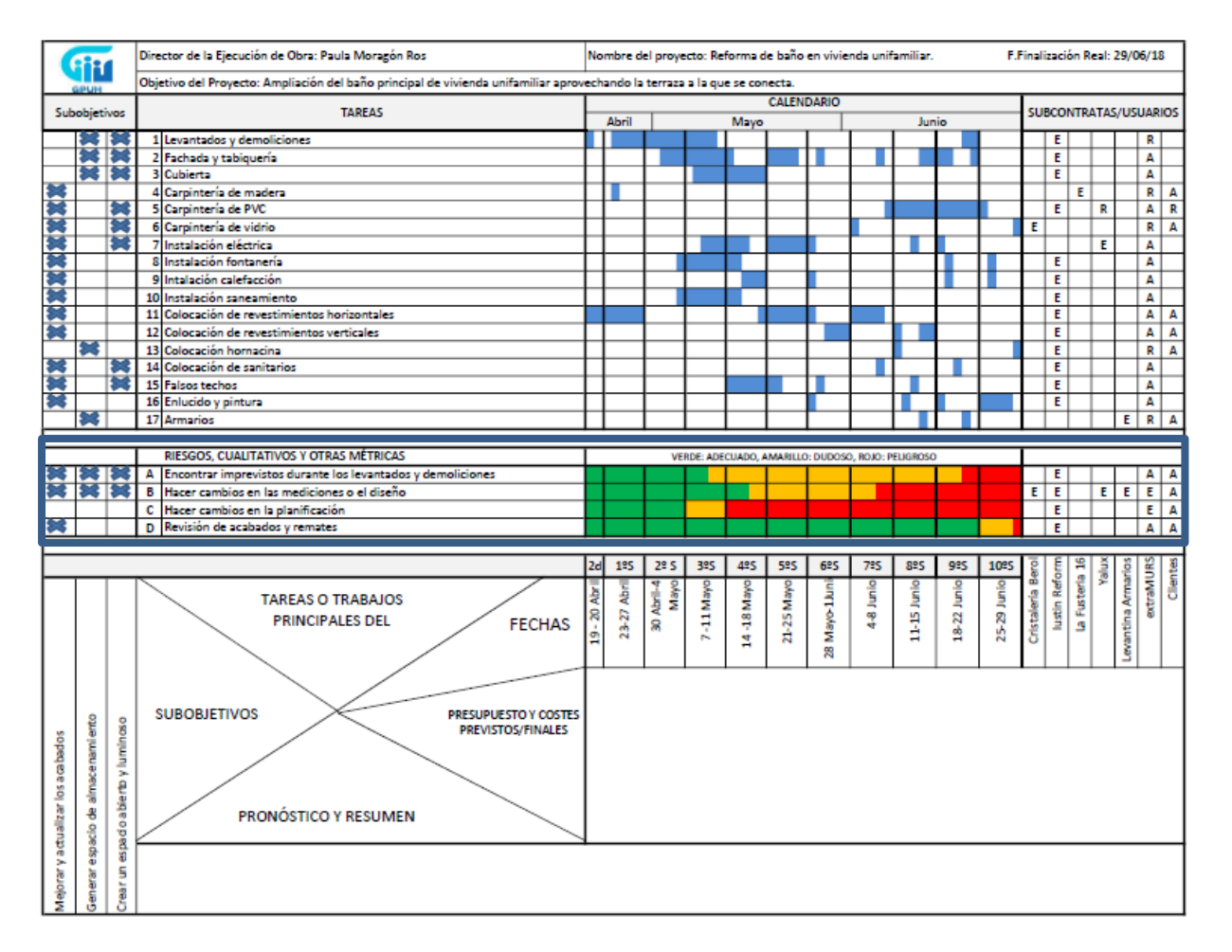

*Figura 4.10. GPUH remarcando la columna que de las tareas subjetivas.*

# Paso 11. Costes.

Para este paso voy a utilizar dos programas, Excel y Presto. Hay distintas maneras de plasmar los costes. Yo lo he hecho mediante un gráfico de barras, cómo explicaré a continuación, porque me ha resultado más práctico, además que me parece que es muy visual. He elegido reflejar los siguientes datos, porque me parece interesante comparar los números en los que empezamos a trabajar con los que terminamos. Pero podríamos plasmar otros datos si nos pareciesen más interesantes.

Así que, los costes los voy a representar plasmando:

- La diferencia entre el presupuesto inicial y el final.
- La diferencia entre los costes iniciales y los finales.
- La diferencia entre las ganancias iniciales y las finales.

Para comparar los **presupuestos iniciales y el final**, simplemente voy a acceder a los documentos PDF (Resumen de presupuesto) que generé en su día a partir de los Prestos. El inicial lo encontraré la *carpeta 02\_Presupuesto de adjudicación y contrato firmado*, y el final lo encontraré en la carpeta *18\_Modificado* del proyecto. En los Anexos 3 y 4 expondré ambos documentos PDF y una captura de pantalla (Anexo 5) para mostrar la forma en la que se estructura una carpeta de un proyecto en extraMURS Arquitectura. También se pueden comprobar los presupuestos en los Prestos correspondientes.

Para comparar la diferencia entre **los costes iniciales y los finales**, voy a abrir el Presto de cada uno de los presupuestos que hemos hablado anteriormente, y en los dos voy hacer los siguientes pasos Ver > Conceptos, y se me abrirá la ventana de los Conceptos.

| ×<br>Mimosas 174_RF_CarmenNavarro_6.1_Obra - PRESPUESTO INICIAL Presto[1]-C:\Users\A<br>□ |            |                             |                                     |        |                         |                              |                           |                   |                      |                      |          |                                                   |   |    |
|-------------------------------------------------------------------------------------------|------------|-----------------------------|-------------------------------------|--------|-------------------------|------------------------------|---------------------------|-------------------|----------------------|----------------------|----------|---------------------------------------------------|---|----|
| Archivo Edición Ver Asistentes Herramientas Macros Cálculos Informes Ventana Internet ?   |            |                             |                                     |        |                         |                              |                           |                   |                      |                      |          |                                                   |   |    |
| 6∣€∠<br>œ<br>⊟                                                                            |            | Precios                     |                                     |        |                         |                              | $\subset$                 | 网区图               | ◁                    | > K M 云 会            |          |                                                   |   | Ⅲ▶ |
|                                                                                           |            | Conceptos                   |                                     |        |                         |                              |                           |                   |                      |                      |          |                                                   |   |    |
| 有群                                                                                        | ₹<br>Arbol |                             |                                     |        |                         | $e \rightarrow \overline{e}$ | Ŧ                         | 扁<br>€            | T<br>臣!              |                      |          |                                                   |   |    |
| $\Box$ Precios                                                                            | 톸          | Capítulos                   |                                     |        |                         |                              |                           |                   | $\Box$               | 回                    | $\Sigma$ |                                                   |   |    |
| Presupuesto<br>▼                                                                          | ₹          |                             | Capítulos y partidas                |        | △ 命 ※<br>冏<br>• ≢       |                              |                           |                   |                      |                      |          |                                                   |   |    |
| Código<br>Nd                                                                              |            | <b>Relaciones</b>           |                                     |        |                         |                              |                           | CanPres           | <b>PrPres</b>        | ImpPres              |          |                                                   |   |    |
| <b>MIMOSAS</b>                                                                            |            | <b>Enlace CAD</b>           |                                     | ▶      |                         |                              |                           |                   | 51.742,24            | 51.742,24            |          |                                                   |   |    |
| <b>MIM01</b><br>≏<br>1                                                                    | зŴ.        | <b>Entidades</b>            |                                     |        | ١s                      |                              |                           | 1                 | 278,47               | 278.47               |          |                                                   |   |    |
| Δ<br>2<br><b>MIM02</b>                                                                    |            |                             | Entidades y conceptos               |        |                         | <b>JLICIONES</b>             |                           | 1                 | 4.846,76             | 4.846.76             |          |                                                   |   |    |
| Ā<br><b>MIM03</b><br>3                                                                    |            |                             |                                     |        | RІA                     |                              |                           | 1                 | 2.204,94             | 2.204.94             |          |                                                   |   |    |
| Ā<br><b>MIM04</b><br>4                                                                    | Ш          |                             | Términos y conceptos                |        |                         |                              |                           | 1                 | 1.266,23             | 1.266,23             |          |                                                   |   |    |
| ۵<br>MIM05<br>5                                                                           | 劻          | Agenda                      |                                     |        | ERA                     |                              |                           | 1                 | 963,03               | 963,03               |          |                                                   |   |    |
| ۵<br>6<br>MIM06                                                                           |            |                             | 8% Resumen de fases                 |        |                         |                              |                           | 1                 | 8.901,46             | 8.901,46             |          |                                                   |   |    |
| ۵<br>7<br>MIM06B<br>ā                                                                     |            | Registros                   |                                     |        | TAL<br>İСA              |                              |                           | 1<br>1            | 1.156,92             | 1.156,92             |          |                                                   |   |    |
| MIM07<br>8<br>Δ<br>9<br>MIM08                                                             |            | <b>Tiempos</b>              |                                     |        | <b>IERIA</b>            |                              |                           | 1                 | 1.723,06<br>1.323,42 | 1.723,06<br>1.323,42 |          |                                                   |   |    |
| Δ<br>10 <sup>°</sup><br>MIM08C                                                            |            |                             |                                     |        | CCIÓN                   |                              |                           | 1                 | 1.173,97             | 1.173,97             |          |                                                   |   |    |
| MIM08B<br>Δ<br>$11 -$                                                                     |            |                             | Compras y control                   | ▶      | <b>MENTO</b>            |                              |                           | 1                 | 291.83               | 291.83               |          |                                                   |   |    |
| Δ<br>12 <sup>°</sup><br>MIM09                                                             |            |                             |                                     |        |                         | <b>STIMENTOS</b>             |                           | 1                 | 1.419,87             | 1.419.87             |          |                                                   |   |    |
| Ā<br>13 <sub>1</sub><br><b>MIM11</b>                                                      |            |                             | Barras de herramientas              |        | юs                      |                              |                           | 1                 | 7.376,67             | 7.376,67             |          |                                                   |   |    |
| ۸<br>14<br><b>MIM11B</b>                                                                  |            | Opciones                    |                                     |        |                         | LACIÓN VIDRIO                |                           | 1                 | 1.105,53             | 1.105,53             |          |                                                   |   |    |
| 15<br><b>MIM10</b><br>m                                                                   | ud<br>r    |                             | <b>COLOCACIÓN DE REVESTIMIENTOS</b> |        |                         |                              |                           | 1                 | 7.549,56             | 7.549,56             |          |                                                   |   |    |
| 16 <sup>1</sup><br>MIM10B<br>А                                                            | ud<br>r.   |                             | COLOCACIÓN HORNACINA                |        |                         |                              |                           | 1                 | 539.87               | 539.87               |          |                                                   |   |    |
| <b>MIM12</b><br>17<br>Λ                                                                   | ud<br>r    |                             | COLOCACIÓN DE SANITARIOS            |        |                         |                              |                           | 1                 | 1.181,92             | 1.181,92             |          |                                                   |   |    |
| 18<br><b>MIM13</b><br>Δ                                                                   | ud<br>r    |                             | <b>FALSOS TECHOS</b>                |        |                         |                              |                           | 1                 | 842.63               | 842.63               |          |                                                   |   |    |
| 19<br><b>MIM14</b><br>m                                                                   | r<br>u     |                             | $\equiv$ Conceptos                  |        |                         |                              |                           |                   |                      |                      |          | $\overline{\phantom{a}}$ $\overline{\phantom{a}}$ |   |    |
| 20<br><b>MIM15</b><br>m                                                                   | r          |                             |                                     |        |                         |                              |                           |                   |                      |                      |          |                                                   |   |    |
| Λ<br>21<br><b>MIM16</b>                                                                   | 'n         |                             | Lista de precios                    |        |                         |                              | $\mathbf{r}$ $\mathbf{r}$ |                   |                      | ▼腳蹿船と@               |          |                                                   |   |    |
|                                                                                           |            |                             | Código                              |        | <b>Nc</b>               | Info                         | Ud                        | Resumen           |                      |                      |          |                                                   |   |    |
|                                                                                           | %0020<br>1 |                             |                                     |        |                         |                              | %                         | Medios auxiliares |                      |                      |          |                                                   |   |    |
|                                                                                           | %0030      |                             |                                     | s<br>s | %                       | <b>Imprevistos</b>           |                           |                   |                      |                      |          |                                                   |   |    |
|                                                                                           | 3          | %0070                       |                                     |        | s                       | %                            | Costes estructura         |                   |                      |                      |          |                                                   |   |    |
|                                                                                           |            | s<br>%<br>Beneficio empresa |                                     |        |                         |                              |                           |                   |                      |                      |          |                                                   |   |    |
|                                                                                           |            |                             | t                                   | %      | Medios auxiliares       |                              |                           |                   |                      |                      |          |                                                   |   |    |
|                                                                                           |            | 7.                          |                                     | ud     | Contenedor              |                              |                           |                   |                      |                      |          |                                                   |   |    |
|                                                                                           |            | 7.                          | tr                                  |        | Trasdosaso autoportante |                              |                           |                   |                      |                      |          |                                                   |   |    |
|                                                                                           |            | 8                           | 18.02                               |        | Λ                       | tr                           |                           |                   | Pintura en paredes   |                      |          |                                                   |   |    |
| ⋖                                                                                         |            |                             |                                     |        |                         |                              |                           |                   |                      |                      |          |                                                   | X |    |
| lieta de todos los concontos de la obra                                                   |            |                             |                                     |        |                         |                              |                           |                   |                      |                      |          |                                                   |   |    |

*Figura 4.11. Captura de pantalla del Presto para abrir la pestaña de los conceptos.*

Cómo vemos los primeros cinco Conceptos se indican en rojo, y son los porcentajes que aplica la empresa en sus presupuestos a sus gastos. Por ello, en estos cinco conceptos, vamos a la columna del Precio Unitario del Concepto en el Presupuesto (PrPres), pulsamos sobre el precio con el botón derecho y anulamos la cantidad. De esta forma obtendré el total de gastos del presupuesto, el cual voy a resaltar con un círculo en la figura 4.12.

|                       |                                                                                                    |           |                |                           | Archivo Edición Ver Asistentes Herramientas Macros Cálculos Informes Ventana Internet ? |                                 |                | Filtrar por campo      |          |
|-----------------------|----------------------------------------------------------------------------------------------------|-----------|----------------|---------------------------|-----------------------------------------------------------------------------------------|---------------------------------|----------------|------------------------|----------|
|                       | $\parallel$ D 2 8 9 4 5 5 $\parallel$ 4 6 $\parallel$ 4 $\parallel$ 4 $\parallel$ 4 $\parallel$ 4 $\parallel$ 4 $\parallel$ 4 $\parallel$ 5 $\parallel$ 4 $\parallel$ 5 $\parallel$ 6 $\parallel$ |           | Editar campo   |                           | F <sub>2</sub>                                                                          |                                 |                |                        |          |
|                       |                                                                                                    |           | Insertar línea |                           | F5                                                                                      |                                 |                |                        |          |
|                       |                                                                                                    |           |                |                           | $\Box$ EFFIADX • B & & & N B 9 I<br>圖圖<br>量 ▼                                           |                                 | Eliminar línea |                        | Mayús+F5 |
|                       |                                                                                                    |           |                |                           |                                                                                         |                                 |                | Copiar campo superior  | F9       |
| $\mathbf{F}$ Precios  |                                                                                                    |           |                |                           | $\qquad \qquad \Box$<br>$\Sigma$<br>$\qquad \qquad \Box$                                |                                 |                | Copiar campo izquierdo | Mayús+F9 |
| 「図28 28 と意無♀ P・型 マネ※図 |                                                                                                    |           |                |                           |                                                                                         |                                 |                |                        | F7       |
|                       | Presupuesto                                                                                                    |           |                |                           |                                                                                         |                                 | Sugerir        |                        |          |
|                       | Código<br>No linfo Ud<br><b>MIMOSAS</b>                                                                                                    |           | Resumen        |                           | CanPres<br><b>ImpPres</b><br><b>PrPres</b><br>44.454,05<br>44.454,05                    | lv.                             | Normal         | Sugerir y bajar        | Mayús+F7 |
|                       | 140404<br>A                                                                                                    | lud.      |                |                           | <b>ACTHACIONES PREVIAS</b>                                                              |                                 |                |                        |          |
|                       | <b>E</b> Conceptos                                                                                                    |           |                |                           |                                                                                         |                                 | Revisar        |                        |          |
|                       |                                                                                                    |           |                |                           |                                                                                         |                                 |                | Consumo por objetivo   |          |
|                       | Lista de precios                                                                                                    |           |                | $\mathbf{r}$ $\mathbf{r}$ | ⊡ 剛 酔 ‰ と あ # 三 菲 翻 翻                                                                   | $\triangledown$<br>$\checkmark$ |                | Consumo por imputación |          |
|                       | Código                                                                                                    | <b>Nc</b> | Info           | Ud                        | Resumen                                                                                 | PrPro                           |                |                        |          |
|                       |                                                                                                    |           |                |                           |                                                                                         | v                               | Desbloquear    |                        |          |
| 1                     | %0020                                                                                                    |           | s              | %                         | Medios auxiliares                                                                       | 2,0                             | Bloquear       |                        |          |
| $\overline{2}$        | %0030                                                                                                    |           | s              | %                         | <b>Imprevistos</b>                                                                      | 3.0                             |                |                        |          |
| 3                     | %0070                                                                                                    |           | s              | %                         | Costes estructura                                                                       | 7.0                             | Desanular      |                        |          |
| 4                     | %0100                                                                                                    |           | s              | %                         | Beneficio empresa                                                                       | 10.1                            | Anular         |                        |          |
| 5                     | %0200                                                                                                    |           | $\mathbf{t}$   | %                         | Medios auxiliares                                                                       | $2.00 -$                        |                |                        |          |
| 6                     | 03.02.01                                                                                                    | A         |                | ud                        | Contenedor                                                                              | 114,94                          |                | 114,94                 |          |
| 7                     | 18.01                                                                                                    | Λ         | tr             |                           | Trasdosaso autoportante                                                                 | 19,00                           |                | 19,00                  |          |
| 8<br>9                | 18.02<br>18.02b                                                                                                    | Λ<br>Λ    | tr<br>tr       |                           | Pintura en paredes<br>Alisado de paredes                                                | 7.00<br>16.00                   |                | 7,00<br>16.00          |          |
| 10                    | 18.03                                                                                                    | Λ         | tr             |                           | Modificación de carpintería de madera                                                   | 50,00                           |                | 50.00                  |          |
| 11                    | 18.04                                                                                                    | Λ         | <b>rj</b>      | ud                        | Inodoro Suspendido Forma                                                                | 589,24                          |                | 589.24                 |          |
| 12                    | 18.05                                                                                                    | Λ         | <b>rj</b>      | ud                        | Bidé Suspendido Forma                                                                   | 373.13                          |                | 373.13                 |          |
| 13                    | BI 04.01 OP                                                                                                    | 勐         | the            | h                         | Peón ordinario construcción                                                             | 22,00                           |                | 22.00                  |          |
| 14                    | <b>CARTÓN</b>                                                                                                    | Ш         |                | m2                        | Cartón en rollo                                                                         | 0,27                            |                | 0,27                   |          |
| 15                    | <b>CINTA CAROZ</b>                                                                                                    | П         |                | ud                        | rollo cinta carrocero                                                                   | 1,44                            |                | 1.44                   |          |
| 16                    | <b>MED AUX 2</b>                                                                                                    | 喱         |                | ud                        | Entrega y recogida andamio                                                              |                                 |                |                        |          |
| 17                    | <b>MED AUX 3</b>                                                                                                    | 艸         |                | ud                        | Alquiler maquinillo                                                                     |                                 |                |                        |          |
| 18                    | <b>MED AUX 4</b>                                                                                                    | 蠾         |                | ud                        | Entrega y recogida maquinillo                                                           |                                 |                |                        |          |
| 19                    | <b>MED AUX0</b>                                                                                                    | 蠾         | Πi             | ud                        | Alguiler andamio                                                                        |                                 |                |                        |          |
| 20                    | <b>MED AUX1</b>                                                                                                    | Щ         |                | ud                        | Colocación de andamio en jardín y prot.césped                                           |                                 |                |                        |          |
| 21<br>22              | MIM.07.07                                                                                                    | Λ         |                | ud                        | Línea Eléctrica para persianas                                                          |                                 |                |                        |          |
|                       | MIM.PERF<br>MIM.VALV                                                                                                    | Λ.<br>Λ.  | Πi<br>Πi       | ud<br>ud                  | Suministro y montaje perfil perimetral caja escalera<br>Valvula click-clack             |                                 |                |                        |          |
| 23                    |                                                                                                    |           |                |                           |                                                                                         |                                 |                |                        |          |

FL precio o la cantidad anulada no interviene en el importe del superior.

*Figura 4.12. Captura de pantalla del presto para indicar como anular las cantidades de los porcentajes en los conceptos e indicar los costes que resultan.*

Ahora ya tenemos como datos (voy a trabajar con el PEM):

- Presupuesto inicial 51.742, 24 euros.
- Presupuesto con extras 55.670, 59 euros.
- Gastos iniciales 44.454, 05 euros.
- Gastos con extras 47.857, 53 euros.

Y con ellos vamos a crear la gráfica de barras de costes en el Excel, para ello traslado estos datos y los coloco de la siguiente manera:

|                     | <b>INICIALES</b> | <b>IFINALES</b> |
|---------------------|------------------|-----------------|
| <b>PRESUPUESTOS</b> | 51742,24         | 55670,59        |
| <b>GASTOS</b>       | 44545,05         | 47857,53        |
| <b>GANANCIAS</b>    |                  |                 |

*Tabla 1. Colocación en Excel de datos obtenidos.*

Las **ganancias** las calcularé retando los presupuestos menos los gastos introduciendo las formulas en el Excel.

| $\blacksquare$ り (* -   -<br>$\mathbf{X}$<br>GPUH Mimosas - Microsoft Excel |                      |                  |             |   |               |   |           |                                                                                                    |                  |                 |  |           |                  |                                                             |  |              |                          |                  |  |
|-----------------------------------------------------------------------------|----------------------|------------------|-------------|---|---------------|---|-----------|----------------------------------------------------------------------------------------------------|------------------|-----------------|--|-----------|------------------|-------------------------------------------------------------|--|--------------|--------------------------|------------------|--|
| <b>Archivo</b><br>Inicio<br>Insertar                                        |                      | Diseño de página |             |   | Fórmulas      |   | Datos     | Revisar                                                                                                    |                  | Vista           |  | Foxit PDF |                  |                                                             |  |              |                          |                  |  |
| & Cortar<br>UF.<br><b>Ea</b> Copiar ▼                                       |                      |                  |             |   |               |   |           | $\mathbf{a} \cdot   \mathbf{b}   \mathbf{c}   \mathbf{c}   \$ |                  | 高 Ajustar texto |  |           | General          |                                                             |  | $\mathbf{v}$ | ▔▕                       | ij               |  |
| Pegar<br>Copiar formato                                                     |                      |                  |             |   |               |   |           | N K S *   田 *   ③ * A *   巨 플 플   建 字   国 Combinary centrar *                                                                                                    |                  |                 |  |           |                  | $\frac{100}{200}$ - % 000 $\frac{60}{60}$ - $\frac{00}{20}$ |  |              | Formato<br>condicional v | Dar fo<br>como f |  |
| Portapapeles<br>$\overline{\mathbb{F}_2}$ .                                 |                      | Fuente           |             |   | $\sqrt{2}$ ). |   |           |                                                                                                    | Alineación       |                 |  | 反         |                  | Número                                                      |  | $\Box$       |                          | Estilc           |  |
| <b>SUMA</b>                                                                 | $ \sim$ $\sqrt{f_x}$ |                  | $=$ BU5-BU6 |   |               |   |           |                                                                                                    |                  |                 |  |           |                  |                                                             |  |              |                          |                  |  |
| AAAAAAAAAAABBBBBBBBBB BK BL BM BN BO BP BQ                                  |                      |                  |             |   |               |   | <b>BR</b> |                                                                                                    |                  | <b>BS</b>       |  |           | <b>BT</b>        |                                                             |  |              | <b>BU</b>                |                  |  |
| F.Finalización Real: 29/06/18<br>vivienda unifamiliar.<br>$\mathbf{1}$      |                      |                  |             |   |               |   |           |                                                                                                    |                  |                 |  |           |                  |                                                             |  |              |                          |                  |  |
| cta.<br>$\overline{2}$                                                      |                      |                  |             |   |               |   |           |                                                                                                    |                  |                 |  |           |                  |                                                             |  |              |                          |                  |  |
| SUBCONTRATAS/USUARIO<br>3                                                   |                      |                  |             |   |               |   |           |                                                                                                    |                  |                 |  |           |                  |                                                             |  |              |                          |                  |  |
| s<br>4<br>Junio                                                             |                      |                  |             |   |               |   |           |                                                                                                    |                  |                 |  |           | <b>INICIALES</b> |                                                             |  |              | <b>FINALES</b>           |                  |  |
| 5                                                                           |                      | E                |             |   | R             |   |           | <b>PRESUPUESTOS</b>                                                                                                    |                  |                 |  | 51742,24  |                  |                                                             |  | 55670,59     |                          |                  |  |
| $6\phantom{1}$                                                              |                      | E                |             |   | А             |   |           | <b>GASTOS</b>                                                                                                    |                  |                 |  | 44545,05  |                  |                                                             |  | 47857,53     |                          |                  |  |
| 7                                                                           |                      | E                |             |   | А             |   |           |                                                                                                    | <b>GANANCIAS</b> |                 |  | 7197,19   |                  |                                                             |  | $=$ BU5-BU6  |                          |                  |  |
| 8                                                                           |                      |                  | E           |   | R             | А |           |                                                                                                    |                  |                 |  |           |                  |                                                             |  |              |                          |                  |  |
| 9                                                                           |                      | E                |             | R | А             | R |           |                                                                                                    |                  |                 |  |           |                  |                                                             |  |              |                          |                  |  |

*Figura 4.13. Captura de pantalla de Excel indicando fórmula que resta los gastos a los presupuestos.*

Por último, seleccionamos la tabla creada, y con ella seleccionada vamos a Insertar > Barra en 2D > Barra agrupada. Así nos aparecerán los costes que queremos mostrar, y los colocaremos en el espacio de nuestro GPUH que nos hemos preparado.

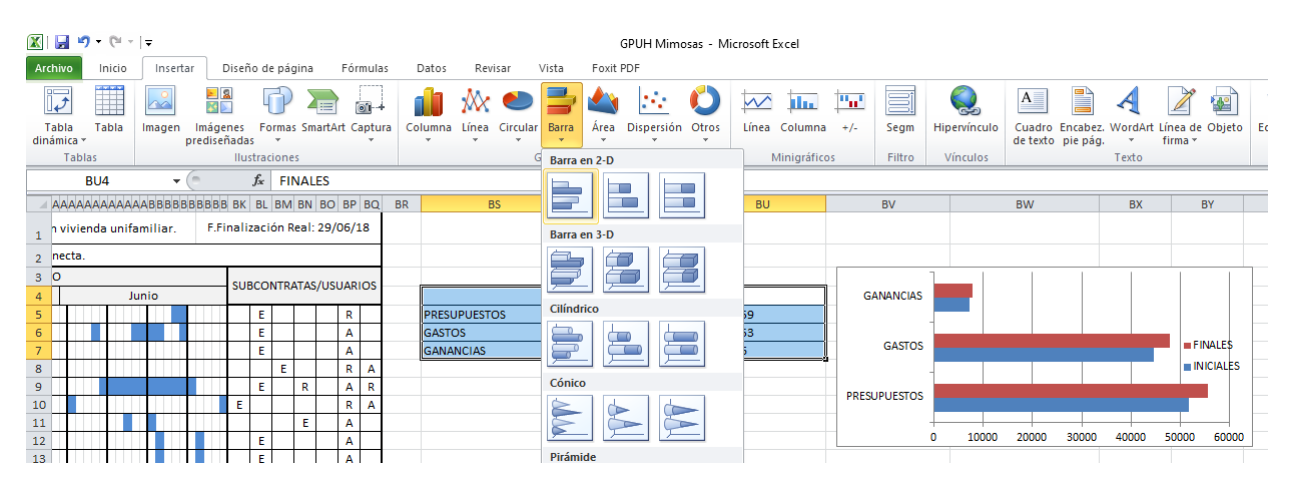

*Figura 4.14. Captura de pantalla de Excel indicando obtención de la gráfica de barras.*

TRABAJO FINAL DE GRADO DE PAULA MORAGÓN ROS ETS INGENIERIA DE EDIFICACIÓN – UNIVERSITAT POLITÈCNICA DE VALÉNCIA

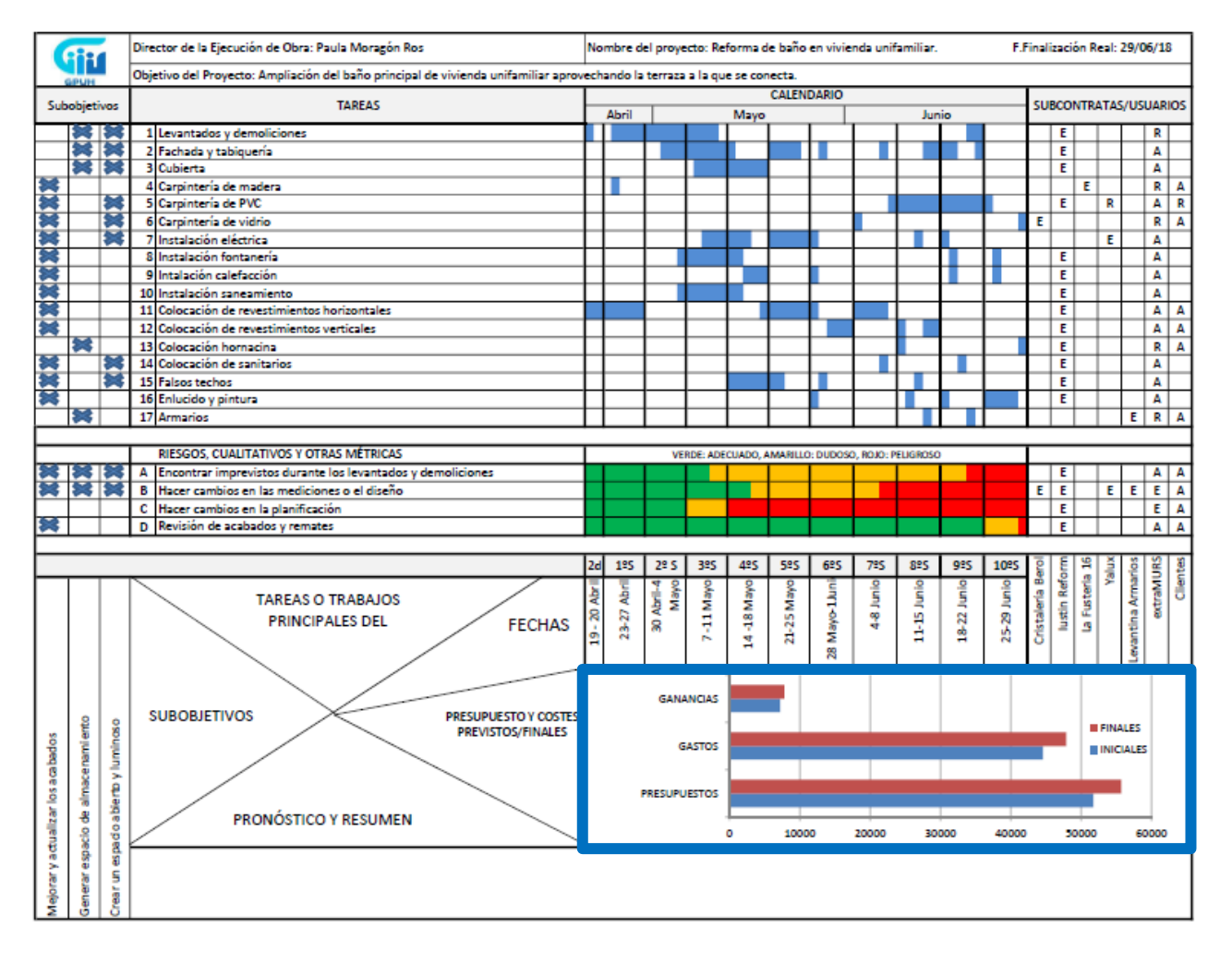

*Figura 4.15. GPUH resaltando ubicación con gráficos de gastos, presupuestos y ganancias.*

Paso 12. Resumen y pronóstico.

Para finalizar el GPUH de este proyecto, dado que ya está ejecutado simplemente haré una breve descripción de lo que ha sido toda la reforma. Si hubiese hecho este GPUH durante su ejecución podría contar el estado actual, compararlo con lo previsto y hablar de sobre posibles pronósticos, pero como no es el caso, se quedará en un simple resumen que explique el resultado de todo lo ejecutado.

Por ello el resumen será:

Se trató de un proyecto de reforma de un baño, que gracias a la utilización de la superficie de la terraza contigua, resultó en un baño amplio y luminoso, con grandes calidades y un diseño muy actualizado deacuerdo a todas las tendencias del sector. Cómo elemento a destacar la bañera exenta, luces ocultas tras el lavabo, leds empotrados en el techo incluso dentro de la ducha y un conjunto de carpinterías de PVC formando un mirador de forma curva. Las ganancias iniciales y finales no distan mucho, por lo que se deberían haber realizado menos cambios durante la ejecución del proyecto, que también ocasionan descontrol en la linea temporal.

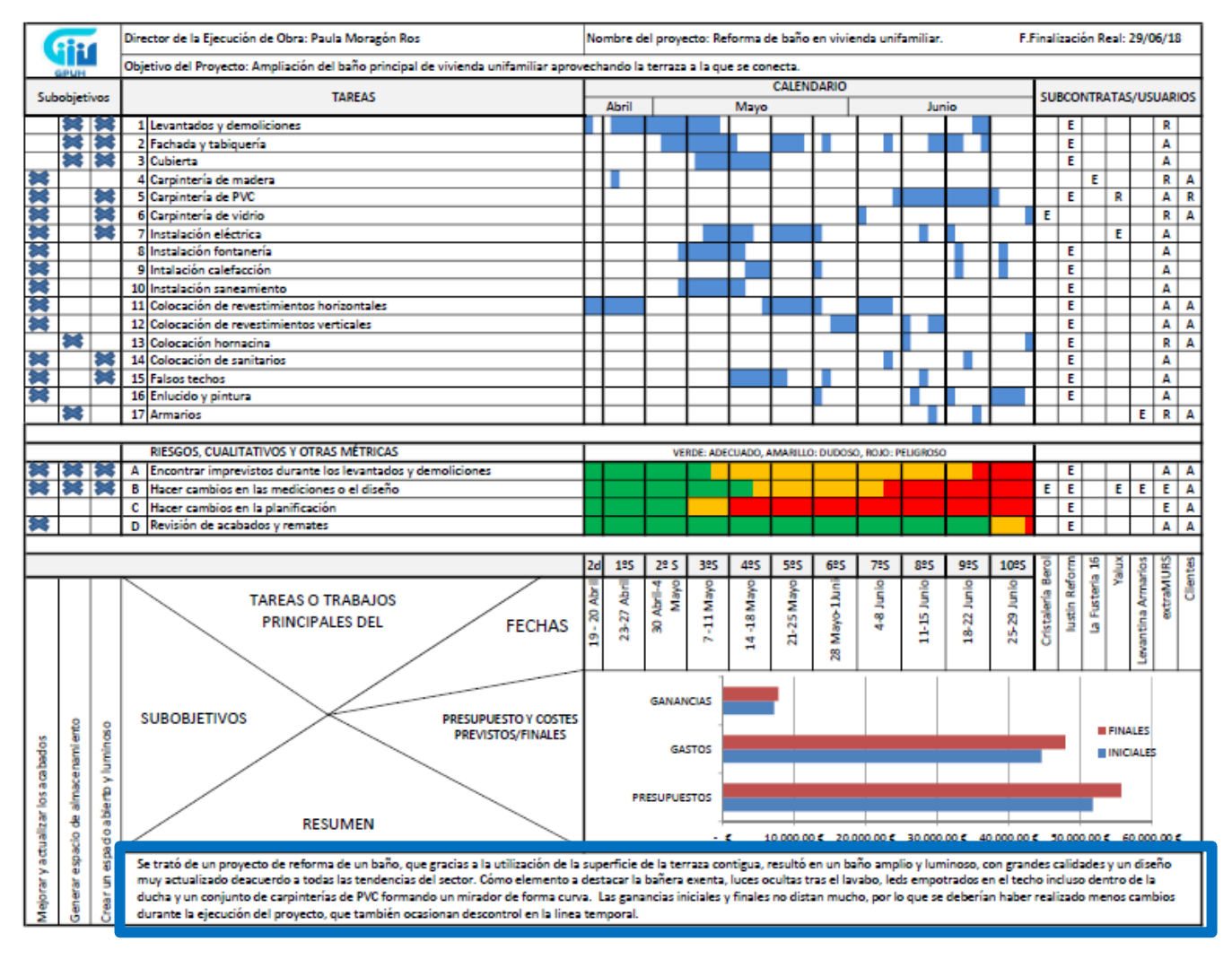

*Figura 4.16. GPUH finalizado resaltando el resumen.*

# **CAPÍTULO 5. VARIACIONES O IMPLEMENTACIONES EN EL GPUH.**

La verdad que variaciones e implementaciones en un GPUH pueden hacerse infinitas. Yo he elegido dos que me han parecido interesantes, y se las he aplicado el GPUH del proyecto aplicado en el Capítulo 4.

Ambas solo se pueden aplicar a proyectos ya finalizados o durante su ejecución. La primera consiste en plasmar en el mismo CALENDARIO las FECHAS PREVISTAS Y FINALES, para comparar los tiempos previstos y los finales en el caso de un proyecto ya finalizado, o si se trata de un proyecto que aún está en ejecución, comparar el tiempo de avance/retraso en el que nos encontramos, y poder prever una nueva fecha de finalización. En la Figura 5.1. el calendario de la derecha indica en naranja las fechas que se habían previsto antes del inicio de la reforma y las finales en azul.

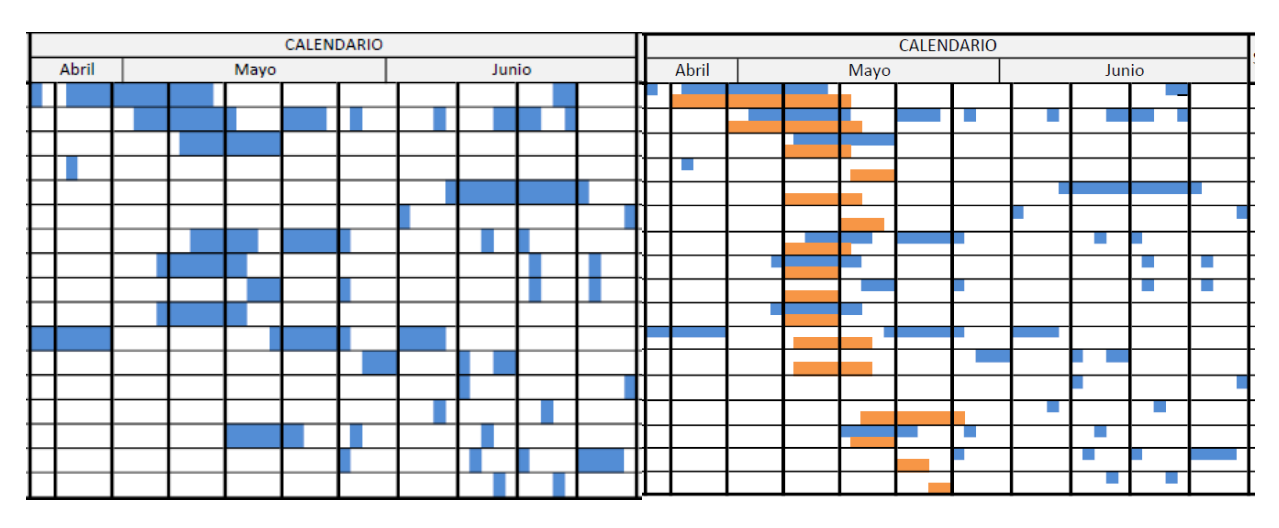

*Figura 5.1. Comparativa de calendarios con fechas finales y con fechas previstas y finales.*

Y la segunda consiste en CAMBIAR el espacio de PRESUPUESTO Y COSTES PREVISTOS Y FINALES por PARTIDAS CON DIFERENTES COSTES PREVISTOS Y FINALES.

Esta variación, en lugar de hablarnos de costes desde una posición global, nos permite ver directamente las partidas que han cambiado sus costes, tanto al alza como a la baja, y ver en cada una de ellas, cómo distan las diferencias.

Para ello, crearemos en Excel la tabla que indique, en las columnas los presupuestos previstos y los finales, extraídos de los resúmenes de los presupuestos que se anexan (Anexo 3 y 4), y en las filas las partidas en las cuales los presupuestos se diferencian.

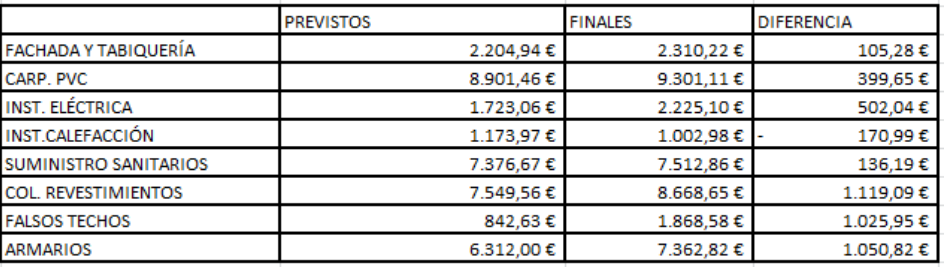

*Tabla 2. Tabla introducida en Excel para sacar el gráfico de barras de Partidas con diferentes costes previstos y finales.*

TRABAJO FINAL DE GRADO DE PAULA MORAGÓN ROS ETS INGENIERIA DE EDIFICACIÓN – UNIVERSITAT POLITÈCNICA DE VALÉNCIA

COMUNICAR Y GESTIONAR UN PROYECTO EN UNA HOJA

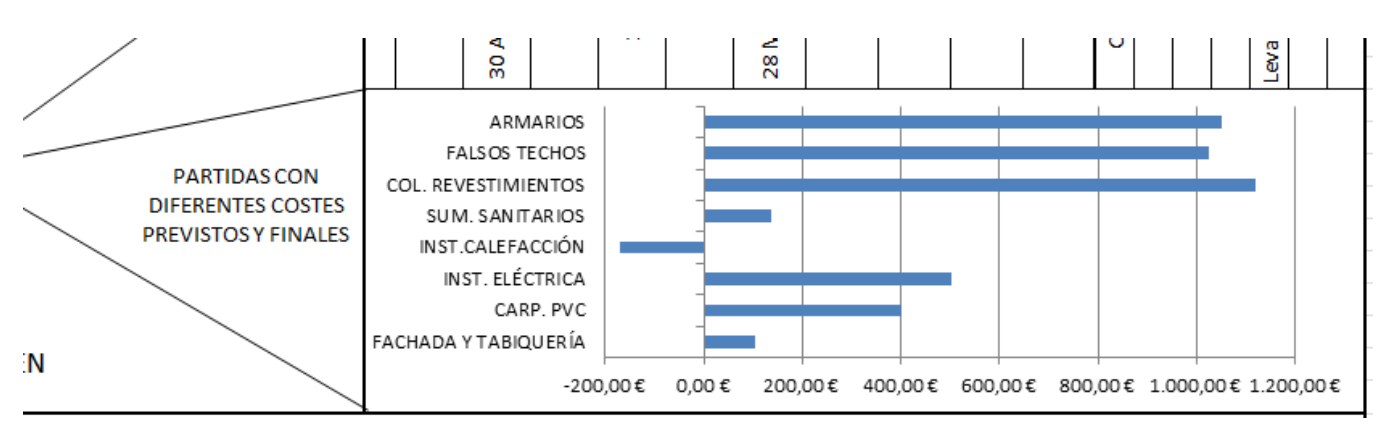

*Figura 5.2. Gráfico de barras que representa la diferencia de costes en las partidas.*

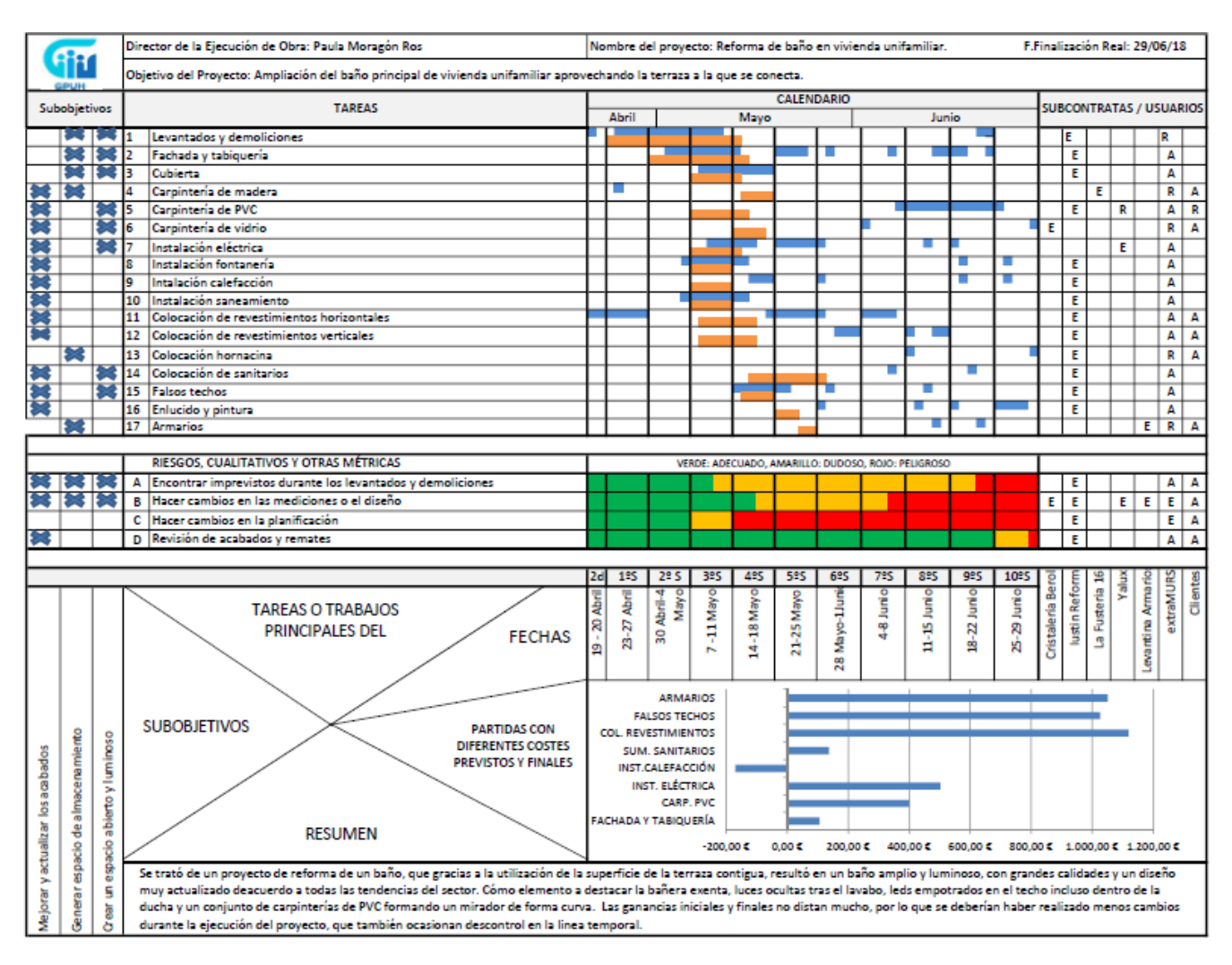

*Figura 5.3. GPUH con las dos variaciones propuestas.*

## **CONCLUSIONES**

El haber tratado un GPUH me ha parecido realmente interesante ya que en nuestro lugar de trabajo hay muchos aspectos a tener en cuenta, antes, durante y después de realizar cualquier proyecto. Utilizar esta herramienta nos ayuda a simplificar todos ellos de manera que los podamos manipular con mucha más destreza.

La sencillez a la hora de planificar, el ahorro de tiempo de gestión, la fluidez de comunicación del estado de un proyecto entre distintos departamentos… Podemos comparar la rentabilidad entre proyectos. Y de cara al cliente, si trabajamos día a día con ella, podemos mantenerlos actualizados en cualquier instante, y eso es algo de mucho valor, ya que por experiencia normalmente el cliente siempre vive intranquilo por los tiempos de finalización y sus gastos.

Era difícil encontrar información que me facilitase adelantar el trabajo ya que toda era en inglés. Además, quise aplicar proyectos propios a la herramienta, tanto al inicio para explicar cómo realizar el GPUH, cómo luego aplicando y mostrando el proyecto de Mimosas. Esto por un lado era positivo, ya que disponía de toda la información de los proyectos directamente de extraMURS, la empresa con la que más experiencia he tenido, pero también iba encontrando "defectos" o discordancias dentro de los mismos proyectos, que en su momento no ví, dado que estaba aprendiendo y los proyectos avanzaban sin darme tiempo a analizarlos de la misma manera que lo he hecho ahora. Los proyectos iban avanzando y esas incongruencias iban quedando atrás y no influían en el avance de las obras. Sí que ahora, después de haberlos "descompuesto", puedo sacar mis propias conclusiones de cada uno. En su momento, en la finalización de los mismos, también saqué conclusiones de éstos con mi jefe, pero no de la misma manera.

Y dejando a un lado los proyectos y experiencias personales, del desarrollo del trabajo puedo concluir diciendo que, el uso de herramientas de gestión de proyectos, cómo puede ser la GPUH, ayuda a implantar una metodología de gestión de proyectos y a mantenerla operando en línea con las estrategias de la organización de cualquier empresa. Utilizándolas quedan en evidencia las buenas o malas prácticas de la organización en la elaboración y ejecución de proyectos de las empresas. La utilización del GPUH incrementa la eficiencia en la entrega de los proyectos, dada su sencillez. Por lo que en cualquier empresa proporciona un gran número de ventajas competitivas al operar como una hoja en la que se centraliza la planeación y cronograma de las actividades relacionadas con los proyectos.

# **BIBLIOGRAFÍA**

- Libro facilitado por el tutor: The One-Page Project Manager – Clark A. Campbell.
- Página web oficial ONE-PAGE Project Manager: [www.onepageprojectmanager.com](http://www.onepageprojectmanager.com/)
- Apuntes de Gestión Integral del Proceso. Curso 2016-2017: Módulo II. UD. Temática 4. Gestión de la Calidad. Luis Ángel Tejero Catalá.
- Empresa extraMURS Arquitectura S.L: Proyecto de Reforma de Baño Aragó en Sant Vicent Ferrer 13, Alboraya. Proyecto de Reforma de Baño Mimosas en Mimosas 174, Urbanización Olimar, Chiva.

# **ANEXOS**

La gestión de proyectos es una disciplina académica, una actividad empresarial y una estrategia, de hecho, una profesión. Algunas revistas y boletines publican artículos al respecto. Hay sesiones de capacitación, seminarios y certificaciones que se centran en la gestión de proyectos.

Puede parecer que todo lo que hay que saber sobre la gestión de proyectos ya existe. Pero el OPPM es algo diferente. Se trata de comunicarse con quienes no forman parte del proyecto, tanto dentro como fuera de la organización. Esta circunscripción incluye: la junta directiva, la alta gerencia, los proveedores, los clientes, los superiores y los subordinados indirectamente involucrados con el proyecto o su resultado, y otros.

Se ha escrito mucho acerca de la "gestión de las comunicaciones", pero estas discusiones casi invariablemente involucran cómo comunicarse entre los miembros del equipo del proyecto. Poco se ha escrito sobre la comunicación con la administración corporativa y mucho menos sobre cómo comunicarse de una manera que se adapte a la necesidad de la administración de la brevedad y la facilidad de comprensión. *El Administrador de proyectos de una página* es una herramienta que se diseñó, desde el principio, como una forma de involucrar a la alta gerencia y facilitar su trabajo.

# **Anexo 1. PLANIFICACIÓN DEL PROYECTO APLICADO EN EL CAPÍTULO 4.**

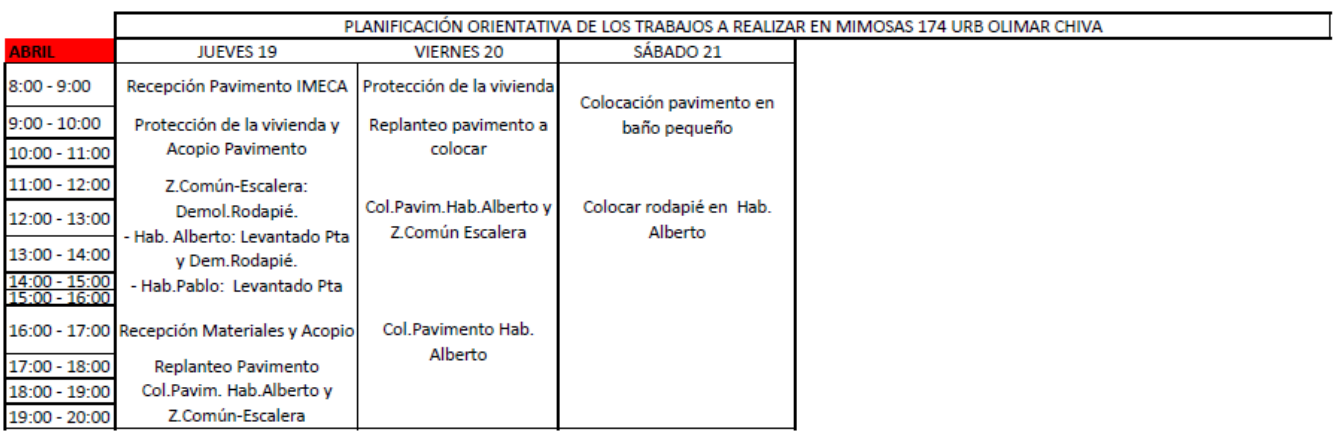

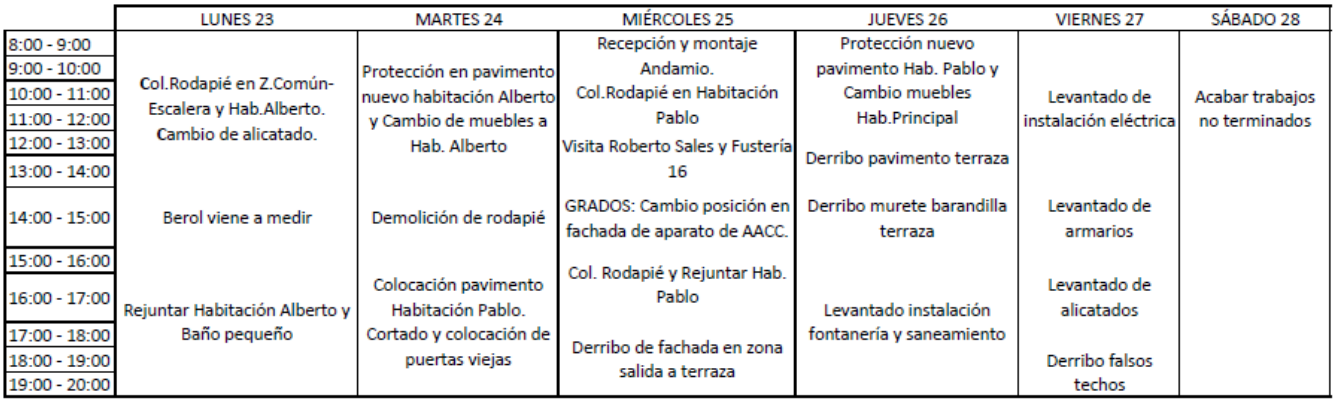

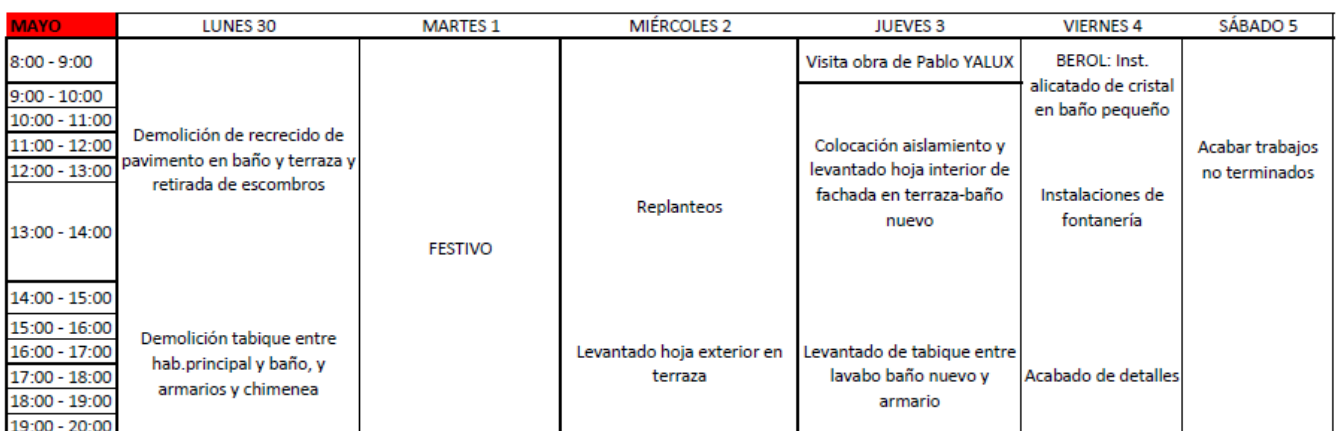

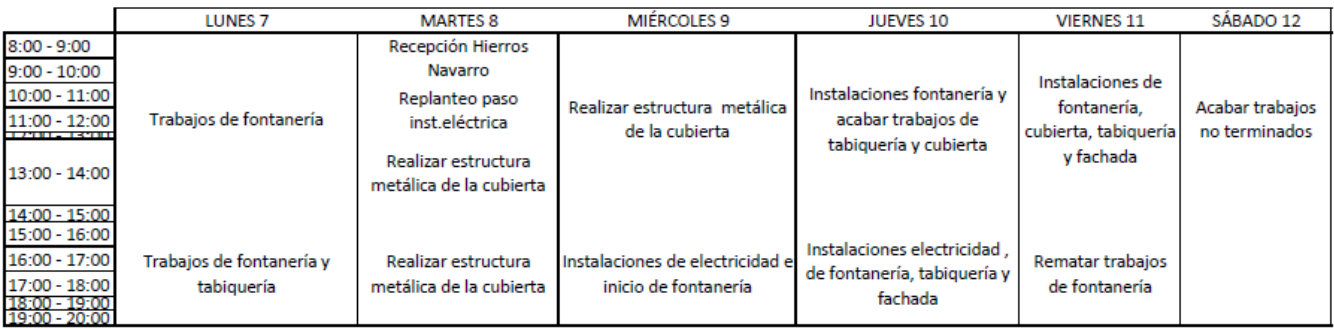

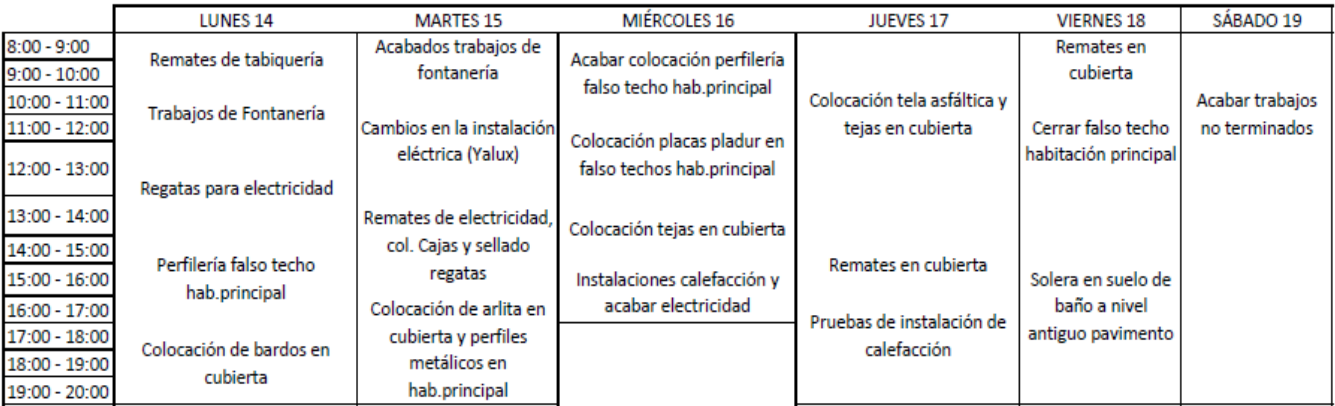

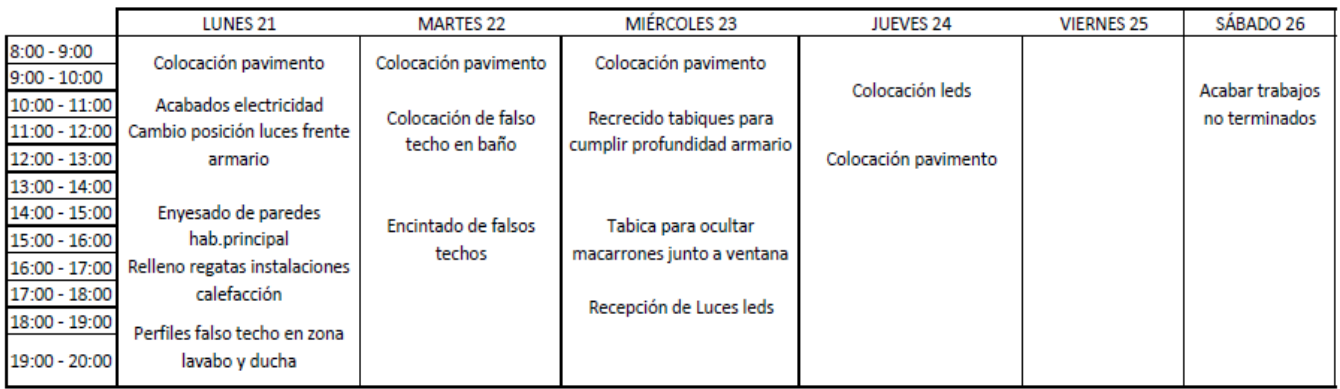

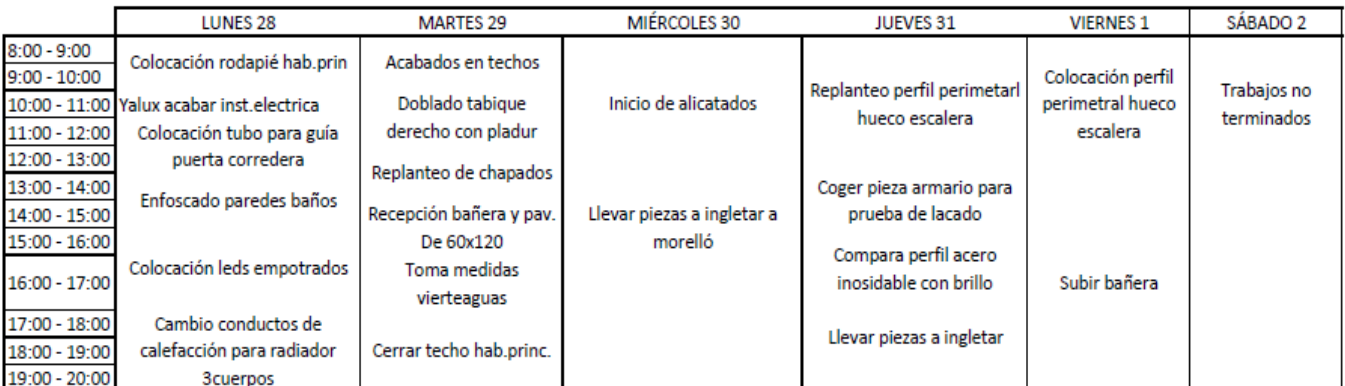

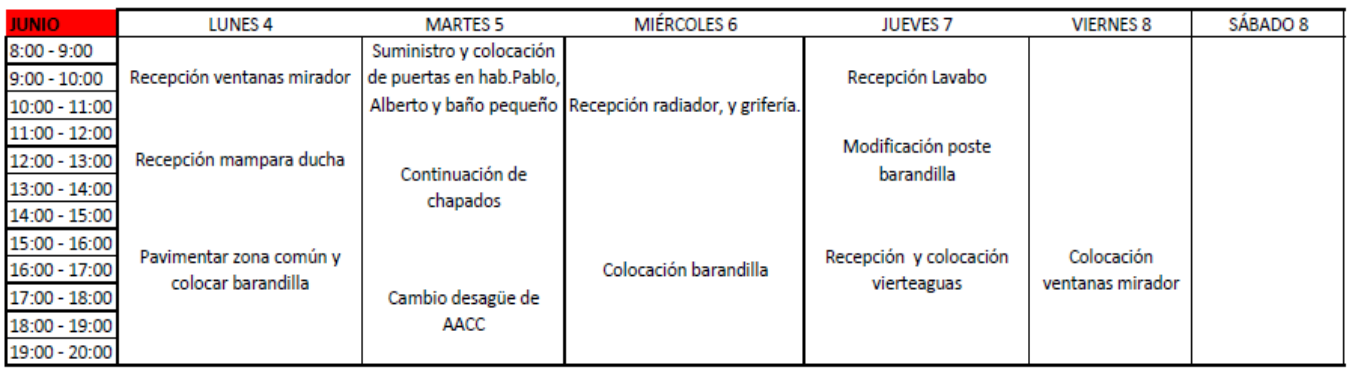
#### COMUNICAR Y GESTIONAR UN PROYECTO EN UNA HOJA

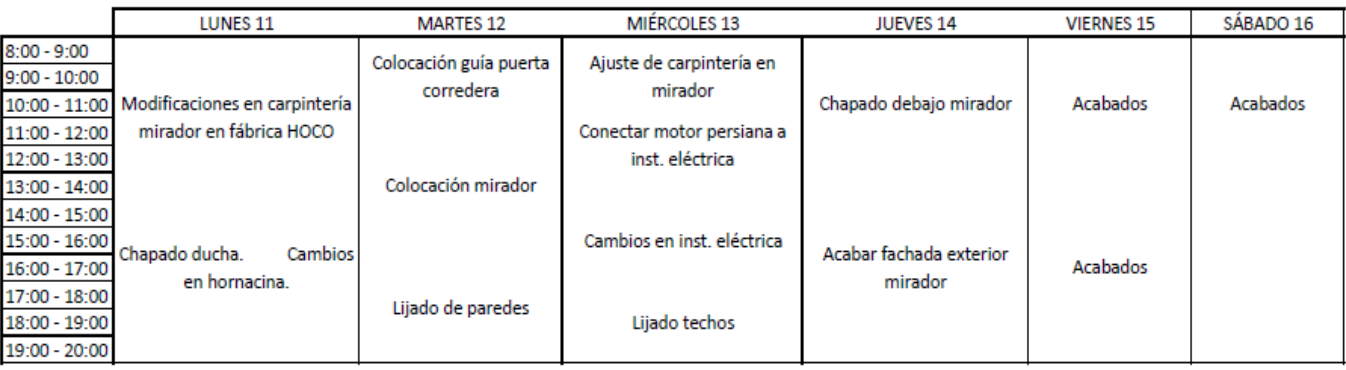

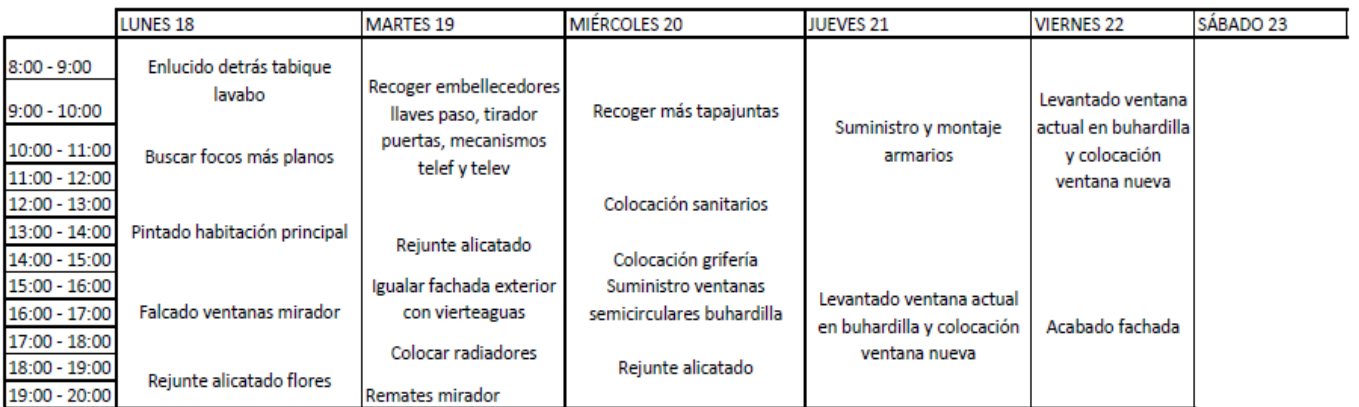

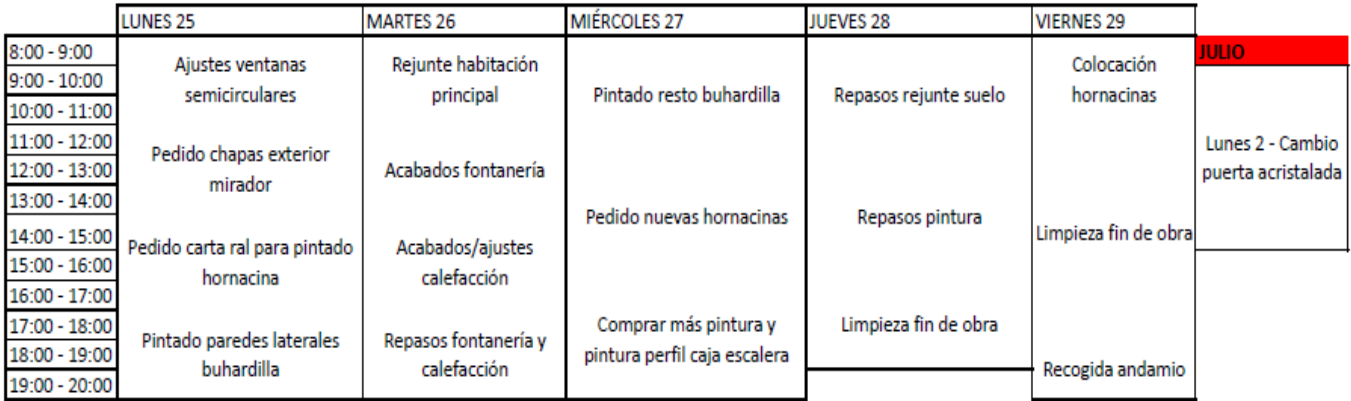

## **Anexo 2. GANTT DE LA PLANIFICACIÓN PREVISTA PARA EJECUTAR EL PROYECTO APLICADO EN EL CAPÍTULO 4.**

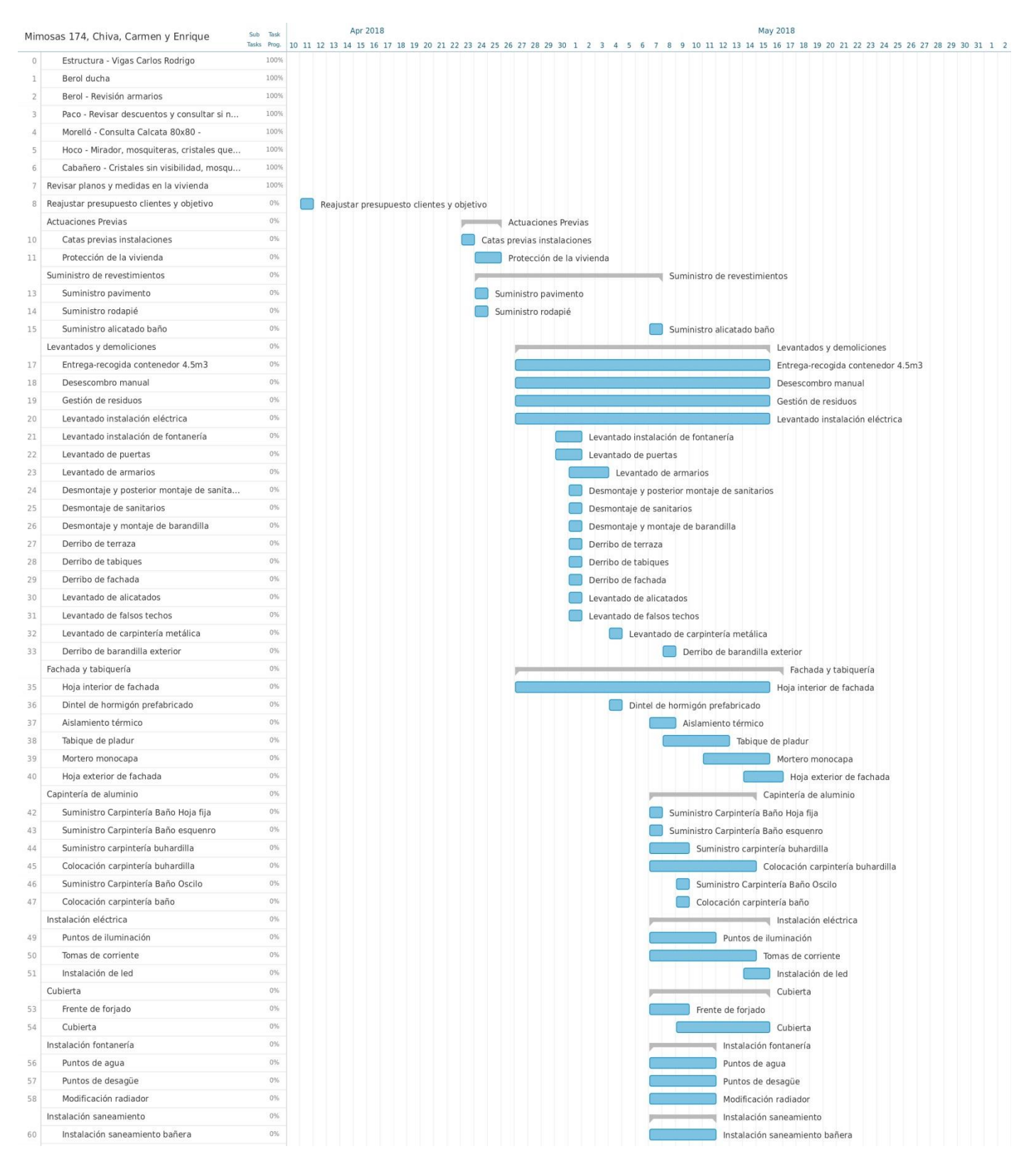

### TRABAJO FINAL DE GRADO DE PAULA MORAGÓN ROS ETS INGENIERIA DE EDIFICACIÓN – UNIVERSITAT POLITÈCNICA DE VALÉNCIA

#### COMUNICAR Y GESTIONAR UN PROYECTO EN UNA HOJA

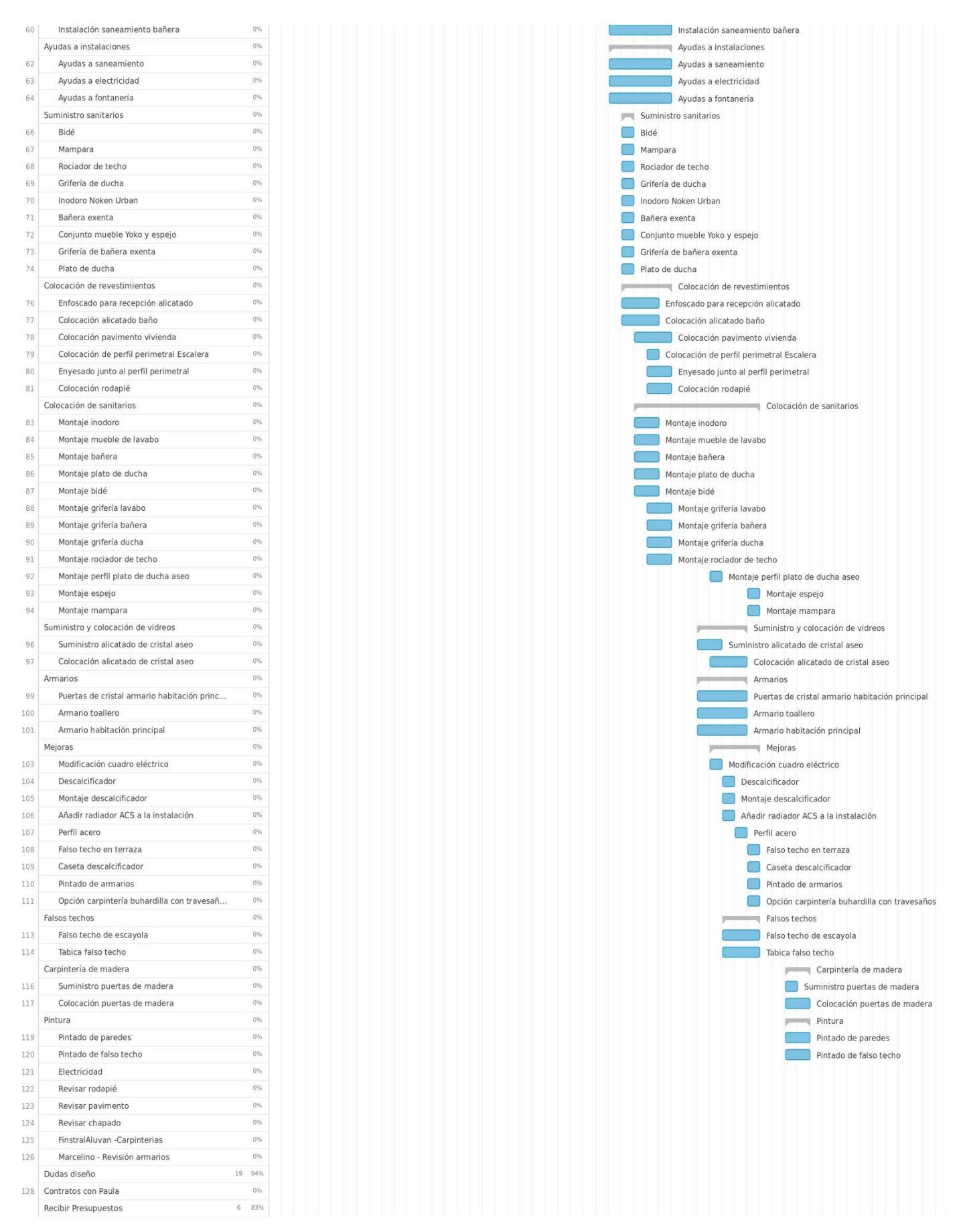

# **Anexo 3. RESUMEN DE PRESUPUESTO INICIAL DEL PROYECTO APLICADO EN EL CAPÍTULO 4.**

# **RESUMEN DE PRESUPUESTO**

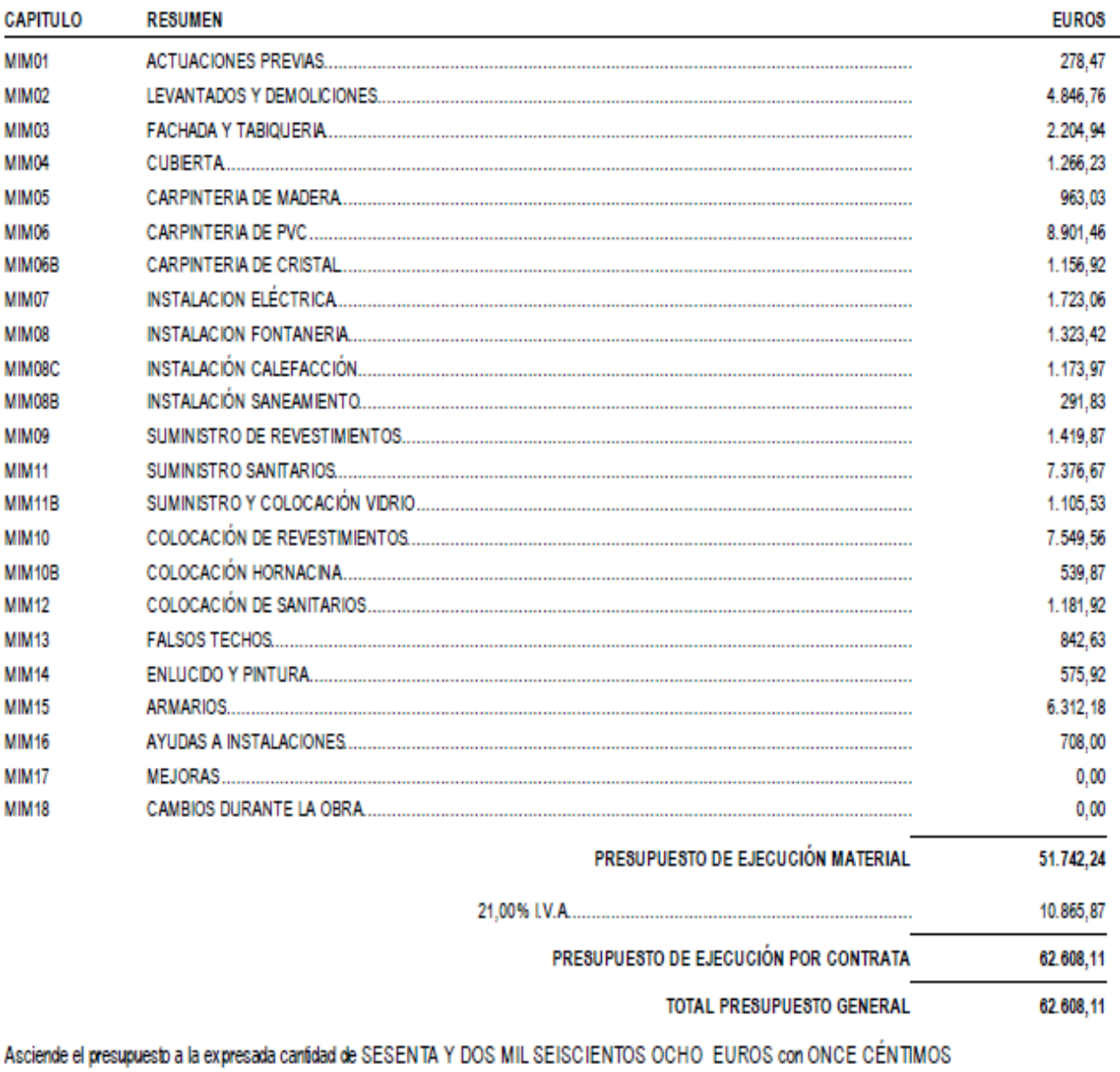

Alboray a, a 19 de Abril de 2018.

# Anexo 4. RESUMEN DEL PRESUPUESTO CON EXTRAS DEL PROYECTO APLICADO EN EL **CAPÍTULO 4.**

# **RESUMEN DE PRESUPUESTO**

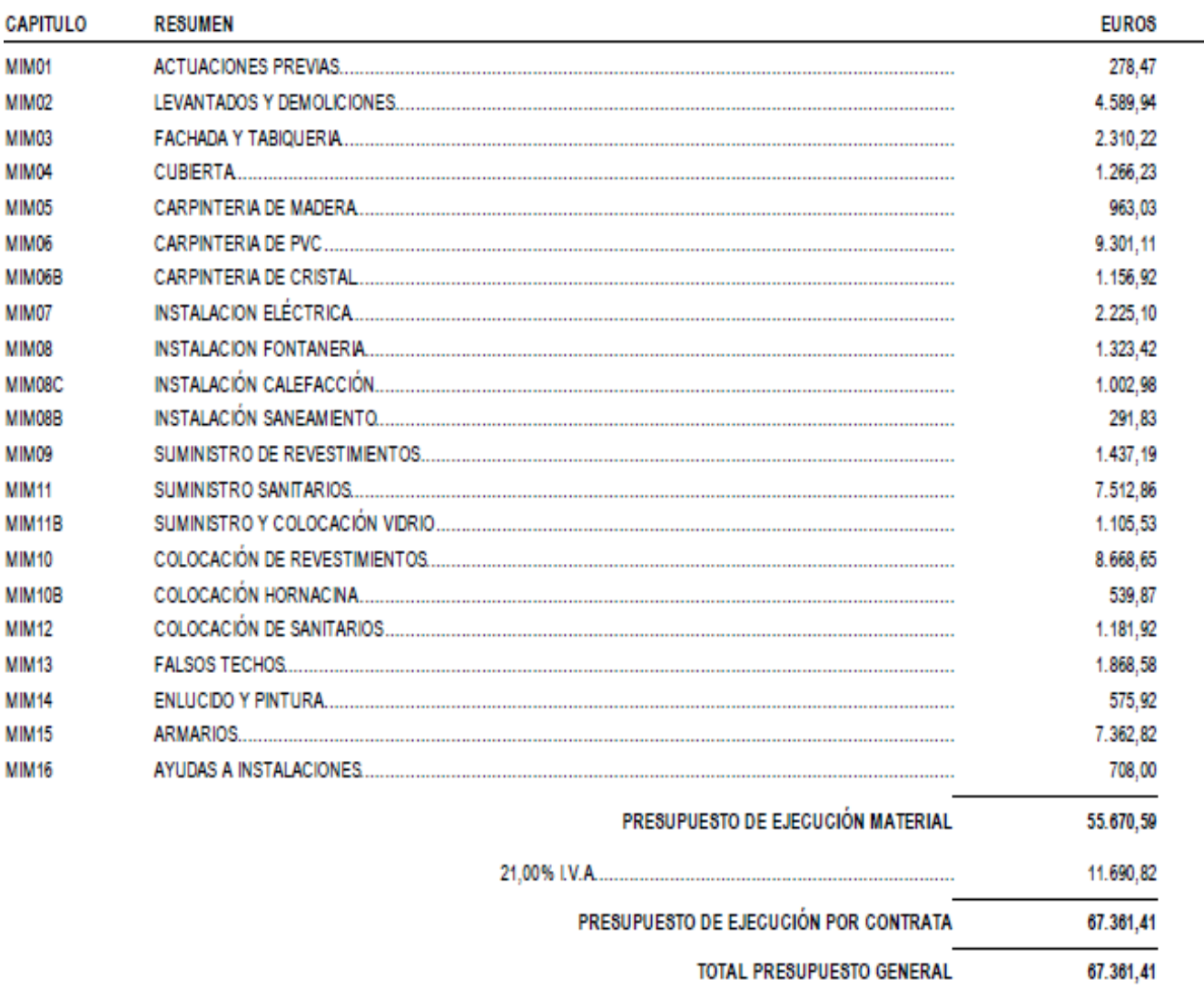

Asciende el presupuesto a la expresada cantidad de SESENTA Y SIETE MIL TRESCIENTOS SESENTA Y UN EUROS con CUARENTA Y UN CÉNTI-**MOS** 

Alboraya, a 2 de Julio de 2018.

## Anexo 5. CAPTURA DE PANTALLA PARA MOSTRAR LA ESTRUCTURA DE LAS CARPETAS DE **UN PROYECTO.**

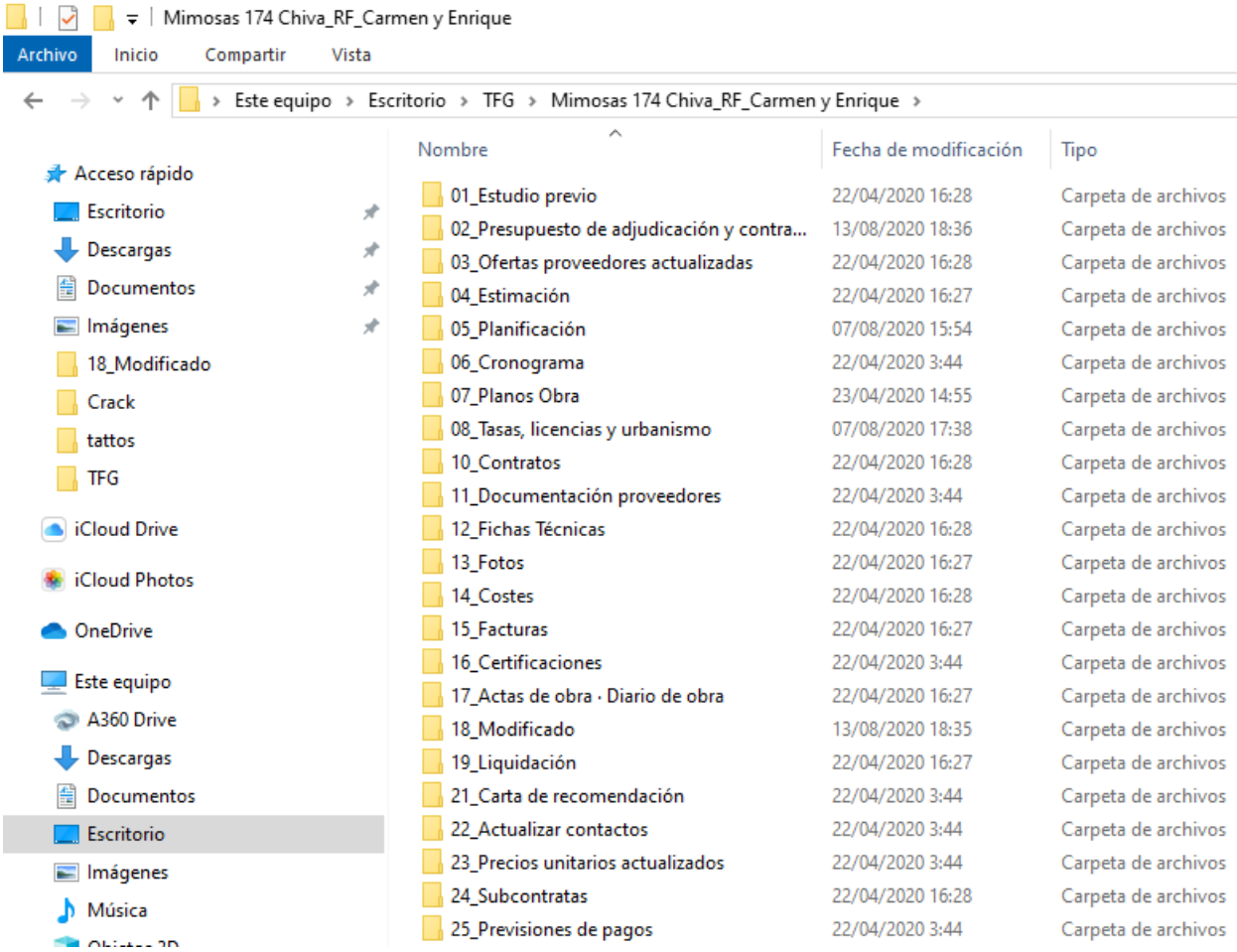